# **CENTRO UNIVERSITÁRIO DO ESTADO DO PARÁ ESCOLA DE NEGÓCIOS E TECNOLOGIA BACHARELADO EM ENGENHARIA DE COMPUTAÇÃO**

**CAIO MONTEIRO PANTOJA**

## **PUZZLE TRIDIMENSIONAL MULTIPLATAFORMA PARA EXPLORAÇÃO DE CONSTRUÇÕES HISTÓRICAS DA CIDADE DE BELÉM DO PARÁ**

**BELÉM - PA**

## **CENTRO UNIVERSITÁRIO DO ESTADO DO PARÁ ESCOLA DE NEGÓCIOS E TECNOLOGIA BACHARELADO EM ENGENHARIA DE COMPUTAÇÃO**

**CAIO MONTEIRO PANTOJA**

### **PUZZLE TRIDIMENSIONAL MULTIPLATAFORMA PARA EXPLORAÇÃO DE CONSTRUÇÕES HISTÓRICAS DA CIDADE DE BELÉM DO PARÁ**

Trabalho de Curso na modalidade Produto, apresentado como requisito parcial para obtenção do grau de Engenheiro de Computação do Centro Universitário do Estado do Pará – CESUPA, sob orientação do Professor Msc. Ricardo Melo Casseb do Carmo.

**BELÉM - PA**

**2018**

#### **Dados Internacionais de Catalogação-na-publicação (CIP) Biblioteca do Cesupa, Belém - PA**

Pantoja, Caio Monteiro.

Puzzle tridimensional multiplataforma para exploração de construções históricas da cidade de Belém do Pará / Caio Monteiro Pantoja, 2018.

Trabalho de Conclusão de Curso (Bacharelado em Engenharia de Computação) – Centro Universitário do Pará, Belém, 2018.

1. Android (Programa de computador). 2. Computação móvel. 3. Software de aplicação – Desenvolvimento. I. Título.

CDD. 23º ed. 005.1

#### **CAIO MONTEIRO PANTOJA**

## **PUZZLE TRIDIMENSIONAL MULTIPLATAFORMA PARA EXPLORAÇÃO DE CONSTRUÇÕES HISTÓRICAS DA CIDADE DE BELÉM DO PARÁ**

**Trabalho de Curso apresentado na modalidade produto**, apresentado como requisito parcial para obtenção do grau em Bacharelado em Engenharia de Computação do Centro Universitário do Estado do Pará – CESUPA.

**Data da Defesa: 25/06/2018**

Banca Examinadora:

Prof. Orientador Msc. Ricardo Melo Casseb do Carmo - CESUPA

\_\_\_\_\_\_\_\_\_\_\_\_\_\_\_\_\_\_\_\_\_\_\_\_\_\_\_\_\_\_\_\_

Prof. Msc. Marcos Douglas da Silva Gomes – CESUPA

\_\_\_\_\_\_\_\_\_\_\_\_\_\_\_\_\_\_\_\_\_\_\_\_\_\_\_\_\_\_\_\_

Prof. Dr. Marcos Paulo Alves de Sousa - CESUPA

\_\_\_\_\_\_\_\_\_\_\_\_\_\_\_\_\_\_\_\_\_\_\_\_\_\_\_\_\_\_\_\_

**BELÉM – PA 2018**

Aos meus pais, por todo amor e carinho.

#### **AGRADECIMENTOS**

Agradeço ao meu pai Luiz por toda a dedicação que teve durante todo o curso, muita paciência em todos os momentos de ensino, muita dedicação para orientar e estudar comigo, pois sei que, sem a sua ajuda, não teria conseguido vencer essa etapa da minha vida, pai, muito obrigado mesmo!!!!!

Agradeço minha mãe Themis, incansável na busca da minha socialização com colegas e professores, adaptação a cada semestre e os inúmeros puxões de orelha para sempre ter foco nos objetivos, sempre esteve nos bastidores de tudo, mãe você foi demais!

Agradeço aos colegas de curso que, de alguma maneira me ajudaram a desenvolver minhas habilidades no curso. Desejo a cada um muito sucesso e que se tornem engenheiros renomados.

Não poderia deixar de agradecer todos os professores, Alessandra Natasha, |Alex Ferreira, Andrea Araújo, Carlos Portela, Adriana Souza, Cláudio Serra, Cindy Fernandes, Ducival Pereira, Eliane Oliveira, Edson Nunes, Elton Rafael, Eudes Mendonça, Fábio Ferreira, Gandhy Aranha, Helen Noronha, Itamar Brito, Johnny Rocha, Manoel Jacinto, Marcelo Mendes, Marcos Douglas, Marcus Paulo, Michelle Bitar, Odlaniger Lourenço, Polyana Fonseca, Ricardo Casseb e Rodrigo Lisboa, pelo tempo dedicado e paciência quando precisei de ajuda, muito obrigado a todos.

Agradeço ao SAE, nas pessoas de João Paulo Nobre e Wandria Mescouto, foram muito importantes em toda a jornada do curso, muito obrigado pela atenção.

Em especial ao professor Casseb, pelo apoio, tempo disponibilizado, orientação, e força durante todo o processo de elaboração deste TC, obrigado pela sua orientação e paciência, pois sua contribuição foi crucial para a conclusão do trabalho.

Por fim, agradeço ao Cesupa por fornecer a estrutura, profissionais competentes e serviços com qualidade.

"Meu conselho para outras pessoas com deficiência seria se concentrar em coisas que sua deficiência não evita que você possa fazer, e não se arrependa das coisas nas quais [a deficiência] interfere. Não seja deficiente em seu espírito".

(Stephen Hawking)

#### **RESUMO**

Este trabalho aborda a utilização de tecnologias para a criação de ambientes virtuais baseados em imagens e informações levantadas de três prédios históricos da cidade de Belém do Pará. Explora aspectos relevantes que visam popularizar a cultura local, através da apresentação de patrimônios históricos da cidade, além de apelar para duas outras formas de entretenimento e facilidade bastante popular nos dias de hoje, que é a utilização do conceito de jogos e/ou enigma e a utilização de aplicativo para mobile. Para o desenvolvimento do trabalho, além da modelagem 3D foi utilizado uma engine de jogos que possibilitou a manipulação dos modelos desenvolvidos, dando uma característica de jogo puzzle ao trabalho, pois a navegação entre os prédios se dá através da pesquisa e localização de um pequeno objeto escondido dentro das construções. Este aspecto lúdico torna a aplicação um desafio que certamente atrai os usuários. Na busca de soluções na modelagem 3D e na utilização das ferramentas da engine foi necessário estudar o assunto mais profundamente, utilizando-se de vídeos de cursos na internet. O trabalho culmina com a geração de uma aplicação que é instalada em um celular com sistema operacional Android, ou seja, uma App, produto largamente utilizado nos dias de hoje que objetiva prestar serviços, prover entretenimento e facilitar a vida humana.

**Palavras-chave:** Android. Modelagem 3D. Engine. Mobile. Puzzle game.

#### **ABSTRACT**

This work approaches the uses of technologies for the creation of virtual environments based on images and information gathered from three historic buildings in Belém do Pará City. It explores relevant aspects that aim to popularize the local culture through the presentation of historical heritage sites, as well as to appeal for two other forms of entertainment and facility quite popular these days, which is the use of the concept of games and / or puzzle and the use of mobile application. For the development of the work, in addition to the 3D modeling was used a game engine that allowed the manipulation of the developed models, giving a puzzle game to work, since the navigation between the buildings happens through the search and location of a small object hidden inside the buildings. This ludic aspect makes the application a challenge that certainly appeals to users. In the search for solutions in 3D modeling and in the use of the engine tools it was necessary to study the subject more deeply, using videos of courses on the internet. The work culminates with the generation of an application that is installed on a mobile phone with Android operating system, that is, an App, a product widely used today that aims to provide services, provide entertainment and facilitate human life.

**Keywords:** Android. 3d modeling. Engine. Mobile. Puzzle game.

## LISTA DE ILUSTRAÇÕES

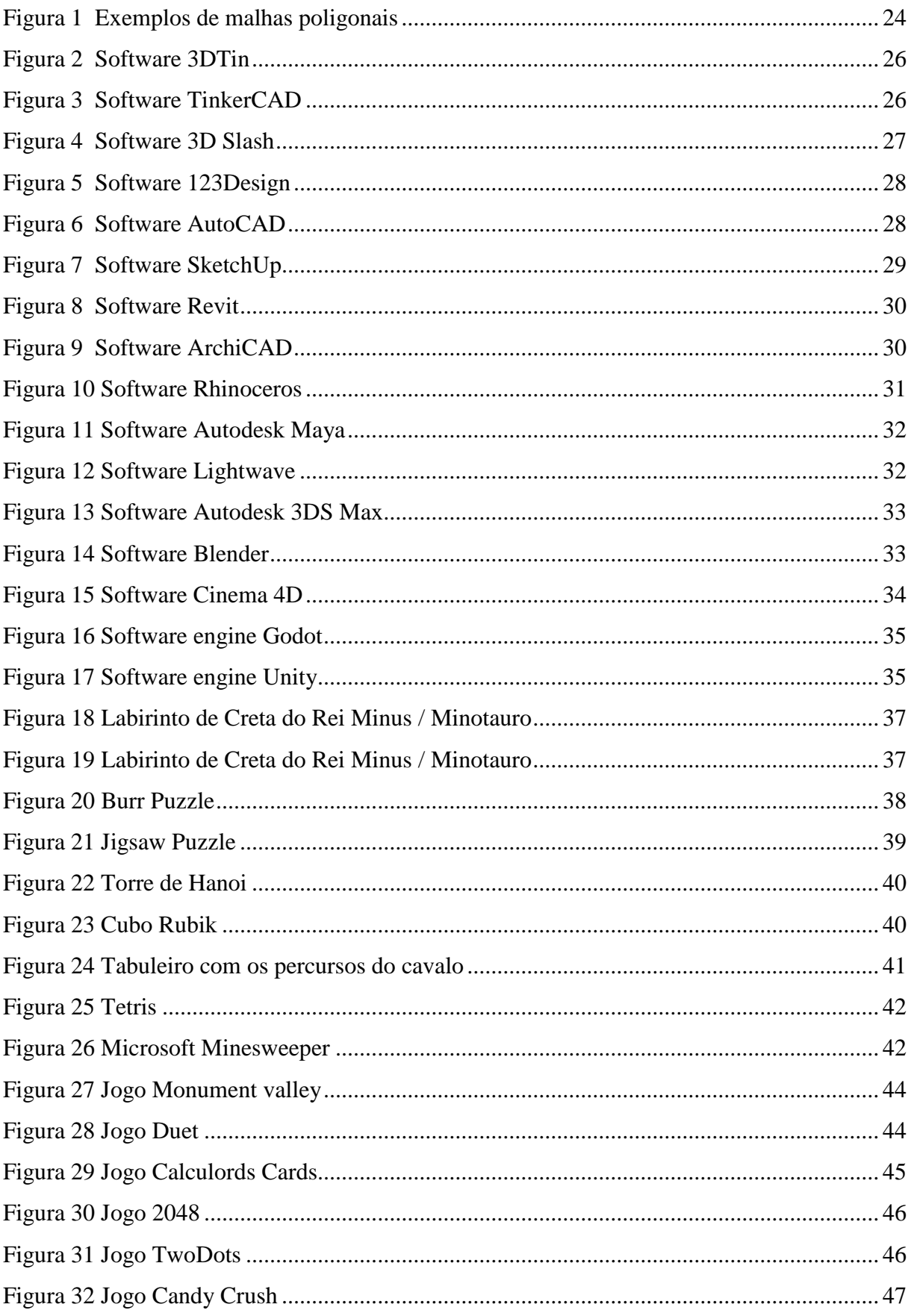

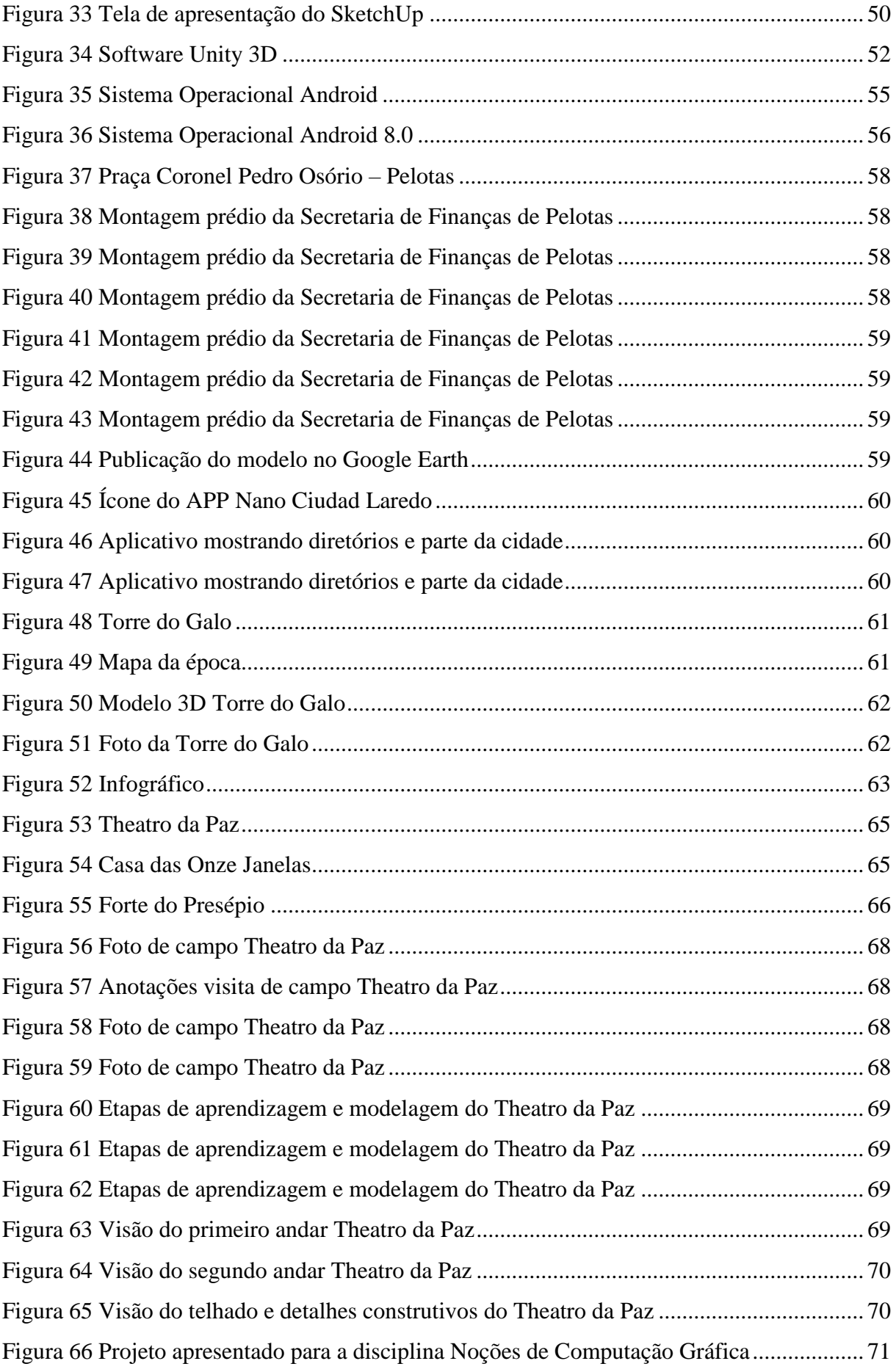

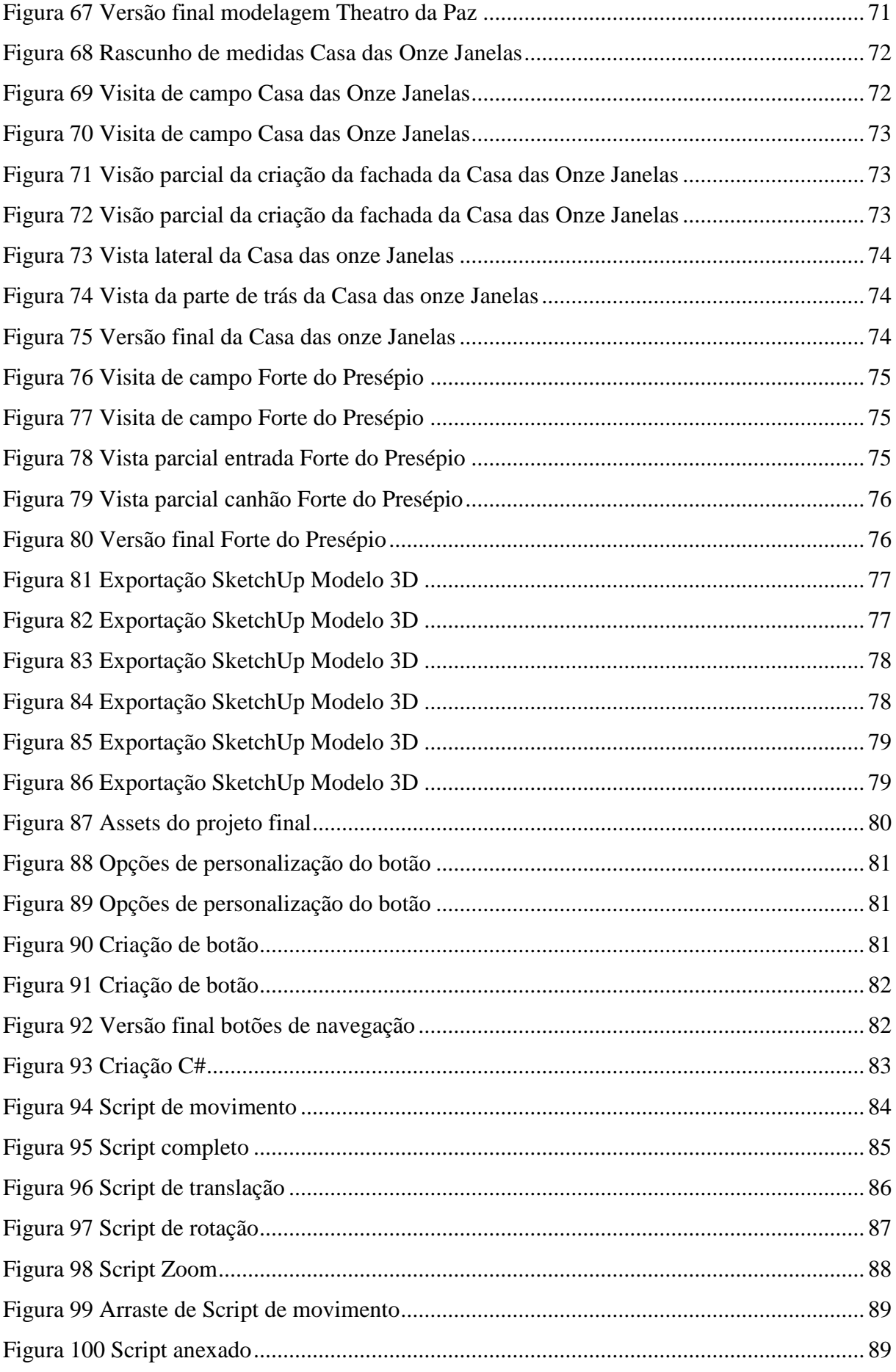

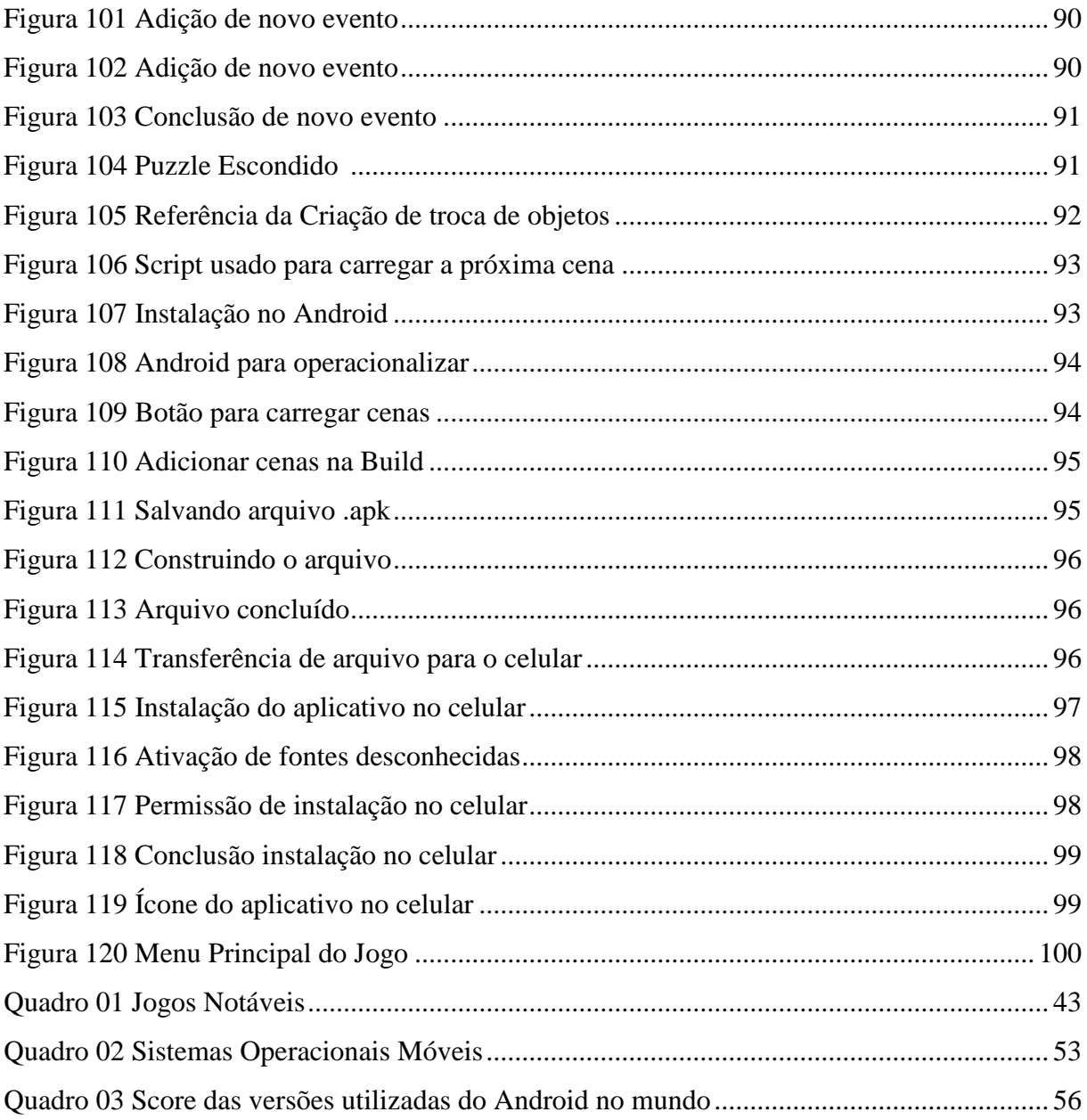

## **LISTA DE ABREVIAÇÕES E SIGLAS**

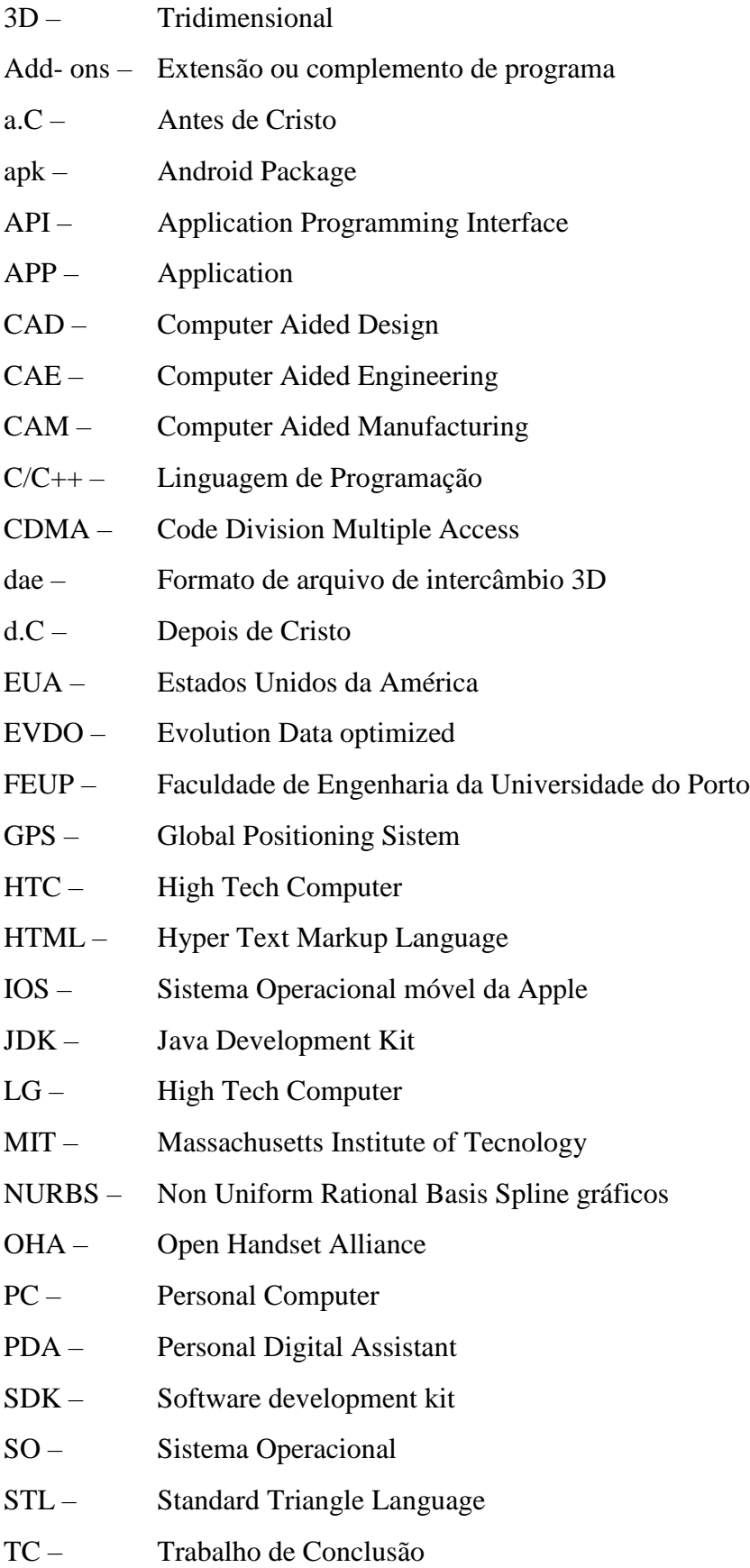

- UCpel Universidade Católica de Pelotas
- UFPel Universidade Federal de Pelotas
- XHTML Extensible Hyper Text Markup Language
- WVGA Whide Vídeo Graphics |Array

## **SUMÁRIO**

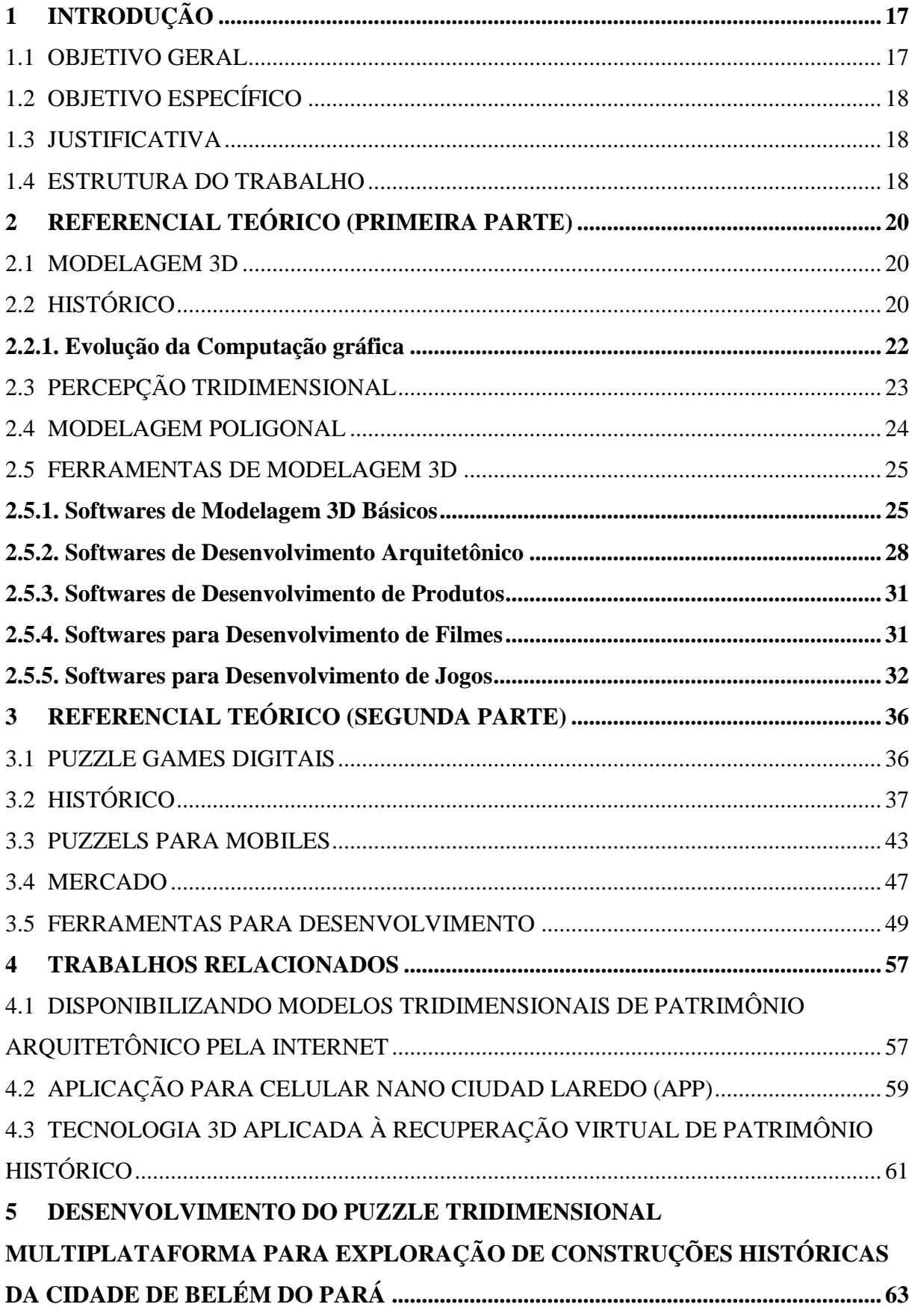

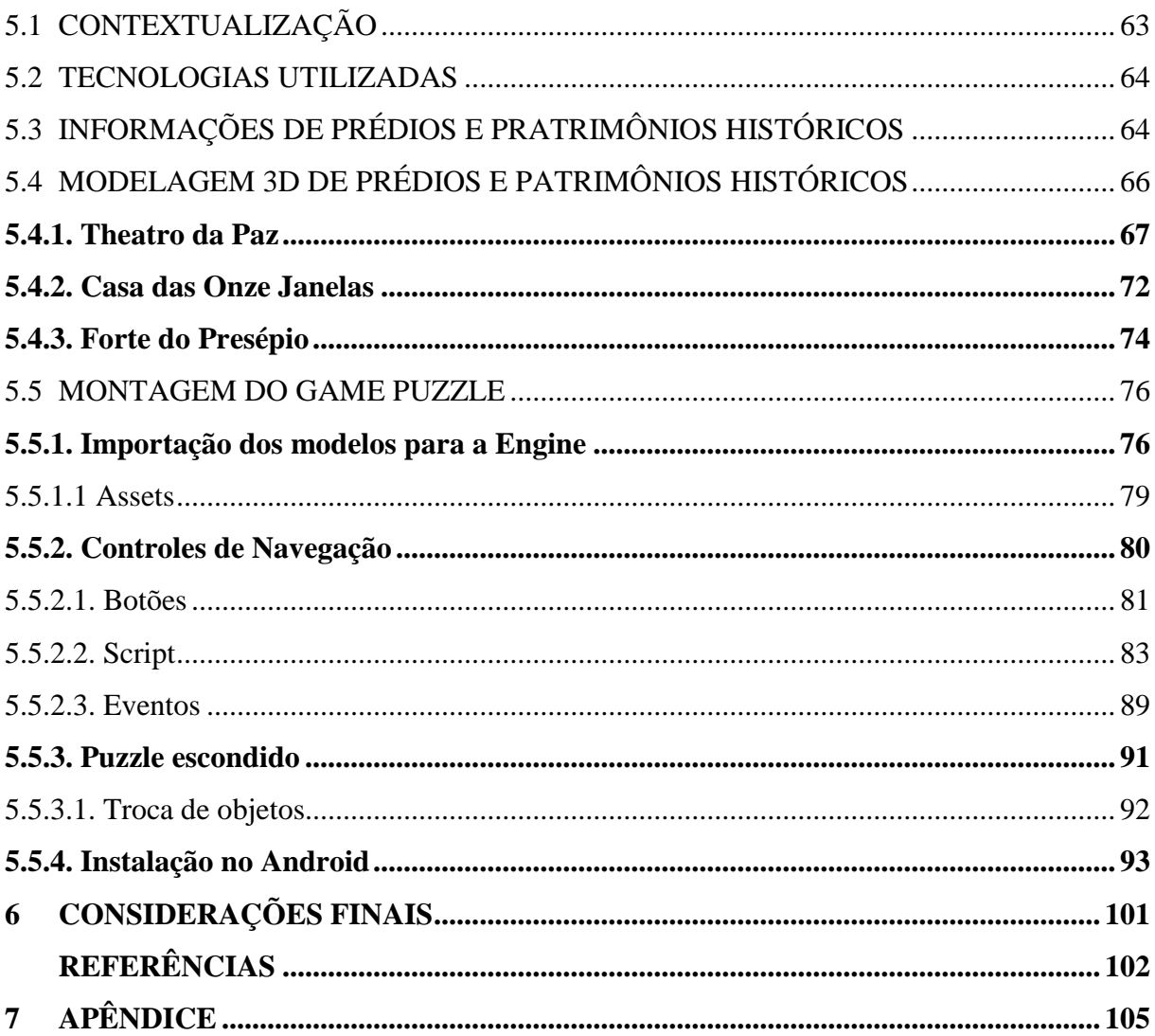

#### **1. INTRODUÇÃO**

Os dispositivos móveis, em especial os telefones celulares se apresentam hoje como uma das ferramentas mais importantes e mais usadas na comunicação entre as pessoas. No Brasil o número de aparelhos celulares já ultrapassou o número de habitantes. A interação entre as pessoas e os diversos serviços disponíveis no ambiente real disponibilizados nos aplicativos de celulares também ocorre de tal forma que há um considerável número de aplicativos instalados nos celulares, o que vem fomentando o desenvolvimento de aplicativos que venham a dar conforto e comodidade, além de proporcionar entretenimento aos usuários, e pensando na facilidade e acessibilidade da tecnologia e a aplicação prática dos conhecimentos adquiridos durante o curso de engenharia da computação, o TC foi desenvolvido.

Este trabalho visa utilizar ferramentas do mundo tecnológico atual para disponibilizar informações para os turistas e a população em geral que, necessitam visitar e interagir com monumentos históricos de uma forma prática, moderna e lúdica. O mesmo apresenta o desenvolvimento de modelagem 3D de pontos turísticos da cidade de Belém do Pará, de prédios históricos, mas em específico do Tetro da Paz, Casa das Onze Janelas e Forte do Presépio, desenvolvidos na ferramenta Sketchup e posteriormente transportados para a plataforma Android.

A parte citada como lúdica é em função de utilizar o conceito de Games Puzzle para determinar a abordagem do trabalho, tornando-se ao mesmo tempo, um entretenimento informativo, com apelo na busca de um objetivo, um desafio para o usuário, não deixando de lado a questão do conhecimento e interesse em ver em 3D as belas construções históricas de Belém.

#### 1.1 OBJETIVO GERAL

Desenvolver um Puzzle Game 3D para mobile em que o usuário tenha uma interação com os cenários e ambientes e possa explorá-los, o que permitirá a observação dos detalhes construtivos além de despertar a curiosidade por se tratar de prédios históricos que fazem parte do cotidiano turístico da cidade de Belém do Pará.

#### 1.2 OBJETIVOS ESPECÍFICOS

- a) Coletar dados dos ambientes reais através de medições in loco para as modelagens;
- b) Modelar em 3D os ambientes reais em software específico;
- c) Programar em engine de jogos para interação de usuários nos módulos 3D;
- d) Exportar, Instalar e testar em aparelhos mobile.

#### 1.3 JUSTIFICATIVA

Como citado anteriormente, no Brasil o número de aparelhos celulares ultrapassou o número de habitantes, ou seja, cada vez mais a tecnologia é utilizada para auxiliar nas diversas tarefas e atividades da população, os aplicativos de smartphones facilitam e melhoram o cotidiano, além de servir para o entretenimento e lazer, uma vez que, é o principal meio de acesso à internet. O reflexo da modernidade é a facilidade de poder realizar várias tarefas com um smartphone com acesso à internet.

O Pará anualmente recebe muitos turistas, e grande parte desse quantitativo é direcionado para a cidade de Belém que, pelo fato de ter uma gastronomia diferenciada dos outros estados brasileiros, está na preferência desse público, e tomando como base a facilidade apresentada pelas tecnologias à população através dos smartphones e o interesse em valorizar a história da capital paraense através de suas construções históricas, motivou o desenvolvimento desse trabalho em construir um Puzzle Game 3D para mobile em que o usuário tenha uma interação com os cenários e ambientes de pontos turísticos de Belém, podendo ser explorados em diversos ângulos, permitindo a observação dos detalhes construtivos e despertando a curiosidade sobre as edificações históricas que fazem parte do cotidiano turístico da cidade de Belém do Pará.

#### 1.4 ESTRUTURA DO TRABALHO

Além do capítulo introdutório citado, o trabalho é organizado da seguinte forma:

- $\checkmark$  Capítulo 1 Apresentado o contexto, objetivos, problemática e a justificativa deste projeto;
- $\checkmark$  Capítulo 2 Referencial teórico, primeira parte, Modelagem 3D, descrevendo em detalhes conceito, histórico, ferramentas CAD, modelagem 3D para dispositivos móveis;
- $\checkmark$  Capítulo 3 Referencial teórico, segunda parte, puzzle games digitais, descrevendo em detalhes conceito, histórico, mercado e ferramentas para desenvolvimento;
- $\checkmark$  Capítulo 4 Produtos/Trabalhos relacionados ou semelhantes ao projeto deste trabalho;
- ✓ Capítulo 5 Desenvolvimento e Montagem do Puzzle, Modelagem 3D, Lista de tecnologias usadas, Infográfico, Importação dos Modelos para o Engine, Controles de Navegação, Puzzle Escondido, Instalação no Android, Funcionamento do Produto e Game design;
- $\checkmark$  Capítulo 6 Considerações finais;
- $\checkmark$  Capítulo 7 Referências bibliográficas.

#### **2. REFERENCIAL TEÓRICO (PRIMEIRA PARTE)**

#### 2.1 MODELAGEM 3D

Um modelador 3D profissional é um escultor e um técnico. Ele é um artista e um engenheiro. Ele deve estar preocupado com a forma, a expressividade e estilo, bem como com a contagem de polígonos, a topologia e a eficiência de seus modelos (RABIN, 2013, p 657).

RABIN (2013, p. 676 e 677) define uma metodologia básica para o desenvolvimento da modelagem tridimensional:

- ✓ **Uso de Materiais de Referência:** Quanto maior for a diversidade e a quantidade de materiais de referência para a retratação de um objeto, ambiente etc. melhor e mais fidedigno será o resultado da modelagem tridimensional. Rabin também sugere que se utilize um desenho contendo diversas visões daquilo que será modelado, de frente, de lado, atrás, e de cima. Também sugere a criação de texturas a partir do material de referência.
- ✓ **Trabalho Inicial e Refinamento:** Consiste em iniciar a modelagem por formas e blocos primitivos para as estruturas principais ou formas maiores ou mais detalhadas, pois afirma que é mais fácil a identificação de eventuais problemas do modelo 3D no início da modelagem, resolvendo assim, os maiores problemas identificados, ainda na fase primária da modelagem do objeto, para em seguida dar um maior detalhamento a peça tridimensional.

Durante o processo de criação ou mesmo de reprodução de um ambiente, prédio, personagem, paisagem, móveis, o indivíduo se depara com questões matemáticas e estéticas para a representação destes elementos. A Modelagem 3D ou modelagem tridimensional é a criação de um objeto (produto) em um computador, através de programas específicos. É mais difícil desenhar o objeto comparado ao desenho bidimensional, em função da terceira dimensão. É utilizada na criação de jogos, animações, objetos para impressão 3D, efeitos especiais no cinema, entre outros.

#### 2.2 HISTÓRICO

A transmissão de informações através de desenhos existe desde a pré-história quando os seres da época fizeram as primeiras pinturas nas paredes das cavernas. Os hieróglifos utilizados pelos egípcios, o conhecimento de geometria dos antigos egípcios necessários para

construir as pirâmides, os gregos, Pitágoras e Platão, com o estudo da Geometria espacial e sua associação ao estudo da metafísica e da religião, devido às formas abstratas que os sólidos apresentam, todos estas abordagens se relacionavam com a necessidade de explicar e ou representar os fenômenos da existência através de desenhos. A partir do século V a.C., os matemáticos gregos desenvolvem estudos para entender a relação matemática entre as dimensões das figuras, no século XV, Leonardo da Vinci, grande pintor, escultor, arquiteto, engenheiro, cientista e músico do Renascimento italiano, desenvolveu estudos através do desenho para entender a realidade e representou inúmeros de seus inventos graficamente. Seus desenhos mostravam visões diferentes dos objetos de acordo com o posicionamento do observador. Assim, o desenho passou a representar uma das primeiras formas de comunicação e de expressão do homem, visto pelas construções de monumentos na antiguidade, cujos projetos se baseavam em traçados cuidadosamente planejados. Mais à frente observou-se que o desenho, com predominância técnica, recebeu grande impulso com o desenvolvimento industrial. No século XVIII, um grande matemático francês Gaspard Monge (1746-1818) formulou as regras da Geometria Descritiva, enquanto ciência, generalizando os métodos introduzidos pelos artistas do Renascimento (UFSCAR, 2008, p. 3, 4 e 5).

Com o advento do computador e para facilitar o ensino da Geometria, surgiu recentemente um novo ramo desta parte da Matemática: trata-se da Geometria Dinâmica. Segundo Santos, Dambros e Borges (2007), o termo Geometria Dinâmica é normalmente utilizado para especificar a geometria implementada em computador, a qual permite que objetos sejam movidos mantendo-se todos os vínculos estabelecidos inicialmente na construção. Uma das grandes vantagens é a utilização em ambientes de aprendizagem, pois a compreensão das características e construções se torna mais fácil através da visualização e movimentação. Atualmente os projetos de engenharia utilizam diversos programas computacionais, sendo praticamente impossível desenvolver bons ou complexos projetos sem estes. A tecnologia 3D pode parecer para muitos uma grande novidade, mas suas raízes são bastante antigas. Podendo citar desde os gregos - o matemático Euclides e a visão binocular e os árabes com suas técnicas de desenho e noções de perspectiva; passando pelos estudos de Leonardo Da Vinci e Kepler e mestres como Giotto e Caravaggio com a ilusão de profundidade e elementos que 'saltavam' de suas telas. A tentativa de entender e reproduzir a visão em três dimensões captada pelo olho humano ocupa cientistas, matemáticos, artistas e curiosos há muito tempo (UFSCAR, 2008, p. 7, 8 e 9).

#### **2.2.1. Evolução da Computação gráfica**

A computação gráfica se origina através do desenvolvimento do conhecimento através dos tempos, como: Euclides (300 a 250 a.C), que desenvolveu a geometria. Brunelleschi (1377-1446), que criou a perspectiva, Descartes (1596 – 1650), que desenvolveu a geometria analítica e os sistemas de coordenadas 2D e 3D, Euler (1707 – 1783), que criou o conceito de seno e cosseno, tangente, vértices, arestas e faces de poliedros, Monge (1746 – 1818), que desenvolveu a geometria descritiva, Sylvester (1814 – 1897), que criou as matrizes e a notação matricial, Hermite (1822 – 1901), quem desenvolveu funções elípticas e curvas. A utilização do computador, segundo os especialistas ocorreu 1950, com a criação do Whirlwind (primeiro computador com processamento gráfico para visualização de dados) pelo MIT (REIS, 2015, p. 14).

A seguir, é apresentado fatos relevantes do desenvolvimento da computação gráfica:

- $\checkmark$  Em 1885 ocorreu o desenvolvimento de raio catódicos.
- $\checkmark$  Em 1930 o primeiro computador chamado ENIAC.
- $\checkmark$  Em 1938 Valensi criou o tubo de raios coloridos
- $\checkmark$  Em 1955, foi desenvolvido pela defesa aérea dos EUA o SAGE, que tinha a finalidade de controlar e monitorar voos utilizando como sistema operacional o Whirliwind I.
- $\checkmark$  Em 1959, Verne Hudson criou o termo Computer Graphics.
- $\checkmark$  Em 1961 foi criado o primeiro jogo de computador: o Spacewars
- $\checkmark$  Em 1962, Ivan Sutherland publicou sua tese Sketchpad A Man Machine Graphical Communication Systems, pioneira na computação gráfica, e desenvolvida a interatividade de dispositivos como o teclado e a caneta ótica para comandos.
- $\checkmark$  Em 1963, baseado em caneta luminosa, foi criado o sistema de desenho interativo de primitivas gráficas 2D, a criação do mouse, o primeiro sistema CAD e a invenção da teoria das superfícies curvas representadas por segmentos
- $\checkmark$  Em 1965, a General Motors criou o antecessor dos softwares CAD, levando a maioria da indústria automobilística e aeroespacial a utilizá-lo na década de 1970.
- $\checkmark$  Em 1965 surgiu a noção de coordenada homogênea na representação de objetos.
- ✓ Em 1966 surgiu a ACM, SIGGRAPH, ARPANET e foi construída a primeira matriz de pixel (constituída de 3 pixel).
- $\checkmark$  Na década de 70 surge também o Macintosh (primeiro computador com interface visual).
- $\checkmark$  Em 1972 foi fundada a Atari.
- $\checkmark$  Em 1974 surgiu o algoritmo Z-Buffer (consiste na memória de um adaptador de vídeo encarregada de gerir as coordenadas de profundidade das imagens nos gráficos em 3D).
- $\checkmark$  Em 1977 foi fundada a Lucas Films.
- $\checkmark$  Em 1980, uma imagem de uma erupção vulcânica vista do espaço marcou a computação gráfica porque a imagem recebeu processamento gráfico que permitiu a visualização da erupção.
- $\checkmark$  Nas décadas de 90 e 2000, a computação gráfica modificou o cinema com os efeitos dos filmes: Star Wars (1993), o Exterminador do Futuro 2 (1991), Toy Story (1995), Jurassic Park (1997), Matrix (1999), Senhores dos anéis (2001 – 2003), que trouxe o desenvolvimento do software para recriar batalhas com milhares de soldados que tinham inteligência artificial individual e Avatar (2009), completamente feito em 3D, com suas paisagens orgânicas e grandes efeitos que utilizou praticamente toda a tecnologia disponível para a criação de imagem. (REIS, 2015, p. 15).

#### 2.3 PERCEPÇÃO TRIDIMENSIONAL

Ao representar um objeto na forma 3D é possível mostrá-lo de várias formas, pode-se explorar todo o objeto por vários ângulos e mostrá-lo de várias formas, além disso, pode ser mostrado detalhes construtivos, apresenta-los com ou sem cores, alterar as texturas, incluir sombras, iluminação, entre outros. Talvez um dos maiores benefícios seja antecipar problemas construtivos, já que é possível explorar os ambientes e detectar situações que podem vir a causar retrabalhos no futuro.

A representação em perspectiva mostra de forma mais direta como determinado projeto arquitetônico ficará ao final de sua construção, é a forma mais próxima aquela que ele será visto no mundo real. A perspectiva foi e continua sendo o recurso preferido dos arquitetos para apresentar suas ideias para os clientes (OLIVEIRA, 2015, p.14).

Quando um objeto é modelado em três dimensões, todas as suas arestas, suas faces e os seus volumes se tornam disponíveis para serem mostrados em diversas situações e, dependendo da complexidade do modelo 3D, qualquer nível de detalhe (OLIVEIRA, 2015, p. 17)

#### 2.4 MODELAGEM POLIGONAL

A Modelagem Poligonal é o tipo de modelagem tridimensional que utiliza polígonos para a criação dos objetos. Polígonos são figuras geométricas como o quadrado, triângulo, círculo, retângulos, etc. Por exemplo, um cubo precisa de 6 polígonos para ser criado, e esses polígonos são os quadrados.

Está sendo utilizada no site da enciclopédia livre, o conceito que, uma malha poligonal é uma coleção de faces (onde cada uma é um conjunto de vértices) que definem um objeto tridimensional nos campos da computação gráfica e da modelagem tridimensional. As faces geralmente são constituídas de triângulos ou quadriláteros, umas vez que estas formas simplificam o processo de renderização, no entanto também podem ser compostas por formas geométricas complexas. O estudo das malhas poligonais é um grande sub-campo da computação gráfica e modelagem geométrica. Diferentes representações de malhas poligonais são utilizadas para diferentes aplicações e propósitos (WIKIPEDIA, 2017). Ver figura 1.

#### **Figura 1 – Exemplos de Malhas Poligonais**

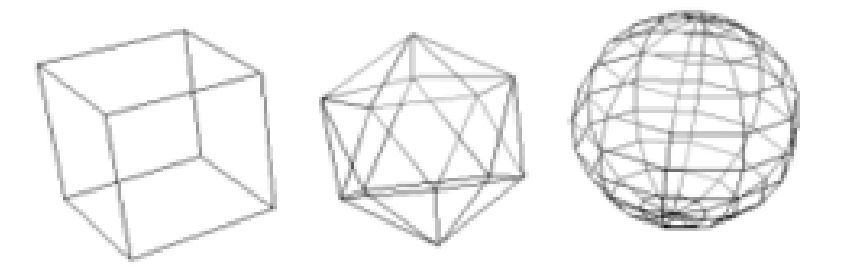

Fonte: Wikipédia (2017, Malha Poligonal).

A modelagem poligonal ou modelagem por caixa com polígonos ou subdivisão de superfícies é a forma mais popular entre os artistas da computação gráfica que permite tornálo um escultor digital. O processo funciona através da criação de caixas que vão sendo recortadas, refinadas e ajustadas até que o modelo fique próximo do modelo real. Assim, o objeto se apresenta com um aspecto como se fosse construído através da utilização de diversos pequenos polígonos. Como nesta fase o aspecto do objeto ainda apresenta quinas, arestas e linhas retas, necessita-se de um processo complementar onde se aplica o modificador MeshSmooth. Este modificador é um multiplicador de polígonos, responsável pela suavização das formas obtida pelo arredondamento de seus cantos. O multiplicador torna a modelagem poligonal um processo muito versátil, com múltiplas qualidades, pois permite modelar tanto as formas geométricas quanto as formas orgânicas (PAULA, 2015, p.1).

A maior dificuldade de um modelador industrial em começo de carreira é representar desenhos e sketches 2D em 3D. Este processo é complicado e muitas vezes acaba desestimulando o profissional pois localizar linhas e superfícies no espaço é bastante trabalhoso. Baseado nisso muitos artistas utilizam ferramentas poligonais para essa execução como os softwares: 3DS Max, Maya e Blender. Entretanto, a integração dessas ferramentas com o CAD possui algumas restrições. Diante disso, a indústria notou essa dificuldade e tem desenvolvidos produtos para suprir esta demanda. As ferramentas de modelagem industrial (CAD) estão cada vez mais utilizando e investindo em tecnologias que usam conceitos poligonais de criação. Tais ferramentas vieram para ajudar a vida do designer modelador dando oportunidade de uma criação mais artística e dinâmica, além de mesclar técnicas híbridas de modelagem e tornando possível a exploração de mais propostas em um curto espaço de tempo (FATEC, 2018, p.1).

#### 2.5 FERRAMENTAS DE MODELAGEM 3D

Existem várias ferramentas de modelagem 3D para as diversas áreas da vida humana, seja na construção e arquitetura, no desenvolvimento de produtos, na área de entretenimento (cinema, animação, jogos), na saúde, entre outros, ou seja, existem aplicações e softwares destinados a várias demandas da sociedade, pode-se citar, Blender, 3DS Max, Maya, Zbrush, Sketchup, contudo, neste trabalho serão listados alguns dos softwares mais utilizados do mercado e sua área de atuação para que se tenha uma visão geral, e em especifico para o desenvolvimento do produto desse trabalho que, será utilizado o software Sketchup Maker 2017, destinado à arquitetura e disponibilizado gratuitamente na internet.

#### **2.5.1 Softwares de Modelagem 3D Básicos**

#### a) 3DTin

3DTin é uma ferramenta de modelagem 3D baseada em navegador que foi criada para iniciantes e aqueles sem experiência de prévia em modelagem 3D. Os usuários podem escolher uma entre várias formas geométricas disponíveis e adicionar ou remover partes para chegar a um design próprio. Uma vez concluído, o projeto pode ser adicionado à extensa biblioteca de modelos 3D do 3DTin. Ver figura 2.

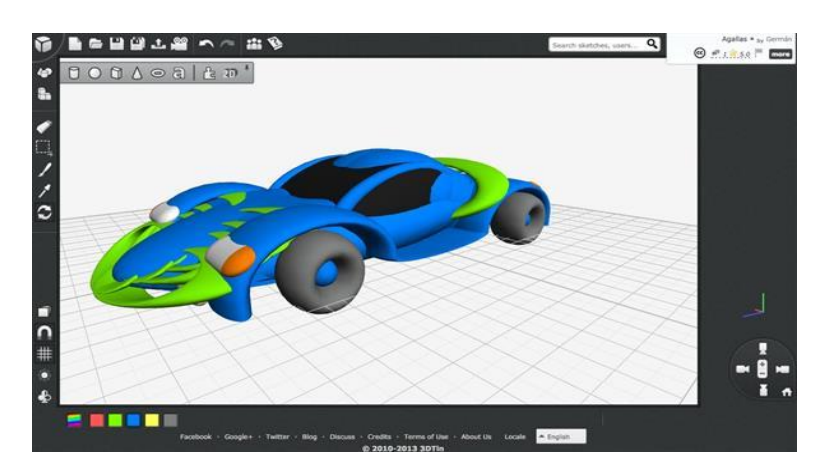

**Figura 2 – Software 3DTin**

Fonte: 3D Printing (2018, 10 Software de modelagem 3D gratuitos para iniciantes ou experts)

#### b) TinkerCAD

Desenvolvida pela Autodesk, é uma ferramenta de modelagem 3D recomendada para iniciantes. Baseado no navegador, o TinkerCAD permite criar formas 3D geométricas, salválas e compartilhá-las online, e também exportá-las para arquivos. stl quando estiverem prontas para serem impressas em 3D. Embora seja um pouco limitado em termos de recursos, o TinkerCAD é excelente para reparos e ajustes. Os usuários podem construir gradualmente bloco a bloco desde as formas mais simples até às mais complexas ou detalhadas. Como inspiração, o programa oferece algumas formas 3D básicas para o usuário começar a modelar, além de uma galeria de modelos para impressão 3D já finalizados. Ver figura 3.

**Figura 3 – Software TinkerCAD**

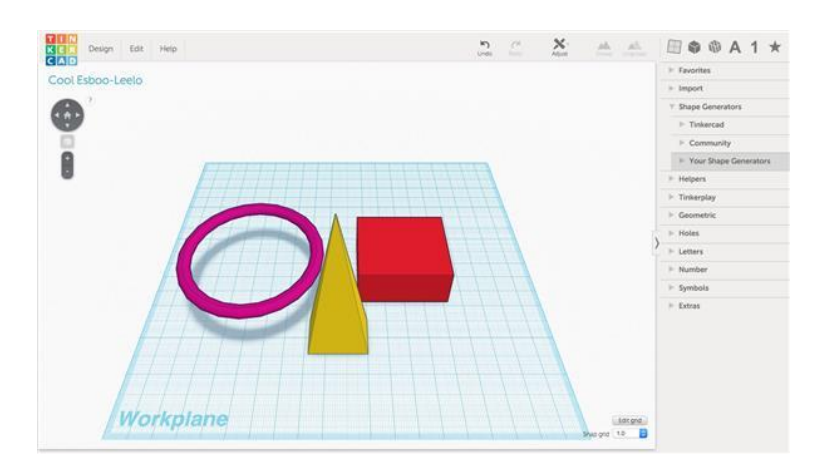

Fonte: 3D Printing (2018, 10 Software de modelagem 3D gratuitos para iniciantes ou experts)

c) 3DSlash

O 3DSlash é um software de modelagem 3D para iniciantes disponível para Windows, Mac, Linux e também Raspberry Pi. Lançado em 2015, o programa foi projetado especificamente para usuários comuns – não necessariamente designers – de todas as idades, incluindo crianças, e introduz conceitos de modelagem 3D em uma plataforma baseada no famoso game Minecraft.

No 3DSlash os usuários usam ferramentas comuns para moldar blocos tridimensionais. O processo de três etapas é intuitivo, colorido, divertido e, ao final, o modelo pode ser compartilhado online ou exportado para um arquivo. stl para ser impresso em 3D. Ver figura 4.

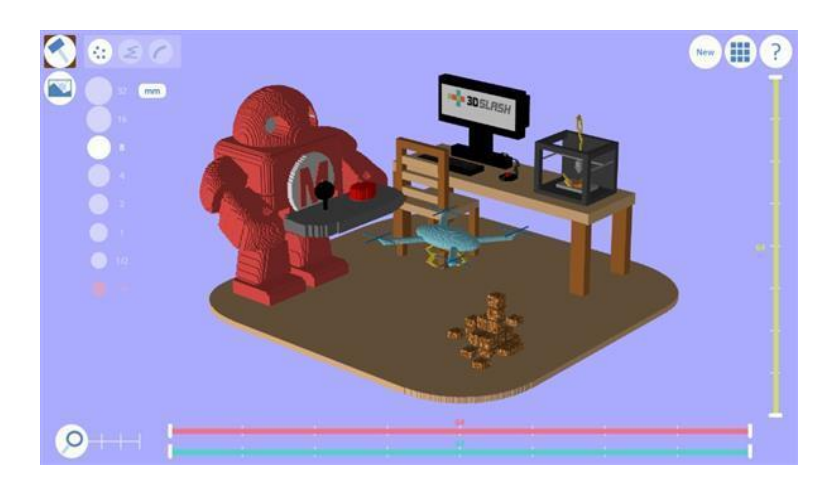

**Figura 4 – Software 3DSlash**

Fonte: 3D Printing (2018, 10 Software de modelagem 3D gratuitos para iniciantes ou experts)

#### d) 123D Design

O 123D Design é um software livre de modelagem 3D desenvolvido pela Autodesk, é uma ferramenta de modelagem e edição 3D muito simples e intuitiva. Contempla uma extensa biblioteca de modelos 3D pré-fabricados que podem ser editados, bem como ferramentas para criar componentes 3D geométricos a partir do zero. Ver figura 5.

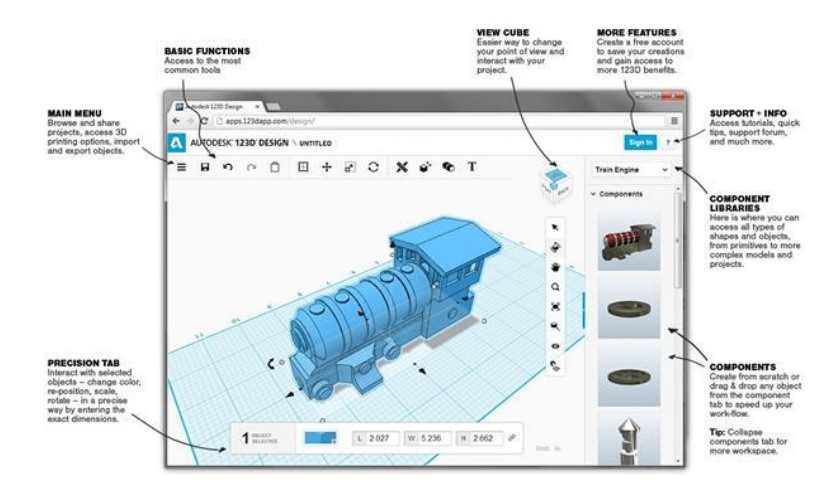

#### **Figura 5 – Software 123Design**

Fonte: 3D Printing (2018, 10 Software de modelagem 3D gratuitos para iniciantes ou experts)

#### **2.5.2 Software de Desenvolvimento Arquitetônico**

#### a) Autocad

Esse é um software lançado e desenvolvido pela Autodesk, há mais de 30 anos, que atende à principalmente profissionais da arquitetura, engenharia e designers.

O AutoCad tem compatibilidade com vários outros softwares por ter uma linguagem universal. É indicado para desenhos geométricos mais complexos e é elogiado pela qualidade dos seus gráficos, o que deixa o desenho bem real.

O programa pode ser um pouco confuso para iniciantes por ter várias funções e consequentemente muitos ícones. Ver figura 6.

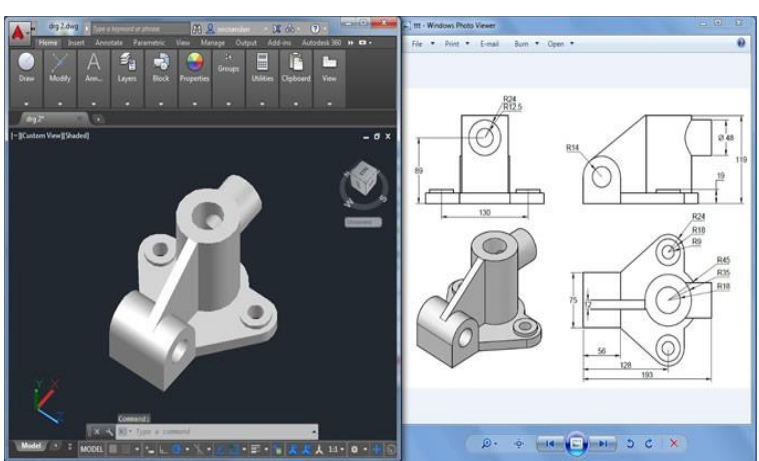

**Figura 6 – Software AutoCAD**

Fonte: 3Dfila (2018, Qual é o melhor programa de modelagem para impressão 3D)

b) Sketchup

Desenvolvido pela Trimble e originalmente mantido pelo Google, o Sketchup é um software de modelagem 3D bastante popular. Inicia-se com uma interface simples, mas integra uma grande variedade de add-ons e ferramentas funcionais. O usuário começa desenhando linhas e formas, que podem então evoluir para uma variedade de formatos geométricos complexos em 3D. Devido à sua configuração baseada na modelagem 3D em linhas, as versões gratuitas e Pro do Sketchup são bastante populares entre arquitetos e engenheiros. Ver figura 7.

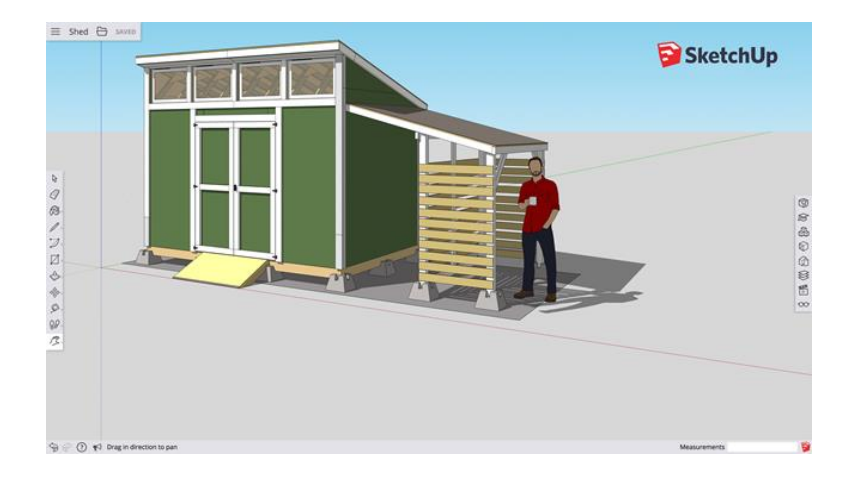

**Figura 7 – Software Sketchup**

Fonte: 3Dfila (2018, Qual é o melhor programa de modelagem para impressão 3D)

#### c) Revit

Apesar de ainda não ser utilizado por muitos arquitetos, o Revit está aos poucos se tornando a principal ferramenta para desenho 2D e 3D de arquitetura. O Revit é um software BIM (Building Information Modeling), a sua grande vantagem é que ele permite que você projete com elementos de modelagem e desenho paramétrico ao mesmo tempo (você cria o desenho e o 3d ao mesmo tempo). Ver figura 8.

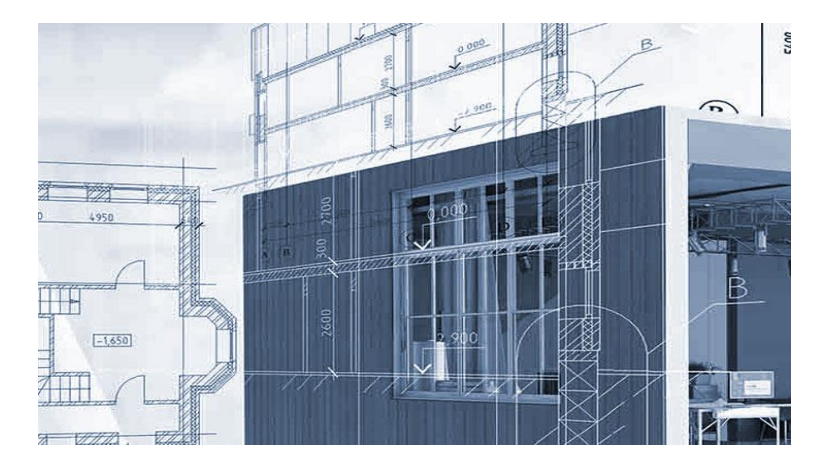

**Figura 8 – Software Revit**

Fonte: A arquiteta (2018, Revit).

#### d) ArchiCAD

O ArchiCAD permite que os usuários possam trabalhar com objetos paramétricos que possuem dados chamados de "objetos inteligentes", gerando desenhos 2d e o modelo virtual do edifício, criando um banco de dados com todas as informações construtivas do projeto. Uma boa quantidade de pré-projetos e objetos personalizáveis vêm com o programa, o que facilita um pouco o desenvolvimento. Ver figura 9.

# $100$  $n \rightarrow \Pi$ や田のトピや

**Figura 9 – Software ArchiCAD**

Fonte: Graphisoft (2018, A complete BIM residential Project)

#### **2.5.3 Software para Desenvolvimento de Produtos**

#### a) Rhinoceros

Mais conhecido como Rhino 3D, este é um modelador 3D NURBS, que beneficia os designers com precisão, sendo uma ótima ferramenta, porém não tão famosa nem utilizada quanto deveria.

O Rhinoceros tem um grande prestigio entre designers de traços finos, que utilizam o software para projetos mais ricos em detalhes, como joias e peças menores de precisão. Ver figura 10.

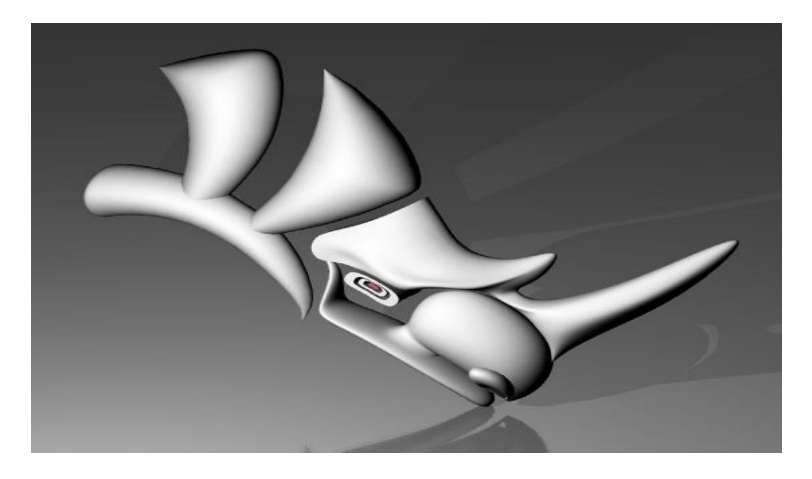

**Figura 10 – Software Rhinoceros**

Fonte: Tonka 3D (2018, Principais Softwares de Design e Modelam 3D)

#### **2.5.4 Softwares para Desenvolvimento de Filmes**

#### a) Maya

O Maya é um software largamente utilizado na indústria cinematográfica, já utilizado em grandes obras como Shrek, Toy Story, Senhor dos anéis e Matrix, dentre outros. É um dos softwares de modelagem 3D mais usados em animações e efeitos ou até mesmo para filmes inteiros.

Uma de suas grandes vantagens é a fácil adaptação a seus atalhos e outra grande característica é o Mental Ray, um renderizador que já vem integrado ao Maya. Ver figura 11.

#### **Figura 11 – Software Autodesk Maya**

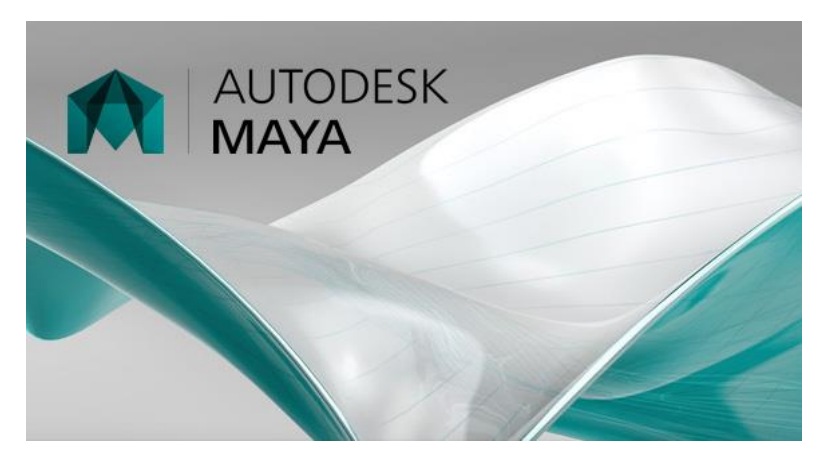

Fonte: Tonka 3D (2018, Principais Softwares de Design e Modelam 3D)

#### b) Lightwave

O Lightwave foi um dos primeiros programas de modelagem 3D em efeitos cinematográficos, tão poderoso quanto qualquer outro já conhecido e muito usado para filmes e cinema, mas também servindo a produção de jogos. Ver figura 12.

**Figura 12 – Software Lightwave**

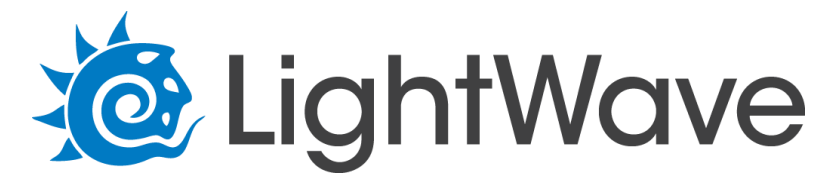

Fonte: Tonka 3D (2018, Principais Softwares de Design e Modelam 3D)

#### **2.5.5 Desenvolvimento de Jogos**

a) 3d Studio Max

É uma ferramenta muito utilizada para criação de jogos, projetos de arquitetura e maquetes em geral. A maioria dos jogos 3D tiveram a participação do 3ds Max.

Esta ferramenta é famosa não só por games, mas também por seu enorme conteúdo de materiais disponíveis na internet, inclusive em português, fato que torna o 3ds Max um dos softwares mais usados no universo 3D. Ver figura 13.

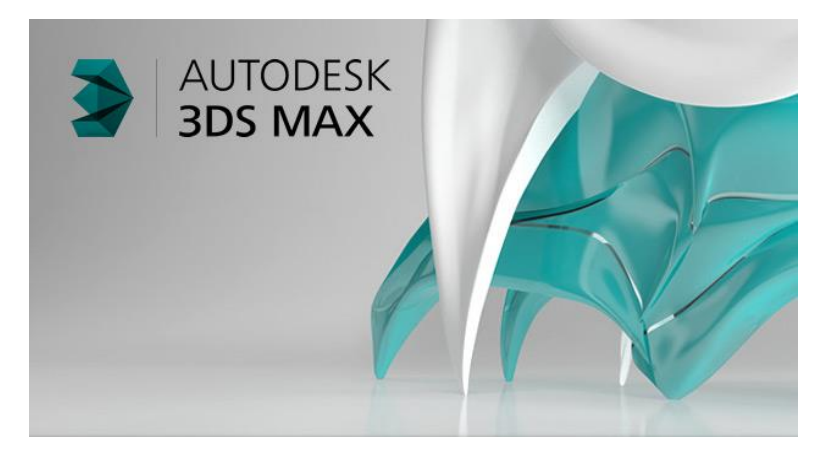

**Figura 13 – Software Autodesk 3DS Max**

Fonte: Tonka 3D (2018, Principais Softwares de Design e Modelam 3D)

#### b) Blender

Um dos aplicativos para design ou modelagem 3D gratuito mais poderoso existente, inclusive já serve para projetos comerciais, pois ele já apresenta hoje inúmeras possibilidades como a que os aplicativos pagos oferecem. Embora sua interface pareça um pouco assustadora, é fácil se acostumar com o Blender.

Possui integração com a linguagem Python, levando o programa a outro patamar com diversas possibilidades de automação dos modelos. Ele tem também uma game engine, que permite criar jogos diretamente no software com uso dos modelos criados. Ver figura 14.

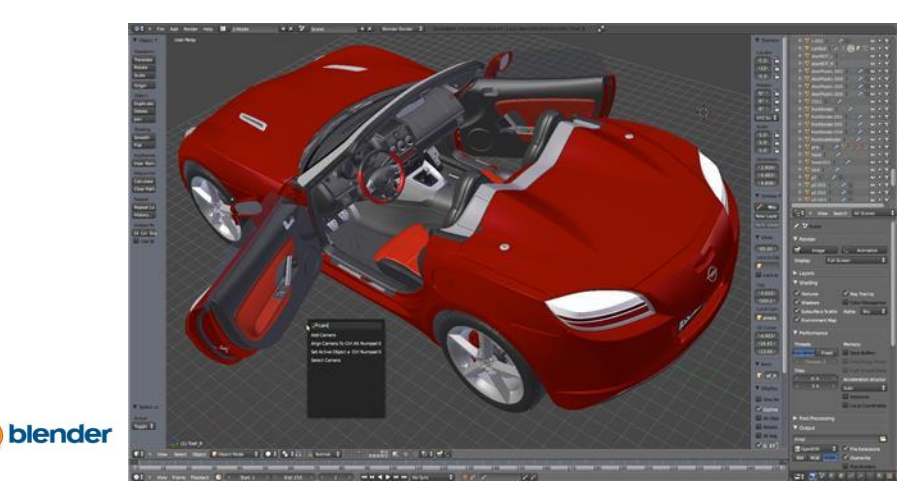

#### **Figura 14 – Software Blender**

Fonte: Tonka 3D (2018, Principais Softwares de Design e Modelam 3D)

c) Cinema 4d

Ótima ferramenta, tão poderosa quanto seus concorrentes e famoso por ser uma ferramenta do tipo "click-me", sua interface é composta por vários ícones autoexplicativos para cada ferramenta que se pode usar, e praticamente tudo pode ser feito apenas nos clicks.

Uma grande vantagem do Cinema 4D está no seu render e na integração com o BodyPaint, que é uma ferramenta que permite pintar diretamente no modelo 3D, ambos agregando ótimo valor ao software. Ver figura 15.

**Figura 15 – Software Cinema 4D**

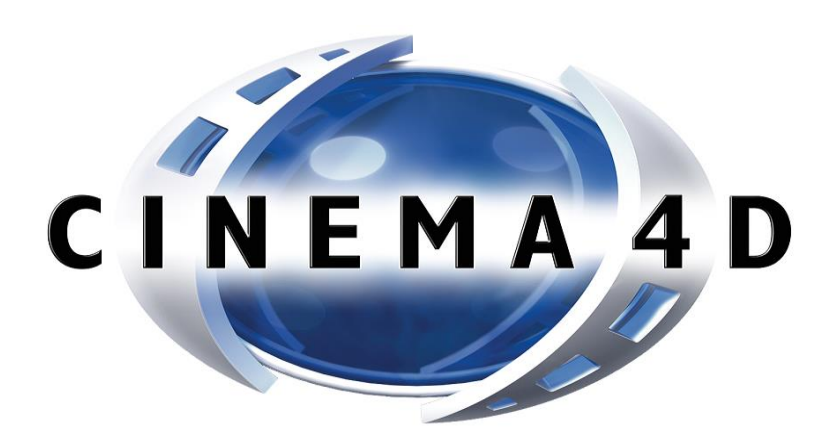

Fonte: Tonka 3D (2018, Principais Softwares de Design e Modelam 3D)

d) Godot

Godot é um motor de jogo de código aberto publicado no âmbito da licença MIT desenvolvido pela comunidade do Godot Engine e usado internamente em várias empresas da América Latina antes de ter se tornado código aberto e lançado para o público. Tem a capacidade de exportar os projetos para PC (Microsoft Windows, Mac OS X e Linux) e outros dispositivos com os seguintes sistemas operativos: Android e BlackBerry 10. Ver figura 16.

#### **Figura 16 – Software Engine Godot**

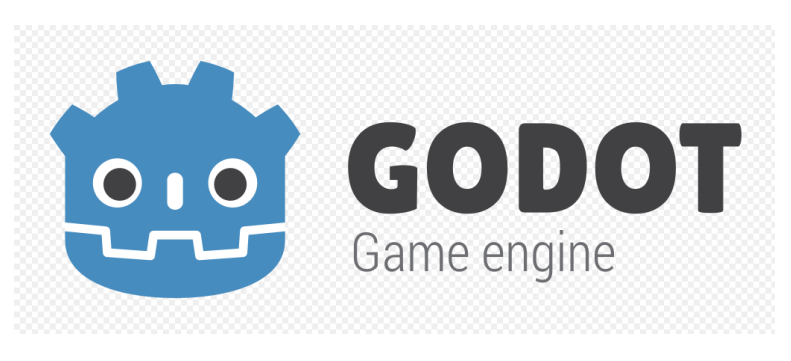

Fonte: Wikipédia (2018, Godot).

e) Unity

O Unity 3D é um motor de jogo genérico, além de uma ferramenta extremamente poderosa para criação de games de todos os tipos, para várias plataformas diferentes. Essa ferramenta permite a utilização de todo tipo de scripts, tanto na linguagem C# como em Java Script, para adicionar lógica ao seu game. O Unity permite a utilização de elementos criados nas principais aplicações do gênero, como Maya e Blender. Ver figura 17

**Figura 17 – Software Engine Unity 3D**

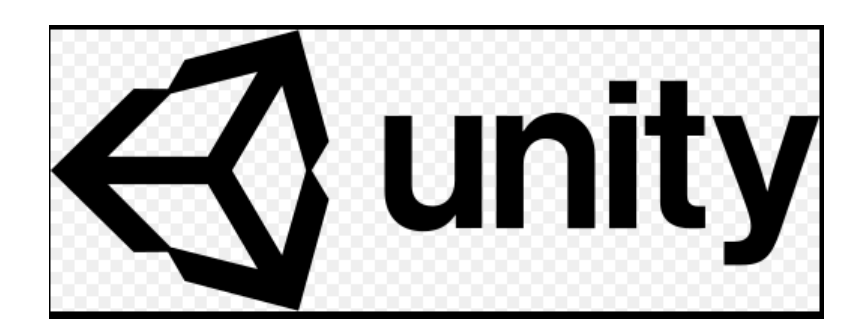

Fonte: Wikipédia (2018, Unity).
# **3. REFERENCIAL TEÓRICO (SEGUNDA PARTE)**

#### 3.1. PUZZLE GAMES DIGITAL

O conceito utilizado na enciclopédia digital para o jogo eletrônico de quebra-cabeça (também conhecidos como jogo *puzzle* ou jogo de *puzzle*) informa que, é um gênero de jogo eletrônico ou de alguns jogos de video game que se foca em solucionar quebra-cabeças. Os tipos de quebra-cabeças a serem resolvidos podem testar diversas habilidades do jogador, como lógica, estratégia, reconhecimento de padrões, solução de seqüências e ter que completar palavras (WIKIPEDIA, 2017).

Os puzzles são um tipo de enigma ou problema que tem como objetivo desenvolver o raciocínio lógico e matemático, permitem exercitar a mente, proporcionam a cultura de seguir regras, e estabelecer estratégias, desenvolvendo a capacidade de resolver problemas.

O triângulo, educação, prazer e desafio é considerado por diversos educadores como a fórmula mágica para se levar o conhecimento às crianças, jovens e adultos. Aliado a tudo isso, hoje em dia, têm-se a tecnologia que permite que situações e contextos que em outros tempos só eram possíveis de se imaginar, hoje podem ser mostrados e simulados num mundo próximo ao real. Além disso, os recursos atuais disponíveis permitem que este cenário esteja presente no dia a dia das pessoas e com baixo custo.

Os jogos de lógica existem desde a antiguidade, cada um deles na sua época utilizavam-se das tecnologias disponíveis. O raciocínio matemático e lógico natural nos jogos foi uma das formas que ajudou no desenvolvimento de algumas das grandes civilizações da antiguidade. O desenvolvimento das habilidades de observação, abstração, generalização e simulação estão intrinsecamente ligados a resolução de problemas, e o processo contínuo de resolução de puzzle contribui com a ampliação de formular, testar, questionar e resolver problemas.

Dudeney (1917), em sua clássica obra *Amusements in mathematcs*, afirmou que *puzzles* devem oferecer a seu interlocutor a liberdade de conjecturar e verificar sua validade e assim produzir uma argumentação. Neste sentido, a presença dos *puzzles* funciona como um intenso catalisador na medida em que proporciona ações e a ação pera conhecimento, gera capacidade de explicar, de lidar, de manejar, de entender a realidade, gera o mathema. Afirmou também que, a curiosa tendência para propor enigmas não é peculiar a nenhuma raça nem a nenhum período da história. É simplesmente inata a qualquer homem, mulher ou criança (D´AMBROSIO, 1996, p. 23).

### 3.2. HISTÓRICO

O primeiro quebra-cabeça da história são desenhos de labirintos, populares na Grécia Antiga e no Egito, datado de 2300 a.C. O mais famoso foi o antigo labirinto de Creta, construído pelo rei Minos da Grécia. Está relacionado ao mito do Minotauro. Ver figuras 18 e 19.

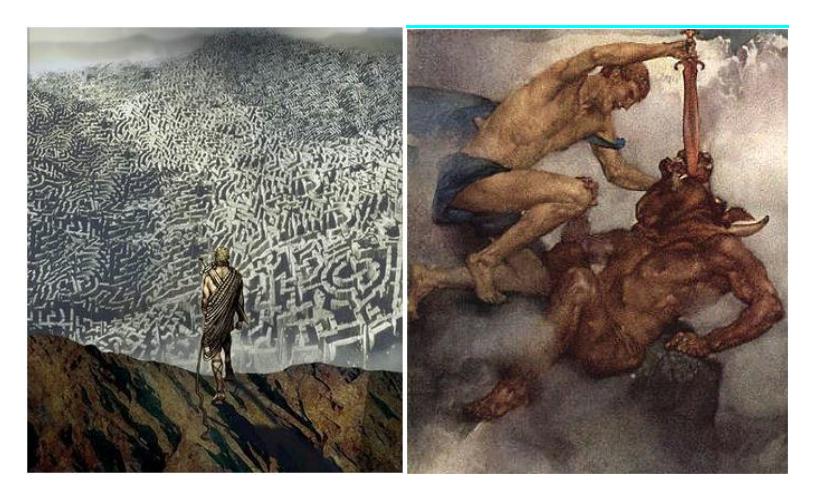

**Figuras 18 e 19 – Labirinto de Creta do Rei Minus / Minotauro**

Fonte: Labirinto da Mente (2018, O Labirinto e o Minotauro)

A seguir são citados alguns artefatos históricos que possuem relação direta com a história do desenvolvimento de puzzles, enigmas, desafios matemáticos, ou algo que nos leve a associar aos propósitos dos puzzles, que é o desafio, desenvolvimento da mente, interação, resolução de problemas, estratégia ou similares. (ALLAN, 2016, P. 1 a 3).

- ✓ Entre 2550 e 2250 AC surgiu o primeiro quebra cabeça tátil no vale do Indo e Mohenjo-Daro, civilização da idade do bronze, localizado na Ásia onde hoje é o Paquistão;
- ✓ Puzzles Chineses, "Embarcação Inferior", foram encontrados pela primeira vez em Chipre em torno de 1.000 a.C., em versões decorativas, foram encontradas na China, em torno de 900 a.C;
- $\checkmark$  A tigela de ressonância é da época da antiga tradição Tao na China durante a dinastia Han. A Dinastia Han foi uma dinastia chinesa que durou de 206 a.C. até 220 d.C. A tigela estimula sua mente, maximiza seus músculos e oferece muita felicidade para aqueles que a usam;
- $\checkmark$  O Stomachion é um dos mais antigos quebra-cabeças geométrico que se conhece, sua invenção é atribuída a Arquimedes, sábio grego que viveu em Siracusa, Sicília, no séc. III a.C;
- ✓ Em 1855, um advogado e antiquário escocês, A. H. Rhind (1833 1863), viajou ao Egito e em 1858, adquiriu um papiro que continha textos matemáticos. O papiro Rhind ou Ahmes mede 5,5 m de comprimento por 0,32 m de largura, datado aproximadamente no ano 1650 a.C. onde encontramos um texto matemático na forma de manual prático que contém 85 problemas copiados em escrita hierática pelo escriba Ahmes de um trabalho mais antigo;
- ✓ O engenheiro muçulmano Al-Jazari documentou pela primeira vez uma fechadura de combinação em seu livro "O Livro do Conhecimento e Dispositivos Mecânicos", datado de aproximadamente 1206 d.C;
- $\checkmark$  Os anéis chineses de Cardan, feitos por Geronimo Cardan, em torno de 1500 d.C, é o primeiro quebra-cabeça de desentendimento conhecido, mas existem referências de um quebra-cabeça na dinastia chinesa Sung, onde o original foi feito por Hung Ming, um famoso herói chinês;
- ✓ O Burr Puzzles é um dos jogos de quebra-cabeças mais populares do mundo. A origem de um Burr Puzzles é desconhecida, mas aparece em registro já em 1698, quando foi ilustrado na página de título de Chambers 'Cyclopedia. Ver figura 20;

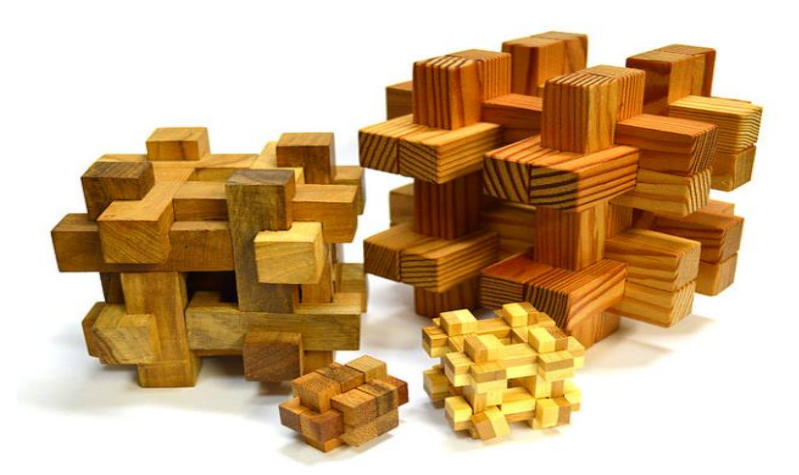

### **Figura 20 – Burr Puzzle**

Fonte: Wikipédia (2018, Burr Puzzle)

✓ Placas de Sabedoria são uma versão inicial do quebra-cabeça Tangram clássico encontrado no Japão sob o nome de Sei Shona-gon Chie No-Ita. O quebra-cabeça conquistou o mundo no início do século 19 depois de ser dado como um presente para o capitão M. Donaldson durante uma visita ao Japão;

- ✓ Quebra-Cabeças Deslizantes ou Puzzles de Dissecação voltou a ser produzido no final do século XVIII;
- $\checkmark$  Em meados do século 18, os fabricantes de mapas europeus colaram mapas e os cortaram em pequenos pedaços, até hoje são os quebra cabeças preferidos das criancas. Ver figura 21;

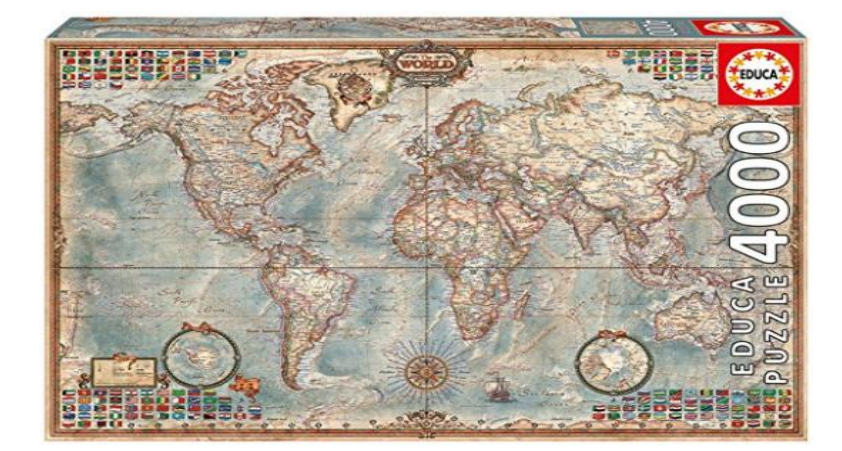

**Figura 21 – Jigsaw Puzzle**

Fonte: Amazon (2018, Puzzle World Map)

- ✓ Projetados para ajudar a proteger sua casa de ladrões, cada cômoda tinha um compartimento secreto. Assim eram os móveis criados na Holanda de 1760;
- ✓ A Torre de Hanoi foi projetada por um matemático francês especializado na teoria dos números. É um quebra-cabeça que tem 3 pinos e um número de discos aumentando de tamanho. O problema é que você não pode colocar um disco menor sob um maior. Este quebra-cabeças foi popularizado na tela com o Planeta dos Macacos e Star Wars e Doctor Who. A Torre de Hanói é utilizada como um procedimento para avaliação da capacidade de memória de trabalho, e principalmente de planejamento e solução de problemas. Ver figura 22;

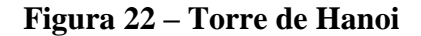

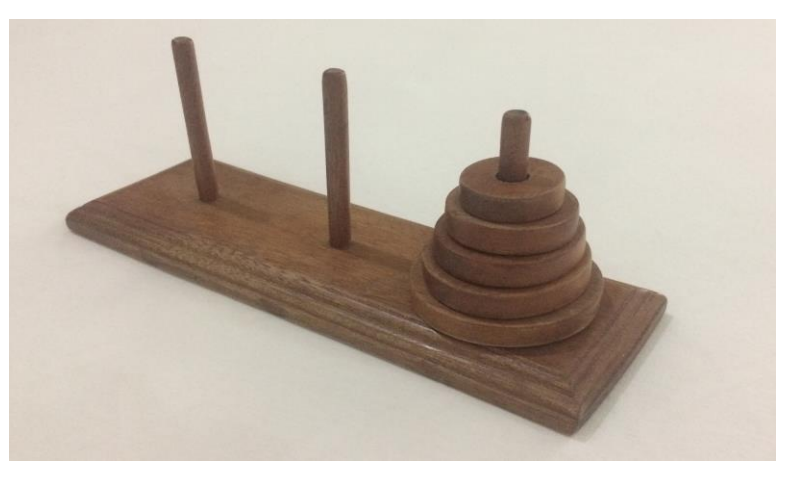

Fonte: Autor (2018)

 $\checkmark$  O Cubo de Rubik é um quebra-cabeças de 3d inventado em 1974 por Erno Rubik. É o quebra-cabeça e o brinquedo mais vendido de todos os tempos, com cerca de 400 milhões de vendas em todo o mundo. Existem grupos de pessoas "cubers" que se testam contra o relógio. Ver figura 23;

**Figura 23 – Cubo Rubik**

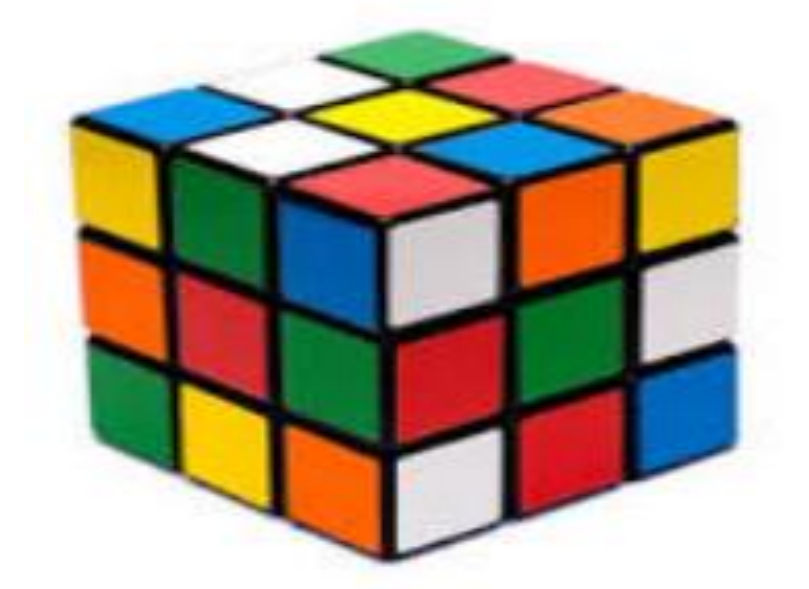

Fonte: Wikipédia (2018, Cubo de Rubik)

✓ O percurso do cavalo no tabuleiro de Xadrez de Euler. Em 1759 foi o primeiro a estudar cientificamente esse problema. Ver figura 24.

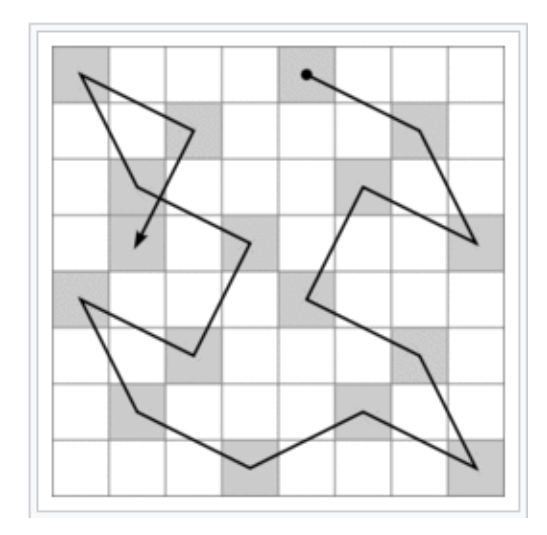

**Figura 24 – Tabuleiro com os percursos do cavalo**

Fonte: Wikipédia (2018, Problema do cavalo)

Os jogos de quebra-cabeça eletrônicos mais populares foram feitos para computadores pessoais, vários deles foram adaptados em sistemas de jogos portáteis e telefones celulares. Jogos importantes neste gênero incluem Sokoban (1982), Tetris (1985), Windows Minesweeper (1990) e Lumines (2004).

Os jogos de quebra cabeça eletrônicos, tipicamente envolvem o uso de lógica, reconhecimento de padrões ou dedução.

Os quebra-cabeças são frequentemente incluídos em outros gêneros de jogos eletrônicos, como jogos eletrônicos de aventura, jogos eletrônicos de plataforma e RPGs eletrônicos. Por exemplo, Myst (1993) da Brøderbund Software, originalmente lançado para o Mac OS, da Apple Inc., é um jogo de aventura em que o enredo é impulsionado enquanto o jogador reúne pistas para resolver uma série de quebra-cabeças. O LittleBigPlanet da Media Molecule (2008), lançado para o PlayStation 3, da Sony Corporation, é um jogo de plataforma que apresenta níveis de quebra-cabeça criados por outros jogadores. A seguir temos alguns dos mais populares jogos de quebra cabeças que impulsionaram esta indústria.

 $\checkmark$  Sokoban (ou zelador do armazém) é um tipo de jogo de transporte e movimentação de [cubos](https://pt.wikipedia.org/wiki/Cubo) ou [engradados](https://pt.wikipedia.org/wiki/Engradado) em um [armazém.](https://pt.wikipedia.org/wiki/Armaz%C3%A9m) O objetivo é pegar e estocar o engradado em determinadas posições. O jogo é geralmente apresentado como [vídeo game.](https://pt.wikipedia.org/wiki/V%C3%ADdeo_game) Sokoban foi criado em 1981 por Hiroyuki Imabayashi, e publicado em 1982 por Thinking Rabbit, uma empresa de [software](https://pt.wikipedia.org/wiki/Software) localizada em [Takarazuka;](https://pt.wikipedia.org/wiki/Takarazuka)

 $\checkmark$  Tetris é um [jogo eletrônico](https://pt.wikipedia.org/wiki/Jogo_eletr%C3%B4nico) muito popular, desenvolvido por [Alexey Pajitnov,](https://pt.wikipedia.org/wiki/Alexey_Pajitnov) Dmitry [Pavlovsky](https://pt.wikipedia.org/w/index.php?title=Dmitry_Pavlovsky&action=edit&redlink=1) e [Vadim Gerasimov,](https://pt.wikipedia.org/w/index.php?title=Vadim_Gerasimov&action=edit&redlink=1) e lançado em [Junho](https://pt.wikipedia.org/wiki/Junho) de [1984.](https://pt.wikipedia.org/wiki/1984)Tetris foi um dos primeiros itens de exportação de sucesso da União Soviética e um dos primeiros a ser visto como um tipo de vício. Atingiu um público alvo inédito na história dos videogames. Ver figura 25;

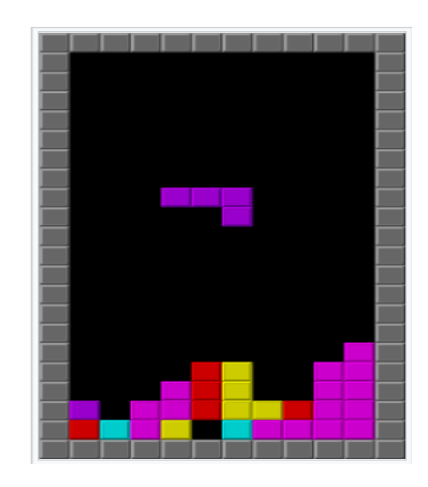

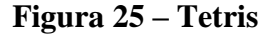

Fonte: Wikipédia (2018, Tetris)

✓ O Microsoft Minesweeper (antigo Minesweeper) é um jogo de computador de caçaminas criado por Curt Johnson, originalmente para OS / 2, e portado para o Microsoft Windows por Robert Donner, ambos funcionários da Microsoft na época. Lançado oficialmente como parte do Microsoft Entertainment Pack 1 em 1990, foi incluído na instalação padrão do Windows 3.1 em 1992. Ver figura 26.

| Mineswe   |  |
|-----------|--|
| Game Help |  |
|           |  |
|           |  |
|           |  |
|           |  |
|           |  |

**Figura 26 – Microsoft Minesweeper**

No Quadro 1 apresentado abaixo, estão listados os jogos mais notáveis de suas épocas.

| Ano  | <b>Título</b>          | <b>Desenvolvedor</b>         |  |
|------|------------------------|------------------------------|--|
| 1982 | Sokoban                | Hiroyuki Imabayashi          |  |
| 1983 | <b>Bomberman</b>       | <b>Hudson Soft</b>           |  |
| 1985 | <b>Tetris</b>          | <b>Alexey Pajitnov</b>       |  |
| 1989 | Klax                   | Atari Inc.                   |  |
| 1990 | Loopz                  | Mindscape                    |  |
| 1990 | Windows Minesweeper    | <b>Microsoft Corporation</b> |  |
| 1991 | Lemmings               | <b>DMA</b> Design            |  |
| 1993 | Lemmings 2: The Tribes | <b>DMA</b> Design            |  |
| 2000 | Lemmings Revolution    | Take-Two Interactive         |  |
| 2001 | <b>Bejeweled</b>       | PopCap games                 |  |
| 2004 | <b>Lumines</b>         | Q Entertainment              |  |
| 2005 | Crazy Machines         | <b>FAKT Software</b>         |  |
| 2006 | Lumines II             | Q Entertainment              |  |
| 2007 | Portal                 | Valve Corporation            |  |
| 2008 | Elefunk                | Sony Corporation             |  |
| 2009 | <b>Scribblenauts</b>   | 5th Cell                     |  |

**Quadro 1 – Jogos Notáveis**

Fonte: Encyclopaedia Britannica (2018, Electronic puzzle game)

### 3.3. PUZZLES PARA MOBILES

Os smartphones e tablets estão completamente associados aos jogos estilo puzzles. São quebra cabeças que desafiam de diferentes maneiras, com cenários diversos com bonecos que devem ser guiados por labirintos, pontos que devem ser ligados uns aos outros, pedras que precisam ser arrumadas e jogos de fuga. Seguem alguns dos melhores puzzles disponíveis para [Android,](http://canaltech.com.br/tag/Android/) iOS e [Windows Phone,](http://canaltech.com.br/tag/Windows-Phone/) as três principais plataformas móveis da atualidade. (CIRÍACO, 2018, p. 1).

### a) Monument Valley

Este jogo leva você a manipular a arquitetura do ambiente na busca da saída de cada fase através de caminhos tortuosos e cenários interessantes.

O grande desafio está em entender a geometria de cada cenário e manipular da forma mais adequada para encontrar as saídas. O jogo está disponível para Android, [iOS e](http://canaltech.com.br/tag/iOS) Windows Phone. Ver figura 27.

### **Figura 27 – Jogo Monument Valley**

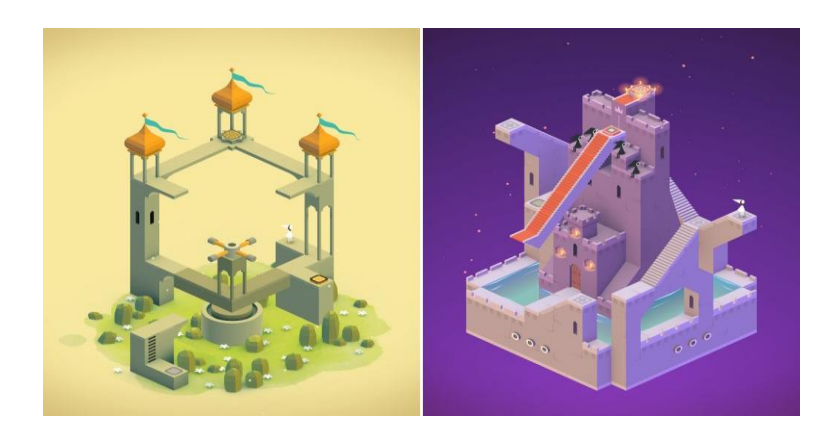

Fonte: Canaltech (2018, 10 Jogos estilo puzzle para tablets e smartphones)

### b) Duet

O desafio é manipular duas esferas que estão sempre em uma posição diametralmente opostas através de um cenário onde o mundo parece estar desabando. O jogador precisa ter raciocínio rápido e agir rapidamente, é necessário calcular cada ação para escapar com vida. O jogo está disponível para Android e iOS. Ver figura 28.

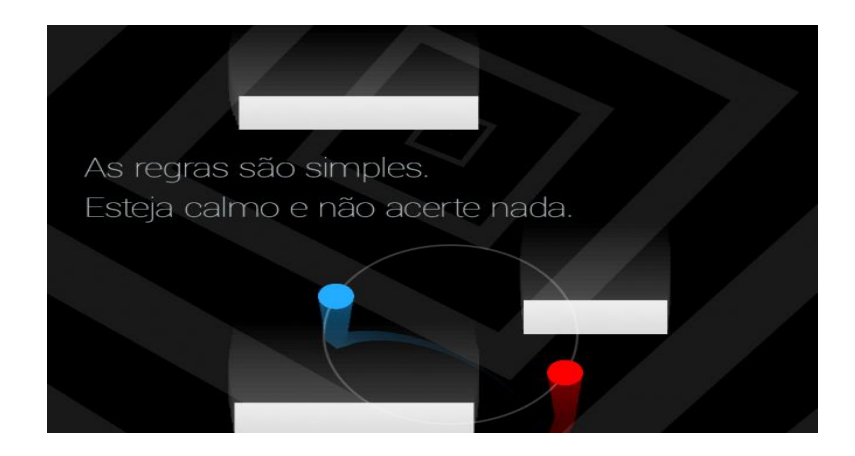

**Figura 28 – Jogo Duet**

Fonte: Canaltech (2018, 10 Jogos estilo puzzle para tablets e smartphones)

c) Calculords

Este jogo mistura matemática, jogos de carta e puzzle. O jogo exige raciocínio rápido para solucionar algumas equações que aparecem na tela. O jogador quebra a cabeça para colocar suas cartas na mesa para fortalecer sua equipe.

O desafio é comandar o exército de Calculords Cards, contra um terrível vilão que destruiu o planeta Terra. O jogo está disponível para Android, iOS e Windows Phone. Ver figura 29.

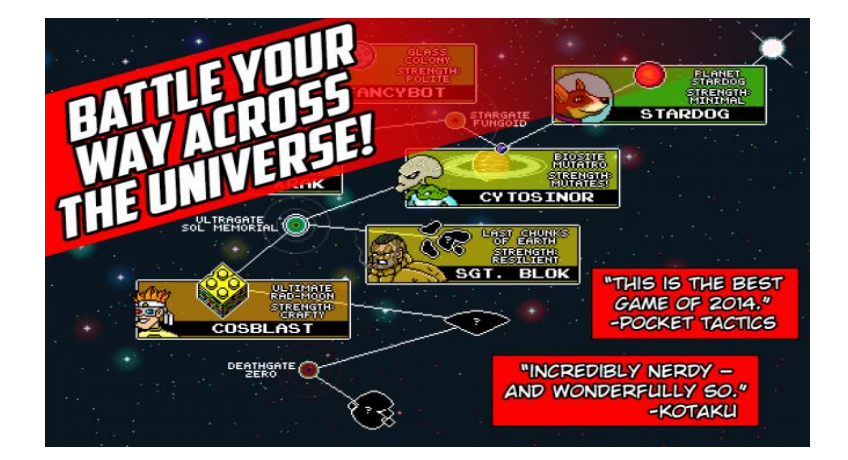

**Figura 29 – Jogo Calculords Cards**

Fonte: Canaltech (2018, 10 Jogos estilo puzzle para tablets e smartphones)

#### d) 2048

O desafio é movimentar os quadrados para unir dois iguais e, com isso, dobrar o seu valor até alcançar a marca de 2048. Se faz necessário estudar a dinâmica do jogo e estabelecer estratégias para reduzir o tempo. O jogo tem versões para Android, iOS e Windows Phone. Ver figura 30.

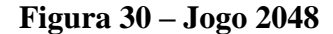

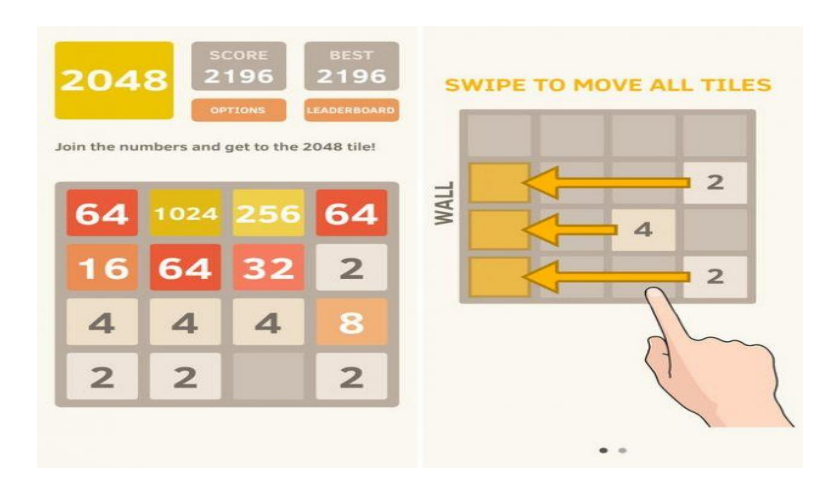

Fonte: Canaltech (2018, 10 Jogos estilo puzzle para tablets e smartphones)

### e) TwoDots

O desafio do jogo é juntar pelo menos dois pontos coloridos para passar de fase. Além disso existem missões, cartões especiais e um ranking. Além de passar de fase existe o desafio da conquista da medalha de ouro entre os seus amigos. *TwoDots* está disponível para Android e iOS. Ver figura 31.

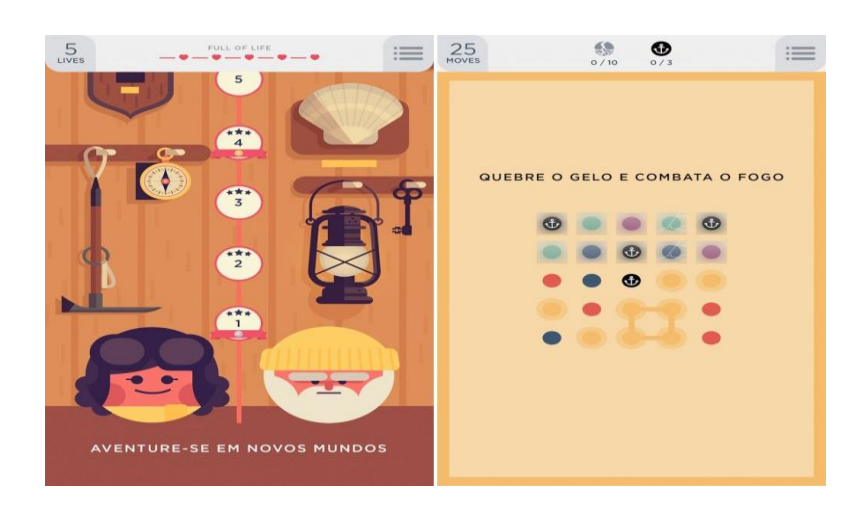

**Figura 31 – Jogo TwoDots**

Fonte: Canaltech (2018, 10 Jogos estilo puzzle para tablets e smartphones)

#### 3.4. MERCADO

O mercado mundial de jogos atingirá no final de 2018 cerca de US\$ 115 bilhões, sendo que deste, quase a metade, US\$ 50 bilhões, será de responsabilidade dos jogos para dispositivos móveis. Em 2017, os aplicativos de jogos foram responsáveis por mais de 80% de toda a receita de aplicativos do aplicativo iOS da Apple e das lojas do Google Play. O perfil dos usuários tem mudado ao longo do tempo, o tempo gasto e a frequência de uso tem aumentado. Hoje, as mulheres usam mais do que homens, os adultos e velhos são consumidores em crescimento (MEDIAKIX, 2018, p.1).

O crescimento da tecnologia móvel é a base perfeita para o sucesso da indústria de jogos para dispositivos móveis. Hoje, uma pessoa pode andar com um vídeo game no bolso. Os avanços como velocidade maior de processamento, gráficos de maior qualidade e a disponibilidade e facilidades dos serviços facilitam a jogabilidade. O sucesso desta indústria tem atraído novos públicos e se tornado um negócio extremamente interessante para o investidor. Estima-se que sua ascensão continue e que em 2020 o faturamento atinja a marca de US\$ 72,3 bilhões, e 51% de todo o mercado de jogos. Comparando com a receita da indústria cinematográfica (cerca de US\$ 39,5 bilhões), a receita em 2017 (US\$ 50 bilhões), foi maior em torno de US\$ 10,5 bilhões. Os jogos tipo Puzzle Quebra-Cabeça, para dispositivos móveis, são os mais populares entre os usuários, cerca de 59% jogam esta categoria, o segundo mais popular é o do tipo estratégia com 38%. Nos EUA, o Candy Crush é o jogo mais popular para dispositivos móveis. A versão original, Candy Crush Saga, foi lançada em 2012 e gera US \$ 2,2 milhões em receita diária, ou US \$ 819 milhões a cada ano. É o aplicativo de jogos móveis de maior receita dos EUA (MEDIAKIX, 2018, p.2). Ver figura 32.

#### **Figura 32 – Jogo Candy Crush**

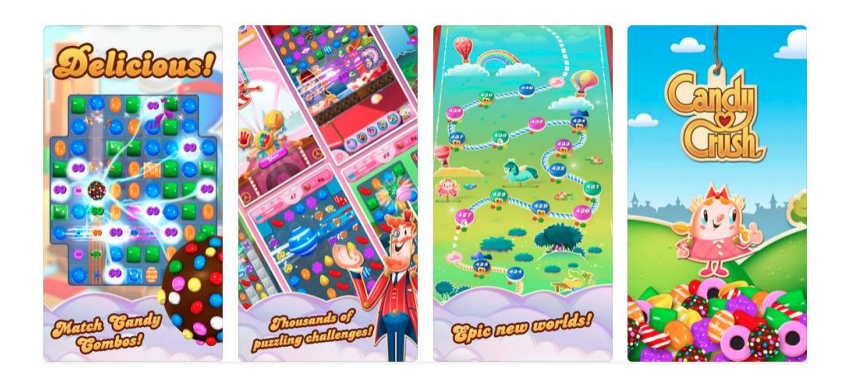

Fonte: Mediakix (2018, The Top Grossing Mobile Games In The U.S.)

O Candy Crush possui um modelo de receita que usa uma combinação de anúncios gráficos e compras no aplicativo, que se torna uma receita de sucesso gerando grande faturamento. O Candy Crush está disponível para iPhone e Android.

Uma pesquisa realizada nos EUA mostra que os consumidores estão gastando cada vez mais tempo nos aplicativos de jogos móveis. São 3 horas e 17 minutos usando dispositivos móveis, sendo 23 minutos em jogos, ou seja, 5,8 dias por ano, ou 1,3 anos de vida de uma pessoa comum. Atualmente há 193 milhões de jogadores em dispositivos móveis nos EUA, o que equivale a mais da metade da população do país. Em 2020, o número total de usuários de dispositivos móveis deverá aumentar para 213 milhões. Existem mais de 2,1 bilhões de jogadores em todo o mundo, e estima-se para mais de 2,7 bilhões até 2021 (MEDIAKIX, 2018, p.2).

A massificação dos dispositivos móveis e o domínio dos jogos para dispositivos móveis de toda a indústria global de jogos são duas tendências convergentes apontadas por profissionais de marketing, marcas e anunciantes. Os produtores estão atentos a este mercado e criando formas variadas e inovadoras para atingir este público. Uma forma é o marketing de influência para impulsionar os downloads, o alcance e a conscientização.

No Brasil, a aquisição de softwares, dentre eles os jogos, está abaixo da média, comparado a outros países. Os índices de pirataria são muito altos. O Brasil possui um mercado irrelevante. Apesar deste cenário, há uma estatística que mostra que o Brasil está entre os países onde mais se vende celulares na atualidade. Estima-se mais 200 milhões de aparelhos em uso. Devido à falta de cultura do brasileiro de pagar por softwares as empresas têm investido num modelo tipo "freemium" onde o consumidor obtém o software sem custo, mas tem que pagar para evoluir de fase e ter acesso a novas ferramentas. Iniciativas para tornar o negócio mais atrativo no Brasil estão sendo feitas, no momento uma delas discute uma série de projetos de Lei que visa diminuir os impostos que incidem sobre os jogos eletrônicos. Atualmente a carga tributária chega a 60% sobre o valor original do produto (SÁ, 2017, p .1 e 2).

O Brasil é uma nação *gamer*. É o quarto consumidor mundial nesse setor e o 13º lugar no ranking de faturamento, mas a tendência é subir posições. Em 2016 o gasto com jogos eletrônicos no país chegou a US\$ 644 milhões. Em 2021, a expectativa é que atinja US\$ 1,4 bilhão. Em 2008, eram 43 desenvolvedoras. Em 2014, esse número estava em 130. Hoje, são mais de 300 empresas com até 10 funcionários cada, dados da Associação Brasileira dos Desenvolvedores de Jogos Digitais (Abragames) (DINIZ, 2018, p. 3).

O ensino superior em produção de jogos ainda não é essencial. No entanto, quem trabalha com jogos precisa de experiência e as universidades estão provendo esta experiência. No Rio de Janeiro, existem várias universidades que possuem cursos livres, de graduação e pós-graduação na área. Na Unicarioca, existe uma pós-graduação para profissionais que queiram atuar em projetos nas áreas de desenvolvimento de jogos, maquetes digitais, aplicações interativas e animação, seja no desenvolvimento de software ou no projeto e design de roteiros ou conteúdo. Não há necessidade de formação específica. Na Universidade Estácio, 16 turmas se formaram na graduação em jogos desde 2000. Nos últimos tempos, o mercado de aplicativos e jogos para celulares foi impulsionado especialmente pelo crescimento do número de smartphones. No Brasil quase 100% das receitas de games vêm das plataformas digitais e são impulsionadas por jogos para dispositivos móveis. E devem sair de US\$ 220 milhões, em 2016 para US\$ 712 milhões, em 2021, crescendo, em média, 26% ao ano (DINIZ, 2017, p. 5).

#### 3.5. FERRAMENTAS PARA DESENVOLVIMENTO

Este trabalho tem como ferramentas para o desenvolvimento, os softwares de Modelagem 3D e de Desenvolvimento de Jogos, além de um celular com o sistema operacional Android.

a) Software de Modelagem 3D – Sketchup 2017

O Sketchup é a ferramenta de fácil manuseio, ideal para liberar sua criatividade, sem a necessidade de fundamentos técnicos ou aprofundados de computação em três dimensões. Possui a combinação da mídia digital com a liberdade do desenho a mão. É uma ferramenta poderosa, fácil e prazerosa de se utilizar. Dentre suas aplicações destacam-se o uso para rápidos e eficientes estudos de volumes, resolução de problemas de ordem espacial, criação de modelos com base de apresentação, trabalhos de marcenaria e designe de mobiliário.

A origem do Sketchup se deu com a saída de um grupo de funcionários da Autodesk criadora do AutoCAD, eles queriam que o seu produto tivesse mais interação entre o usuário e o computador, com isso fundaram a @Last Software. Devido a popularidade e a revolução proporcionada pela empresa para os outros programas similares, a Google comprou a @Last Softwaree, o que fez aumentar a popularidade do programa, assim criou uma versão gratuita e uma versão para o mundo profissional (BASTOS, 2018, p. 3 e 4).

O Google SketchUp é um software que tem o propósito de ser o software padrão de arquitetura, designer de interiores e demais representações gráficas. É um software de fácil aprendizado e que resolve todas as questões de modelagem, projeto, detalhamento, pranchas e estilos de apresentação com poucos e simples passos, muito intuitivos (CAVASSANI, 2011, p.3). Ver figura 33.

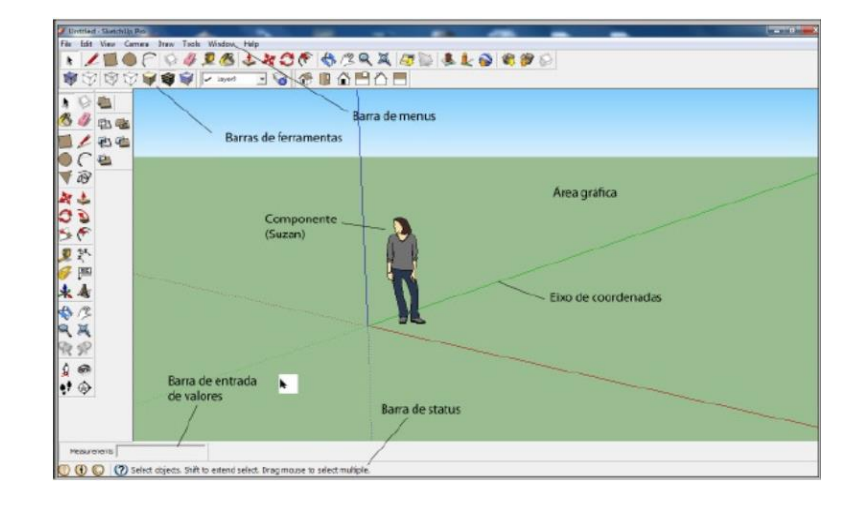

**Figura 33 – Tela de Apresentação do Sketchup**

Fonte: Google SketchUp 8 (2018)

b) Software de Desenvolvimento de Jogos – Unity 3D

O motor de jogos Unity3D possui uma interface simples e amigável que tem como objetivo facilitar o desenvolvimento de jogos de diversos gêneros e outros sistemas de visualização. Sua área de trabalho é composta de várias janelas chamadas views, cada uma com um propósito específico. Na sequência tem-se um breve descritivo da função das telas principais (MOURÃO, 2017, p. 4 a 7):

 $\checkmark$  Project view

A janela Projeto (*Project) é* a interface para manipulação e organização dos vários arquivos (*Assets*) que compõem um projeto tais como *scripts*, modelos, texturas, efeitos de áudio e *Prefabs*. A estrutura exibida na janela *Project* é correspondente à subpasta Assets dentro da pasta do projeto no sistema de arquivos do computador.

#### $\checkmark$  Hierarchy view

A janela Hierarquia (*Hierarchy)* exibe todos os elementos da cena que encontram‐se na cena que se está editando. Nessa janela pode-se organizar e visualizar a hierarquia de composição entre os vários objetos que compõem a cena (grafo de cena).

#### $\checkmark$  Scene view

A janela Cena (*Scene)* é a forma principal de manipulação dos elementos visuais no editor de cenas da Unity, possibilitando a orientação e posicionamento desses elementos com um *feedback* imediato do efeito das alterações efetuadas. Nesta janela, pode‐se manipular graficamente os objetos, como câmeras, cenários, personagens, e tudo o que compõe a cena, através das opções de arrastar e soltar com o mouse.

#### $\checkmark$  Game view

A janela *Game* é responsável pela visualização da aplicação em desenvolvimento da forma que ela será exibida quando finalizada. Nessa janela, pode‐se ter uma visão de como está ficando a aplicação. O Unity possibilita parar (botão *pause*) a simulação enquanto ela estiver em depuração, de forma permitir ajustes nos parâmetros dos vários elementos.

## $\checkmark$  Inspector view

Na janela *Inspector,* tem‐se acesso aos vários parâmetros de um objeto presente no cenário, bem como aos atributos de seus componentes (*Components*).

### $\checkmark$  Scripting

O sistema de *scripting* da Unity3D é abrangente e flexível, o que permite o desenvolvimento de jogos completos sem a necessidade do uso de C/C++. Os scripts podem ser iimplementados em qualquer uma de três linguagens, à escolha do programador: *javascript*, *C#* ou *Boo* (um dialeto de *Python*). Os scripts na Unity3D são acoplados como componentes de *game objects*. Dessa forma, podem e devem ser projetados de maneira modular, ganhando com isso a flexibilidade do reuso.

Na Unity também se tem o conceito de *Prefab*. Um *Prefab* é simplesmente um modelo de composição de *Game Object* já definido, ou mais precisamente, um *template* que define

um elemento através da composição dos vários componentes. Por exemplo, um cubo com um script de movimentação. Nesse caso, poderíamos criar um *Prefab* desse cubo e criar várias cópias do mesmo, inclusive com parâmetros diferentes. Dessa forma, tem-se um ganho considerável de tempo pois isso evitaria que se tivesse que recriar essa composição para cada instancia de cubo presente no cenário.

Abaixo apresenta-se como exemplo a área de trabalho com o desenvolvimento em si do trabalho e janelas principais. Ver figura 34.

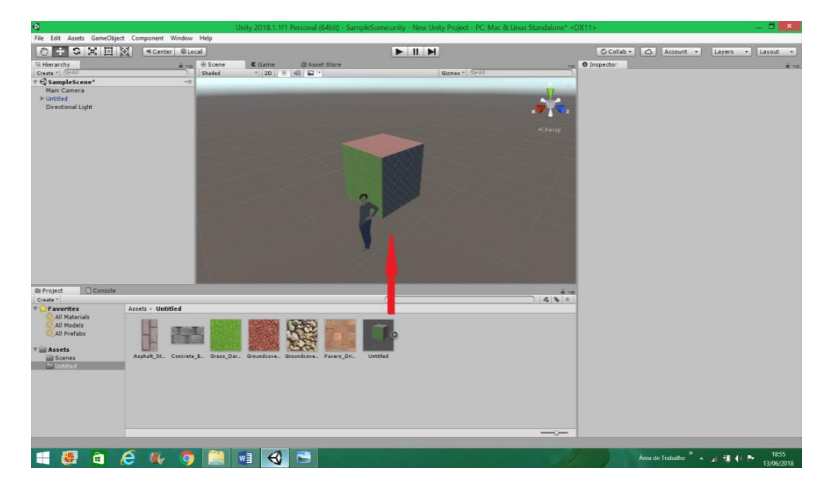

**Figura 34 – Print Área de trabalho Software Unity 3D**

Fonte: Autor (2018)

#### c) Sistema Operacional Móvel

O conceito de Sistema operacional móvel utilizado na Enciclopédia Digital é um tipo de sistema operacional desenvolvido especificamente para *smartphones*, *tablets*, PDAs ou outros dispositivos móveis (WIKIPEDIA, 2018). No Quadro 2 apresenta-se os sistemas operacionais conhecidos no mercado.

Combinam características de um sistema operacional do computador pessoal com outros recursos úteis para uso móvel ou portátil, como tela sensível ao toque, celular, Bluetooth, Wi-Fi, GPS de navegação móvel, câmera fotográfica, câmera de vídeo, reconhecimento de voz, leitor de música, etc.

| <b>Sistemas Operativos</b> | <b>Marcas</b>                       |  |
|----------------------------|-------------------------------------|--|
| Symbian OS                 | Nokia                               |  |
| <b>Windows Phone</b>       | Microsoft                           |  |
| iOS                        | Apple                               |  |
| MeeGo                      | Intel / Nokia                       |  |
| Bada                       | Samsung                             |  |
| <b>RIM</b>                 | Blackberry                          |  |
| WebOS                      | Palm / HP                           |  |
| WinCF                      | Microsoft                           |  |
| Palm OS                    | Palm, Inc.                          |  |
| Android                    | Google Inc. / Open Handset Alliance |  |

**Quadro 2 – Sistemas Operacionais Móveis**

Fonte: Wikipédia (2018, Sistema Operacional)

O sistema operacional móvel do Google é o mais utilizado em todo o mundo. Apesar do grande sucesso ele foi lançado há apenas 6 anos. Ele está presente em diversos aparelhos de diversas marcas. O Android surgiu em 2003, na cidade de Palo Alto na Califórnia e foi desenvolvido por Andy Rubin, Rich Miner, Nick Sears e Chris White, empresários do ramo de tecnologia que fundaram a Android Inc. A ideia original dos criadores era lançar um inovador sistema para câmeras digitais, porém, tiveram que focar no mercado mobile por ser mais promissor. Na época, Rubin e sua equipe ofereceram um novo meio de sistema operacional móvel, ou seja, o Open Source, baseado no Kernel Linux. Em 2005 o Google adquiriu o Android Inc, e com isso nasceu a Google Mobile Division. Na época já existiam o Windows Mobile, da Microsoft, e o iOS, da Apple. Em 22 de outubro de 2008, o Android foi lançado oficialmente, resultado do consórcio entre vários grandes fabricantes, operadoras e fabricantes de hardware como Samsung, Sony, Sprint Nextel, T-Mobile e Texas Instrumentes. O objetivo da união de marcas era a criação de uma plataforma de código aberto para smartphones. Desde então o Android conquistou espaço e passou a ser o sistema operacional de aparelhos tops de linha, como a linha Nexus, fabricada por diversas marcas, como LG, Asus, Samsung, HTC, etc. linha Galaxy, da Samsung, presente nos aparelhos tops como S6 e Note 4, por exemplo. O SO também está presente em tablets e, por ser código aberto, serve de base para diversas criações e sistemas customizados espalhadas pela internet. Todas as

versões do Android estão em ordem alfabética e possuem nomes de doces. As exceções ficam por conta das versões 1.0 e 1.1, que não receberam nome, sendo chamadas de Astro e Battenberg pelos usuários. Depois vieram: Cupcake, Donut, Eclair, Froyo, Gingerbread, Honeycomb, Ice Cream Sandwich, Jelly Bean, KitKat, Lollipop, Marshmalow, Nougat e Oreo. Além das versões oficiais e disponibilizadas ao público, existiram as versões Alpha e Beta. Vejamos as principais características de algumas delas (MEYER, 2015, p. 1 a 10):

a) Android Alpha e Beta (2007 ~ 2008)

A primeira foi utilizada somente pelos componentes da OHA e era chamada por nomes de robôs, como Astro Boy, Bender ou R2-D2. Já a versão Beta foi a primeira a ser disponibilizada ao público, tendo um total de 6 versões oficiais publicadas. Ver figura 35.

- b) Android 1.0 Astro (2008)
- ✓ Primeira versão comercial, foi lançada junto ao HTC Dream. Possuía:
- $\checkmark$  Android Market (antiga loja de aplicativos Android)
- $\checkmark$  Navegador (suportava zoom, formato HTML e XHTML e múltiplas janelas)
- ✓ Pastas
- ✓ Acesso à internet
- c) Android 1.6 Donut (2009)
- $\checkmark$  Melhorias na pesquisa por voz e entrada de texto para contatos e favoritos
- ✓ Desenvolvedores agora podiam incluir suas criações nas buscas
- $\checkmark$  Motor de fala que permitia aos apps falarem uma sequência de texto
- ✓ Melhorias nos resultados do Android Market
- ✓ Velocidade e integração entre a câmera para fotos e câmera para vídeo
- ✓ Usuários podiam selecionar fotos para exclusão
- ✓ Vonexão CDMA/EVDO, Wi-fi- 802.1x e Vpn,'s
- $\checkmark$  Suporte para telas WVGA

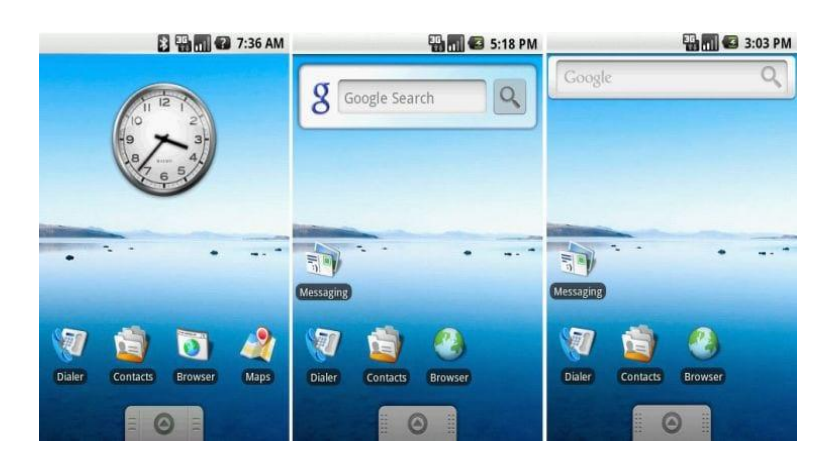

## **Figura 35 – Sistema Operacional Android**

Fonte: Oficina da Net (2018, Android 1.6 – Donut (2009))

d) Android 8.0 (8.1) - Oreo (2017)

Disponível ainda para uma pequena parcela do mercado, o novíssimo Android Oreo (ver figura 36) trouxe as seguintes atualizações, por enquanto:

- ✓ Nova arquitetura que deixa o desenvolvimento de hardware para Android mais fácil e veloz
- ✓ Suporte ao recurso picture-in-picture
- $\checkmark$  Suporte ao Unicode 10 de emojis
- ✓ Sistema de configurações e configurações rápidas redesenhado
- $\checkmark$  fcones
- $\checkmark$  Boot 2 vezes mais veloz
- $\checkmark$  Limites aos apps rodando em segundo plano
- $\checkmark$  Possibilidade de baixar novas fontes para o sistema
- $\checkmark$  fcones adaptativos
- ✓ Sistema Google Play Protect
- ✓ Sistema integrado de impressão
- ✓ Assistente Wi-fi
- ✓ API de redes neurais (sistema aprende com o seu uso diário)

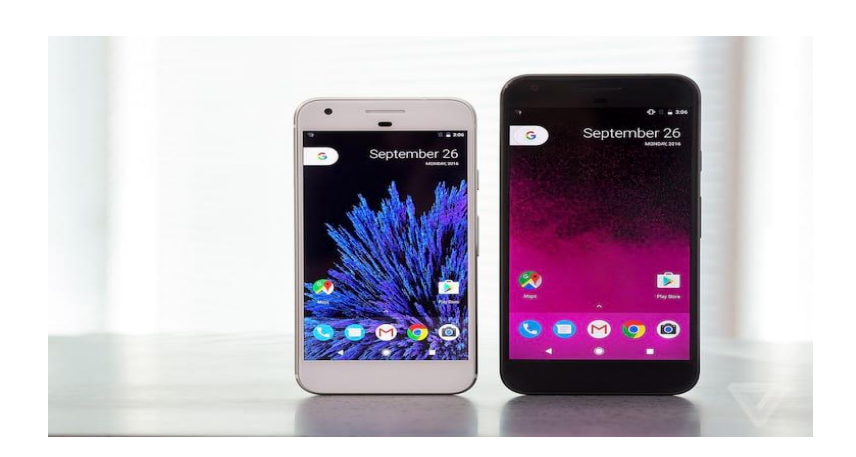

**Figura 36 – Sistema Operacional Android 8.0**

Fonte: Oficina da Net (2018, Android 8.0 (8.1) - Oreo (2017))

Os dados mais recentes divulgados pela Goggle informam que o Nougat é a versão mais utilizada no mundo inteiro. A soma de usuários que utilizam o Nougat 7.0 e 7.1 já representa 28,5%, assumindo a liderança no gráfico, ultrapassando o antigo líder do ranking Marshmallow, que agora ocupa a segunda colocação, com 28,1% da fatia, seguida da Lollipop, com 24,6%. No Quadro 3 apresenta-se a utilização de todas as versões.

| Version            | Codename              | <b>API</b>      | Distribution |
|--------------------|-----------------------|-----------------|--------------|
| $2.3.3 -$<br>2.3.7 | Gingerbread           | 10              | 0.3%         |
| $4.0.3 -$<br>4.0.4 | Ice Cream<br>Sandwich | 15 <sub>1</sub> | 0.4%         |
| 4.1.x              | Jelly Bean            | 16              | 1.7%         |
| 4.2.x              |                       | 17              | 2.6%         |
| 4.3                |                       | 18              | 0.7%         |
| 4.4                | KitKat                | 19              | 12.0%        |
| 5.0                | Lollipop              | 21              | 5.4%         |
| 5.1                |                       | 22              | 19.2%        |
| 6.0                | Marshmallow           | 23              | 28.1%        |
| 7.0                | Nougat                | 24              | 22.3%        |
| 7.1                |                       | 25              | 6.2%         |
| 80                 | Oreo                  | 26              | 0.8%         |
| 8.1                |                       | 27              | 0.3%         |

**Quadro 3 – Score das versões utilizadas do Android no mundo**

Fonte: Canaltech (2018, Oficial | Nougat é a versão do Android mais utilizada no mundo)

#### **4. TRABALHOS RELACIONADOS**

Dentre as tecnologias citadas, a modelagem 3D e a utilização de modelagem 3D associada ao desenvolvimento de aplicativo para mobile incluindo a utilização de engines em geral, pode-se citar 3 trabalhos relacionados ao TC em questão, ou que apresentam características similares ao trabalho desenvolvido.

# 4.1 DISPONIBILIZANDO MODELOS TRIDIMENSIONAIS DE PATRIMÔNIO ARQUITETÔNICO PELA INTERNET

O trabalho desenvolvido por *Estela Costa (UFPel), Neusa Rodrigues Felix (UCPel) e Ricardo Brod* Méndez *(UFPel)*, está integrado a um projeto mais amplo, o Projeto Modela Pelotas, desenvolvido no curso de Especialização de Gráfica Digital da UFPel. Consta da modelagem tridimensional simplificada e publicação via internet, em uma enciclopédia virtual, de elementos arquitetônicos pertencente ao Patrimônio Histórico da cidade de Pelotas, Rio Grande do Sul, Brasil. O trabalho todo consta da modelagem do entorno da Praça Coronel Pedro Osório, situada no centro da cidade

As tecnologias aplicadas objetivam a otimização dos modelos, visando aplicações interativas em tempo real, estudos baseados em imagens estáticas ou animações, tecnologias abertas, livres e de distribuição gratuita.

O trabalho busca também divulgar as atrações turísticas da cidade, já que é tradicional e muito conhecida pela sua riqueza de detalhes. O material ao ser divulgado na web e direcionada a usuários diversificados, alcança um público comum e aqueles que não têm formação na área de Arquitetura, Engenharia, História ou Artes, o que contribui para a evolução da valorização da Arquitetura Histórica de Pelotas como roteiro turístico.

O trabalho está em curso, e parte dos prédios já se encontram modelados e disponibilizados para uso do público. Ver figura 37.

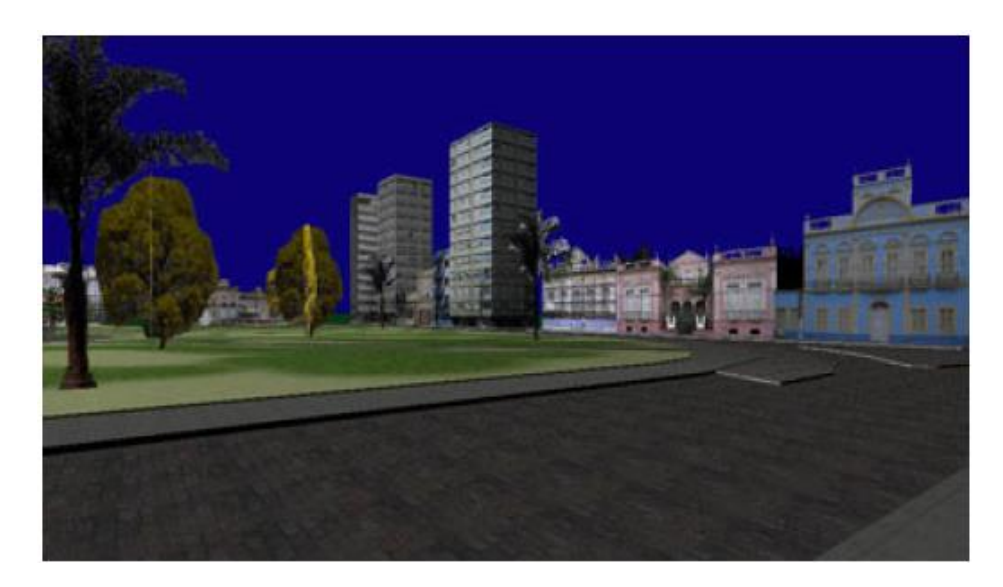

**Figura 37 – Praça Coronel Pedro Osório - Pelotas**

Fonte: Graphica (2018, Disponibilizando Modelos Tridimensionais de Patrimônio arquitetônico pela Internet)

Os softwares utilizados para o desenvolvimento do trabalho foram os seguintes: Google Earth, que é um software destinado à visualização de imagens reais capturadas por satélite, funcionando como uma enciclopédia virtual e para a publicação dos resultados da modelagem; Google SketchUp, software próprio para modelagem tridimensional, e software de edição de imagens, utilizado na montagem das texturas.

Nas **figuras de 38 a 43** mostram as fases da modelagem do prédio da Secretaria de Finanças de Pelotas.

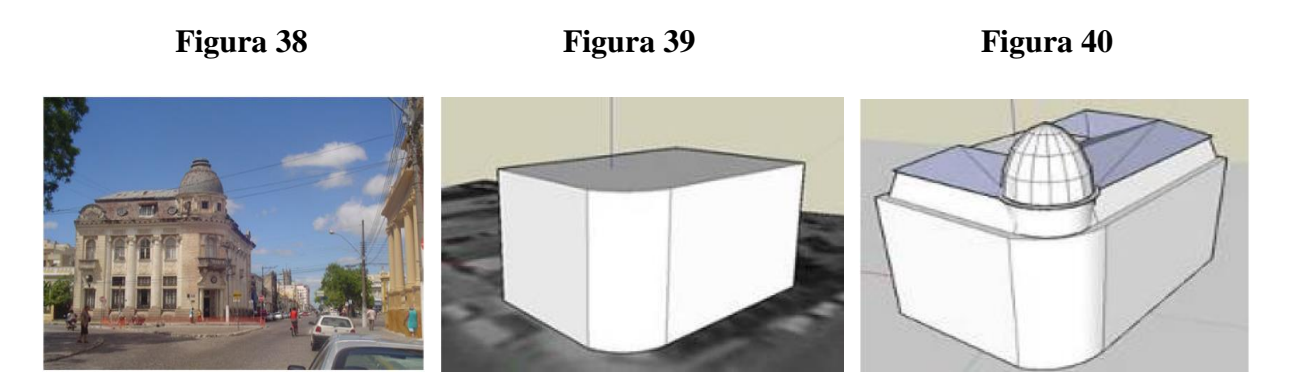

Fonte: Graphica (2018, Disponibilizando Modelos Tridimensionais de Patrimônio arquitetônico pela Internet)

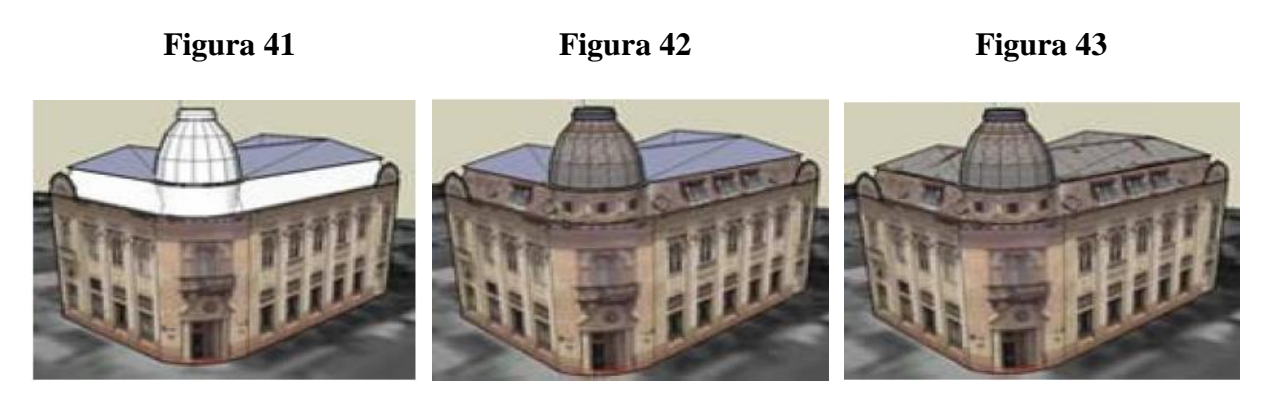

Fonte: Graphica (2018, Disponibilizando Modelos Tridimensionais de Patrimônio arquitetônico pela Internet)

A publicação do modelo na internet se dá através do Navegador Google Earth conforme abaixo, e à direita são apresentadas as informações do modelo desenvolvido. Ver figura 44.

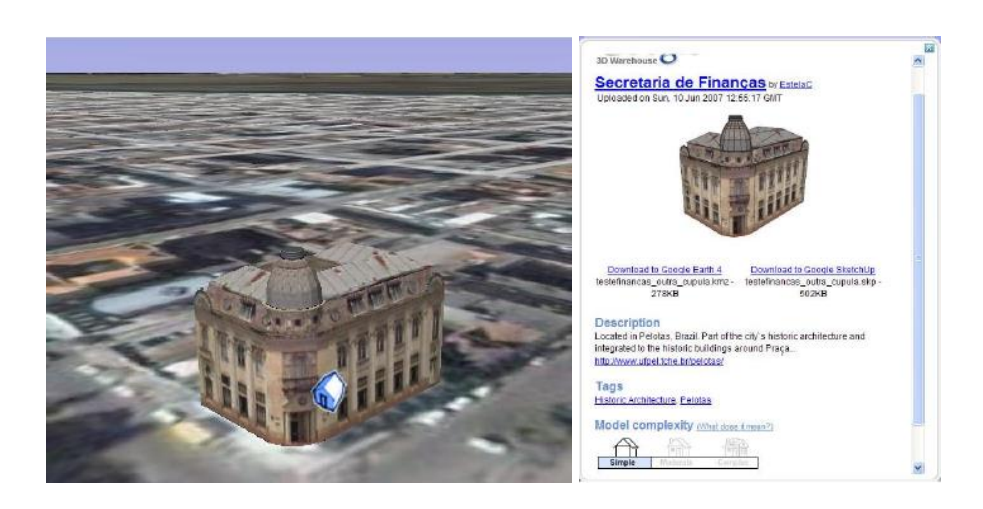

**Figura 44 – Publicação do Modelo no Google Earth**

Fonte: Graphica (2018, Disponibilizando Modelos Tridimensionais de Patrimônio arquitetônico pela Internet)

### 4.2 APLICAÇÃO PARA CELULAR NANO CIUDAD LAREDO (APP)

O mercado de apps é tão grande que somente para Android são em torno de 400 mil aplicativos existentes no Android Marker.

O App para Celular Nano Ciudad Laredo, desenvolvido pela equipe técnica info@f30studio.com, da Google, apresenta a cidade de Laredo no Estado do Texas nos EUA com todas as suas características e negócios existentes. É um mapa 3D da cidade que ajuda o usuário a se localizar e verificar como são os negócios da cidade, é possível ver vários

diretórios como promoções da cidade, organizações sem fins lucrativos, serviços, comida para domicílio, etc. Ver figuras de 45 a 47.

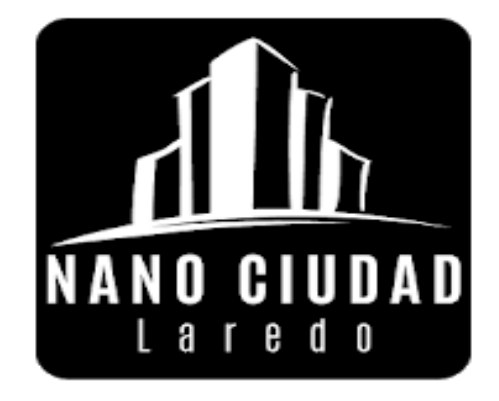

**Figura 45 – Ícone do APP Nano Ciudad Laredo**

Fonte: Google Play (2018, Nano Ciudad Laredo)

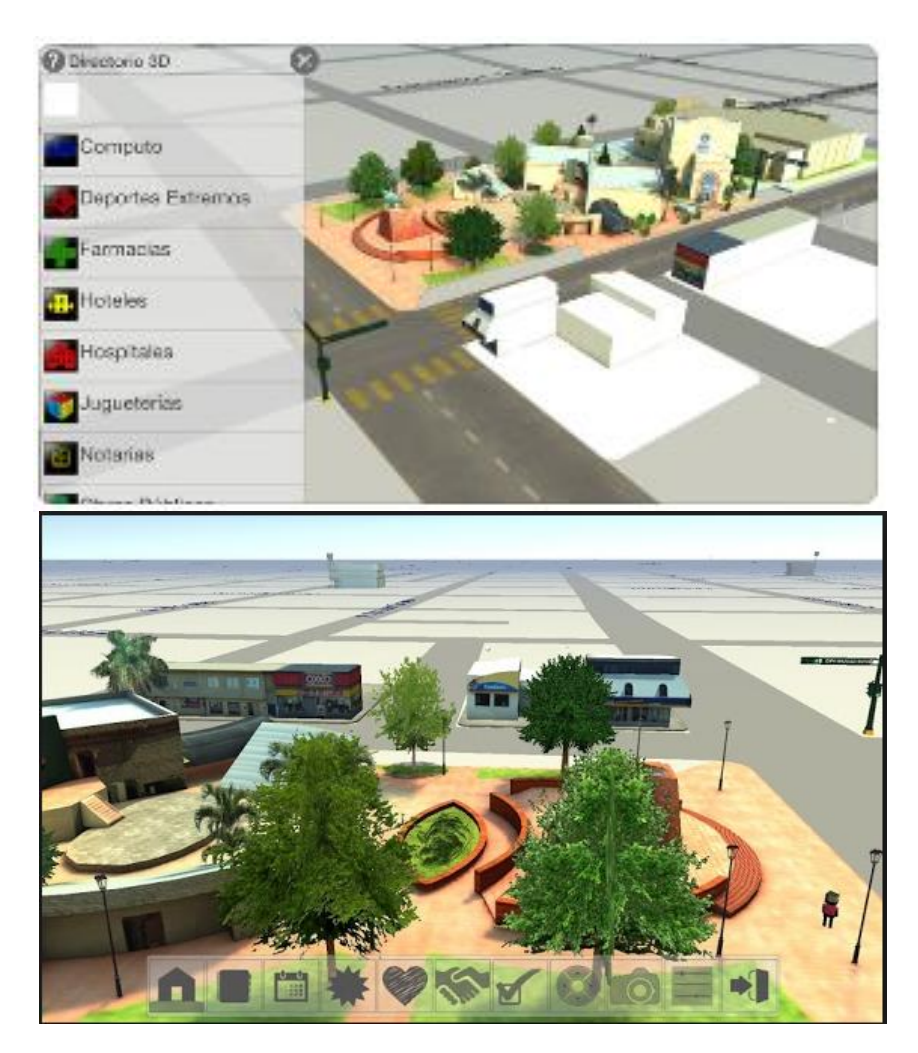

**Figuras 46 e 47 - Aplicativo mostrando diretórios e parte da cidade**

Fonte: App Store (2018, Nano Ciudad Laredo)

# 4.3 TECNOLOGIA 3D APLICADA À RECUPERAÇÃO VIRTUAL DE PATRIMÔNIO HISTÓRICO

O trabalho feito por *Miguel Ângelo Alves Gat*a (FEUP), visa recuperar virtualmente patrimónios históricos perdidos recorrendo a tecnologia de modelação 3D. O monumento histórico escolhido foi o Castelo de Freixo de Espada à Cinta, e o autor recorreu a fotos existentes do castelo, fotos aéreas e registros antigos. Nesta localidade resta hoje, uma torre com sua geometria heptagonal e um pedaço de muralha de um grandioso castelo medieval. Ver figuras 48 e 49.

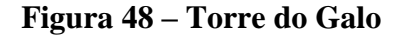

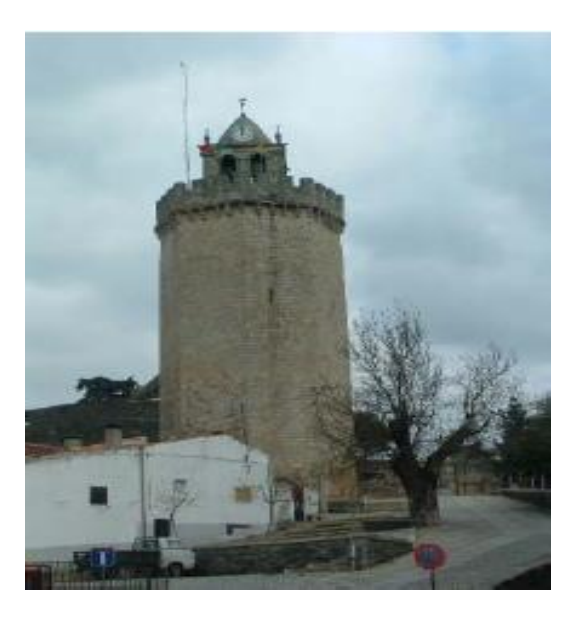

Fonte: FEUP (2018, Tecnologia 3D aplicada à recuperação virtual de patrimônio histórico)

**Figura 49 – Mapa da época**

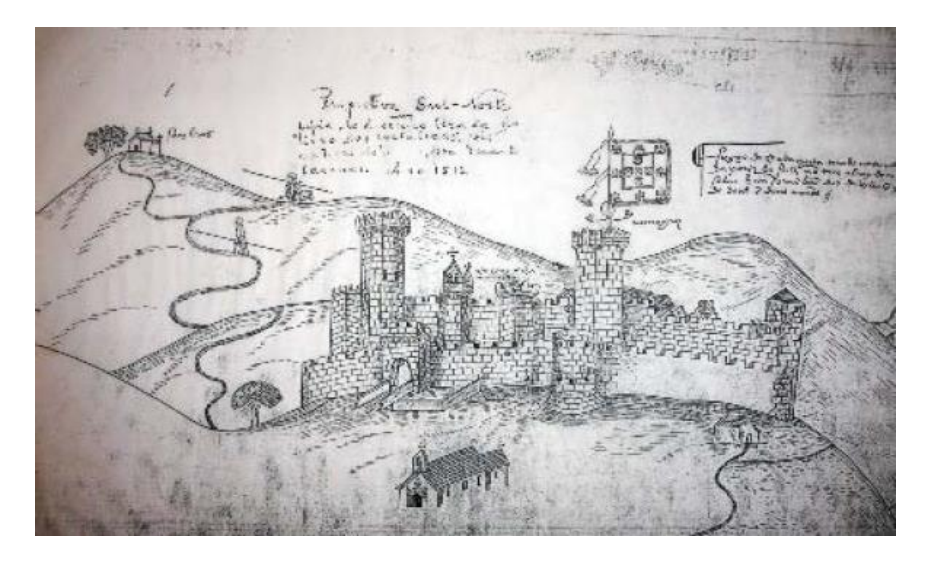

Fonte: FEUP (2018, Tecnologia 3D aplicada à recuperação virtual de patrimônio histórico)

 O processo de modelagem requer a aplicação das texturas para cada objeto criado. Os materiais existentes no castelo como pedras de xisto e blocos de granito, utilizados respectivamente nas paredes interiores e muros exteriores do castelo, serviram de amostra para a texturização das peças modeladas. Ver figuras 50 e 51.

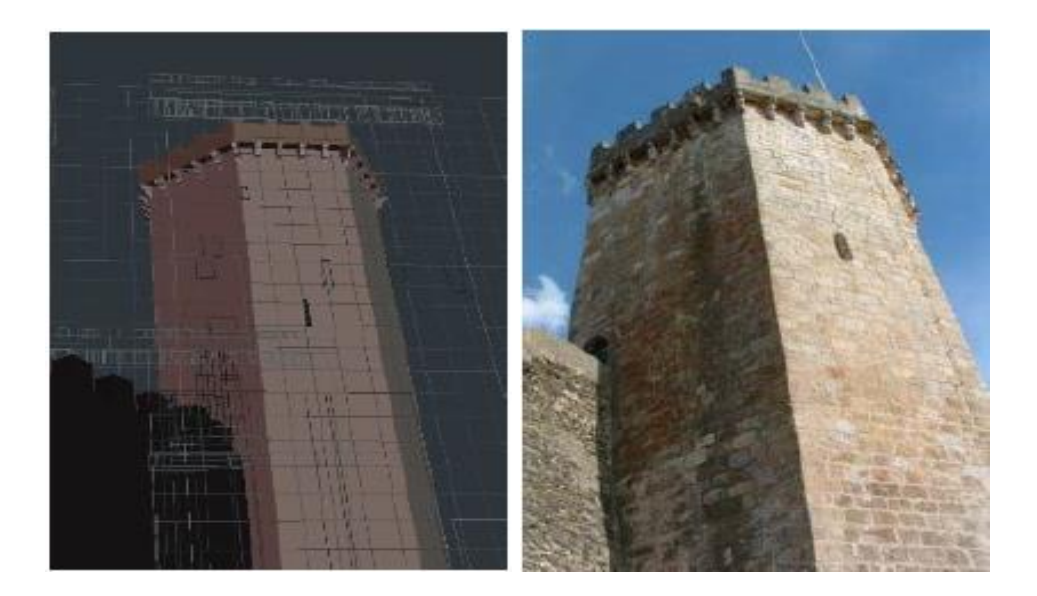

 **Figura 50 - Modelo 3D Torre do Galo Figura 51 - Foto da Torre do Galo**

Fonte: FEUP (2018, Tecnologia 3D aplicada à recuperação virtual de patrimônio histórico)

### **5. DESENVOLVIMENTO DO PUZZLE TRIDIMENSIONAL MULTIPLATAFORMA PARA EXPLORAÇÃO DE CONSTRUÇÕES HISTÓRICAS DA CIDADE DE BELÉM DO PARÁ**

### 5.1. CONTEXTUALIZAÇÃO

O trabalho se trata da criação de um jogo simples para celulares, focado na exploração de lugares históricos de Belém. Sua criação tem o objetivo de apresentar as construções históricas de forma mais interativa, para incentivar as pessoas a quererem conhecer melhor os patrimônios históricos pesquisados.

O produto é um Game Puzzle onde o usuário explora os modelos tridimensionais através de navegação por botões na tela do celular, e quando a imagem (puzzle) é encontrada, clica-se diretamente na imagem para ir para a próxima construção. Abaixo apresenta-se uma visão geral do jogo, o infográfico, ver figura 52.

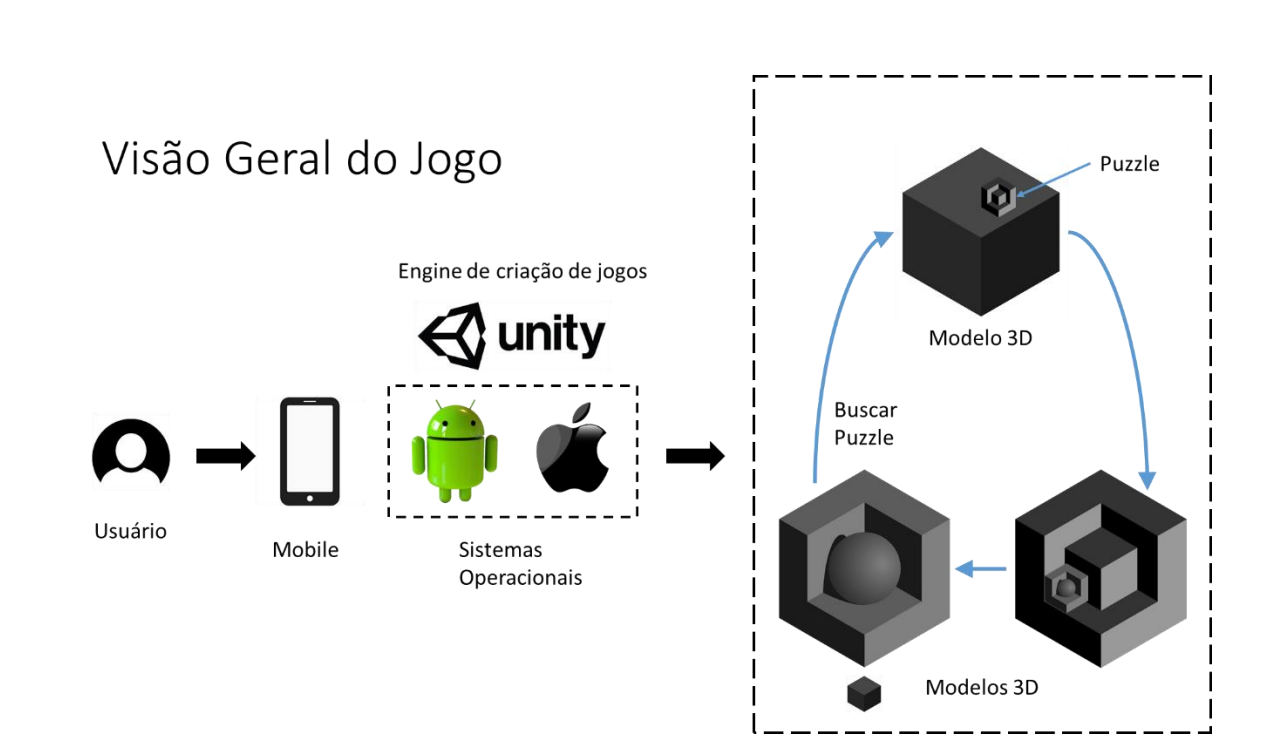

#### **Figura 52 –Infográfico**

Fonte: Autor (2018)

#### 5.2. TECNOLOGIAS UTILIZADAS

- a) Para o levantamento de informações preliminares e início do trabalho, foram utilizadas as seguintes tecnologias/ equipamentos:
- $\checkmark$  Câmera de celular para tirar fotos dos prédios históricos;
- $\checkmark$  Trena para realizar as medições;
- $\checkmark$  Papel, caneta e o Sansung Notes para realizar as anotações das medidas e observações diversas dos patrimônios;
- ✓ Calculadora para realização dos cálculos das medidas.
- b) Tecnologias para o trabalho em si:
- ✓ Notebook para a produção do relatório, apresentação, e utilização de softwares para a criação do projeto, entre outros;
- $\checkmark$  Celular para realizar os testes do projeto;
- $\checkmark$  Software Unity, que é a Engine para criação de jogos;
- $\checkmark$  Software SketchUp para a criação dos modelos tridimensionais;
- ✓ Software Word para a produção do trabalho escrito;
- $\checkmark$  Software Power Point para criar a apresentação do produto;
- $\checkmark$  Software Paint para editar algumas imagens;
- $\checkmark$  Software Visual Studio para criação de Scripts para os comandos do jogo;
- ✓ Software SDK do Android Studio;
- $\checkmark$  JDK do Java para criar um apk para que o programa pudesse ser criado, exportado e instalado para funcionamento no celular Android;
- ✓ Bloco de notas Samsung Notes para anotações.

# 5.3. INFORMAÇÕES DE PRÉDIOS E PATRIMÔNIOS HISTÓRICOS

Para a modelagem de lugares históricos não foi possível encontrar uma fonte de informação que tivesse imagens, plantas e medidas exatas dos locais a serem modelados, talvez devido ao fato de que as construções são muito antigas e as informações se perderam ao longo do tempo, ou simplesmente não devem estar disponíveis para o público.

Geralmente, para este tipo de trabalho, faz-se uma coleta de todas as informações existentes em bibliotecas, museus, coletânea de documentos da região, de épocas passadas com o objetivo de reconstruir os cenários o mais próximo possível do modelo real.

Neste trabalho optou-se por uma pesquisa superficial, porém mais voltada para a condição atual dos prédios, já que todos apresentam um bom estado de conservação. Assim sendo, foram coletadas informações in loco através de medições e imagem utilizando-se de câmera fotográfica. Ver figuras de 53 a 55.

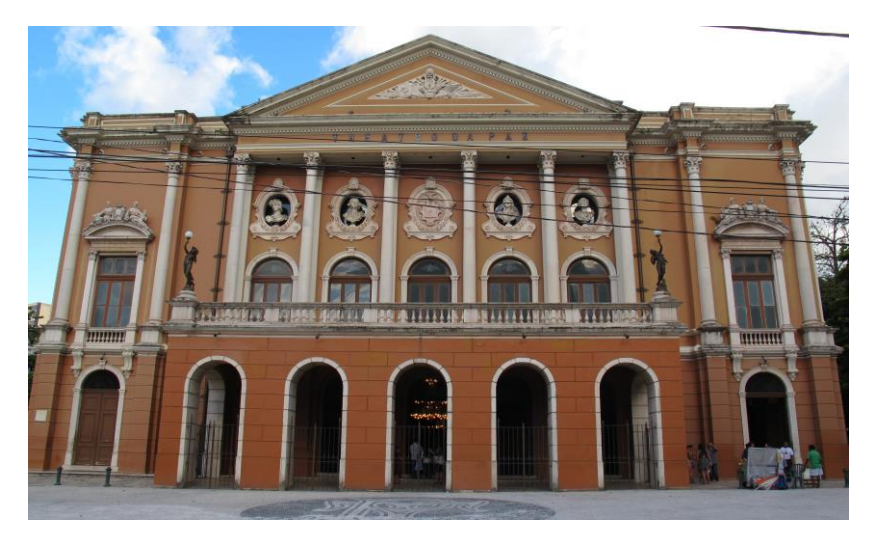

**Figura 53 – Theatro da Paz**

Fonte: Autor (2018)

**Figura 54 – Casa das Onze Janelas**

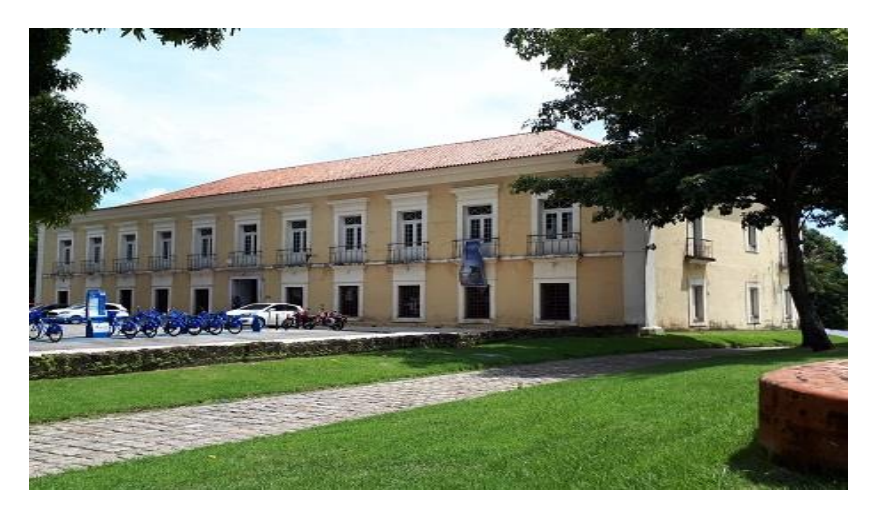

Fonte: Autor (2018)

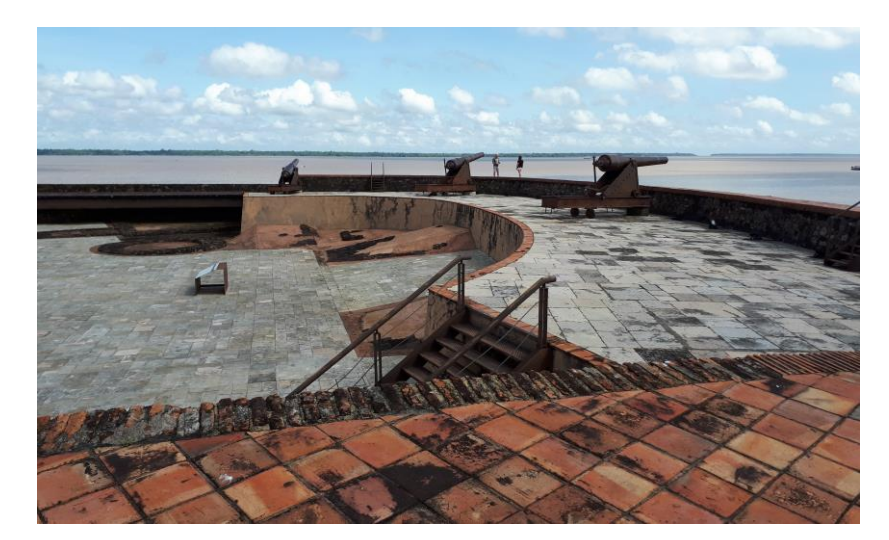

**Figura 55 – Forte do Presépio**

Fonte: Autor (2018)

# 5.4. MODELAGEM 3D DE PRÉDIOS E PATRIMÔNIOS HISTÓRICOS

Para a criação dos modelos tridimensionais mais próximos da realidade, foi necessário a visita in loco para conhece-los, uma vez que, foi realizada pesquisa na internet sem sucesso para a obtenção de imagens, informações e elementos suficientes para a criação dos modelos em 3D, a divulgação é tão somente da história dos locais e prédios e algumas imagens de um modo geral. Dessa forma, foi necessária a realização de pesquisa de campo para a coleta de informações mínimas para a produção do trabalho e realização da modelagem 3D, além do estudo e conhecimento para a utilização da ferramenta SketchUp para a construção dos modelos.

A modelagem desenvolvida neste trabalho consta do processo de levantamento dos dados em campo através de captura de imagens com câmera fotográfica, medição dos espaços com a utilização de trena, e estimativas das medidas de alguns pontos não acessíveis. Todo o material coletado em campo, através de várias visitas, foi utilizado para o modelamento dos prédios no software Sketchup, e a medida que o modelo foi sendo desenvolvido, comparações foram feitas a fim de aperfeiçoar o trabalho e representar fielmente o objeto real.

O processo de criação dos modelos foi bastante interessante, pois a cada nova fase e ou a cada barreira encontrada no desenvolvimento, fez com que a utilização da(s) ferramenta(s) fosse cada vez mais absorvida e entendida(s). A construção de objetos com certa complexidade física, como canhões, luminárias com contornos circulares, entre outros, foi bastante desafiadora, em comparação aos objetos mais simples, como figuras com linhas

retas. O trabalho de construção das texturas foi uma tarefa simples, mas no contexto geral da construção de objetos reais, tornou-se uma tarefa muito trabalhosa e demorada em função da riqueza dos detalhes que foram feitos.

A ferramenta de modelagem 3D, Ketchup, apresenta a opção de exportação de arquivos 3D para o formato dae, que são utilizados pelos softwares de desenvolvimento de jogos, objeto deste trabalho.

A modelagem 3D propriamente dita é finalizada no software de modelagem Sketchup, no entanto, para que este modelo possa ser utilizado num mobile se faz necessário utilizar pelo menos mais dois processos. Um deles é o tratamento do modelo que se quer apresentar no mobile, processo este que requer o tratamento gráfico, manipulação com movimentos dos objetos ou câmeras. Neste trabalho o processo escolhido foi a utilização da ferramenta de Desenvolvimento de Jogos Unity para dar um tratamento de movimento ao modelo 3D. O processo seguinte será citado com detalhes no item 5.5 que, trata da exportação do projeto desenvolvido na Unity para o mobile. Este processo permite que seja estabelecida uma conexão entre o PC e o mobile permitindo que os arquivos sejam exportados e manipulados. Na sequência é informado detalhes e atividades relacionadas a cada prédio histórico.

#### **5.4.1 Theatro da Paz**

A primeira modelagem foi feita no primeiro semestre de 2017 como avaliação da disciplina Noções de Computação Gráfica, e a partir de então, foi dado continuidade ao projeto já iniciado.

A primeira modelagem foi a mais difícil e desafiadora, pois na disciplina de Noções de Computação Gráfica, havia um prazo curto para que fosse criado um modelo em 3D, e mesmo com as orientações do professor, o aluno não tinha conhecimento ou domínio da ferramenta para a construção de um modelo tridimensional. Com a indicação do professor que ministrava a disciplina, no caso o Msc. Casseb, começou a construção do Theatro da Paz utilizando o software SketchUp.

Antes de começar a modelagem foram coletadas todas as medidas possíveis, como mencionado anteriormente. Vale ressaltar que, várias medidas são aproximadas devido ao fato de haver lugares inacessíveis para se obtê-las, como é o caso do segundo andar e telhado. Ver figuras de 56 a 59.

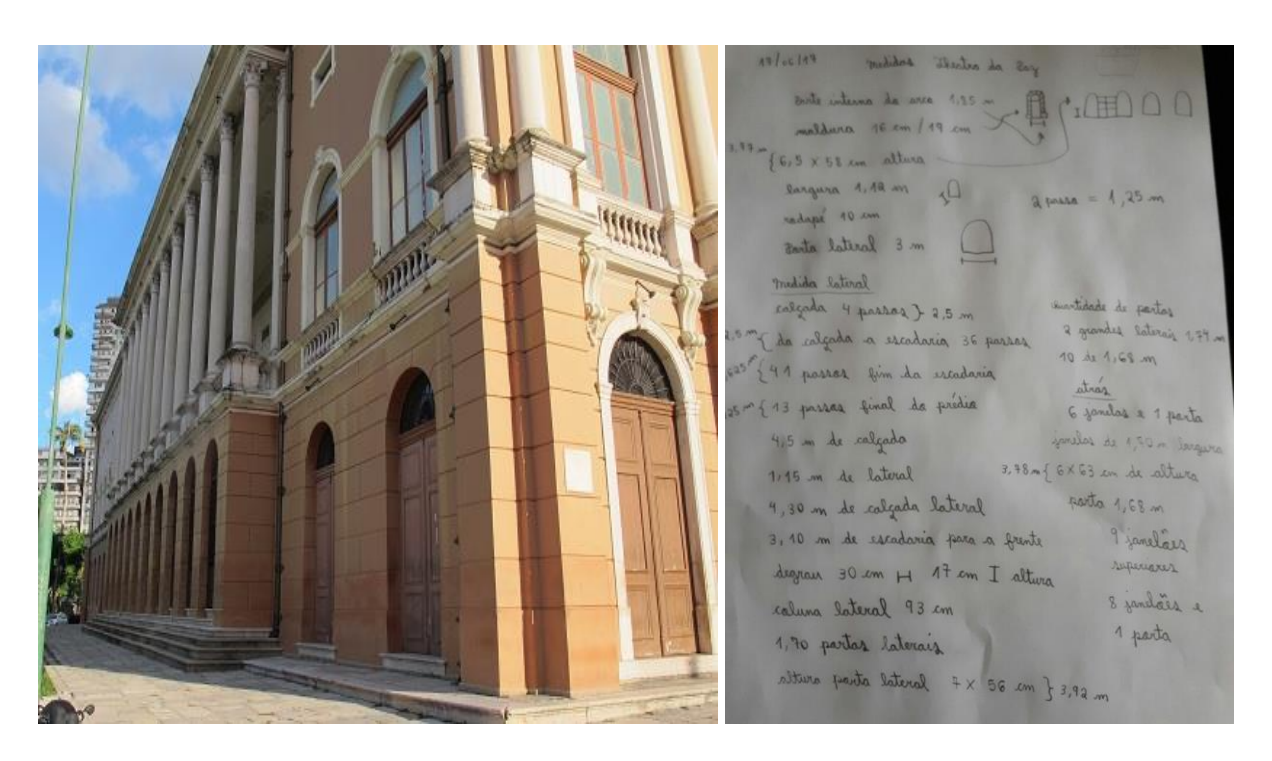

### **Figuras 56 e 57 - Fotos de campo Theatro da Paz**

Fonte: Autor (2018)

**Figuras 58 e 59 - Fotos de campo Theatro da Paz**

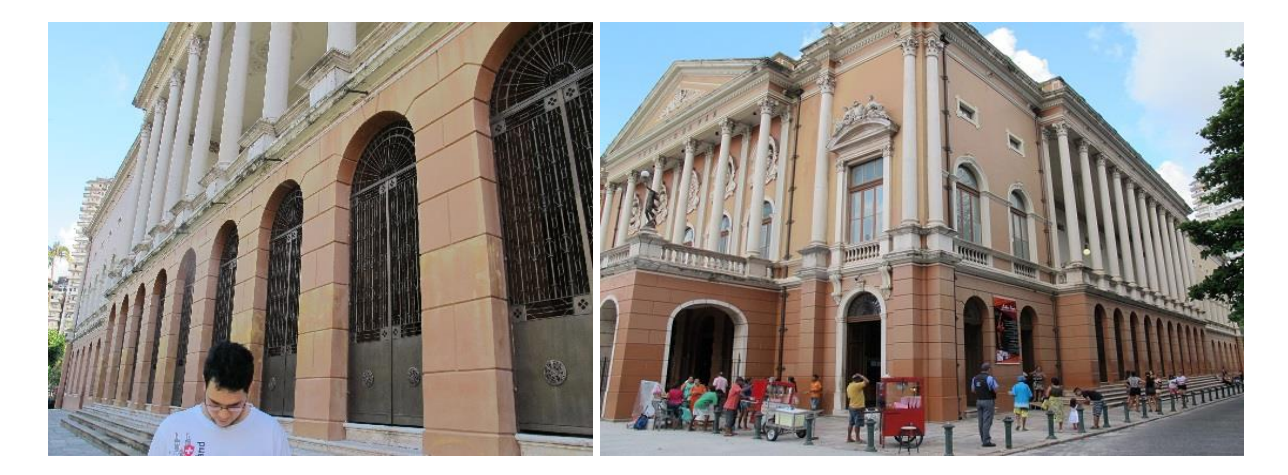

Fonte: Autor (2018)

Depois da coleta de informações, realizada a pesquisa na internet sobre conteúdo teórico e de vídeo sobre a modelagem tridimensional no SketchUp. Os modelos 3D foram sendo construídos à medida que o conteúdo era aprendido. Ver figuras de 60 a 62.

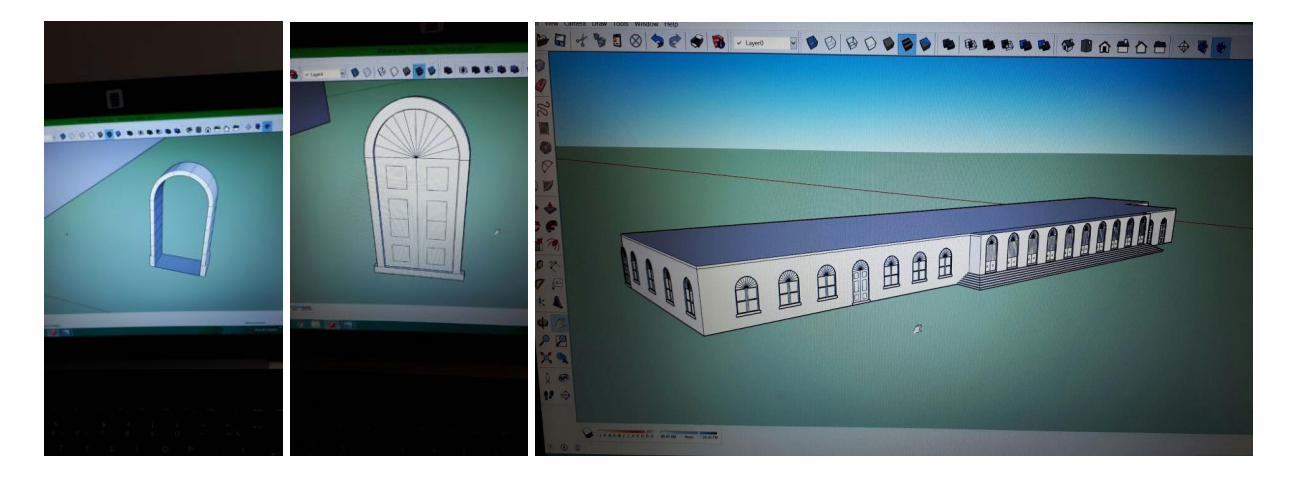

**Figuras 60, 61 e 62 - Print tela etapas de construção Theatro da Paz** 

Fonte: Autor (2018)

A medida que foi sendo utilizada a ferramenta, e mais conhecimento sendo adquirido, mais rápido e detalhados as produções dos modelos foram feitas, e formas mais complexas foram criadas no modelo.

Como o Theatro é simétrico, não foi necessário ser construído o modelo completo, pois usando a técnica de espelhamento, foi possível copiar o modelo construído para o lado esquerdo igualmente para o lado direito, como se tivesse sendo visto em um espelho, assim, completou a estrutura do Theatro da Paz. Houve a necessidade da construção de um piso, para que o modelo não ficasse com a impressão de que estaria flutuando no espaço. Ver figuras de 63 a 66.

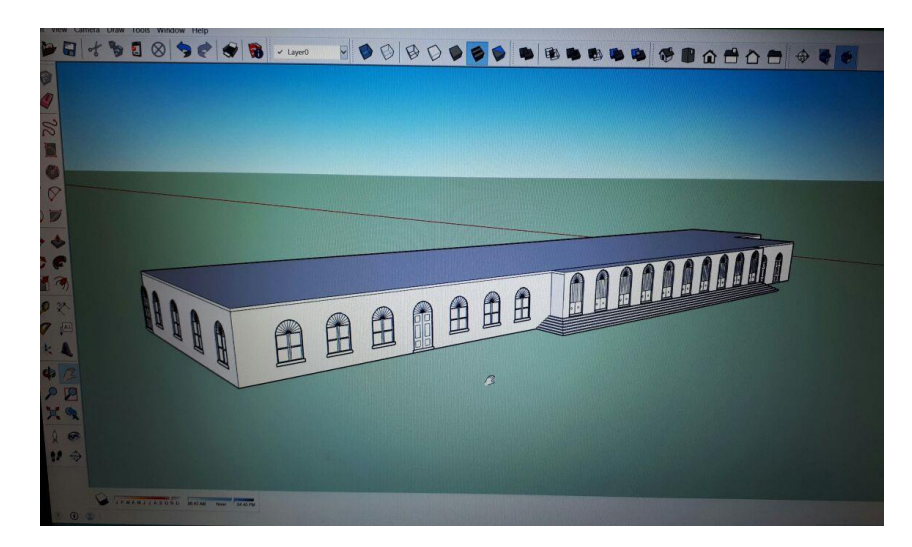

**Figura 63 – Print tela etapas de construção Theatro da Paz**

Fonte: Autor (2018)

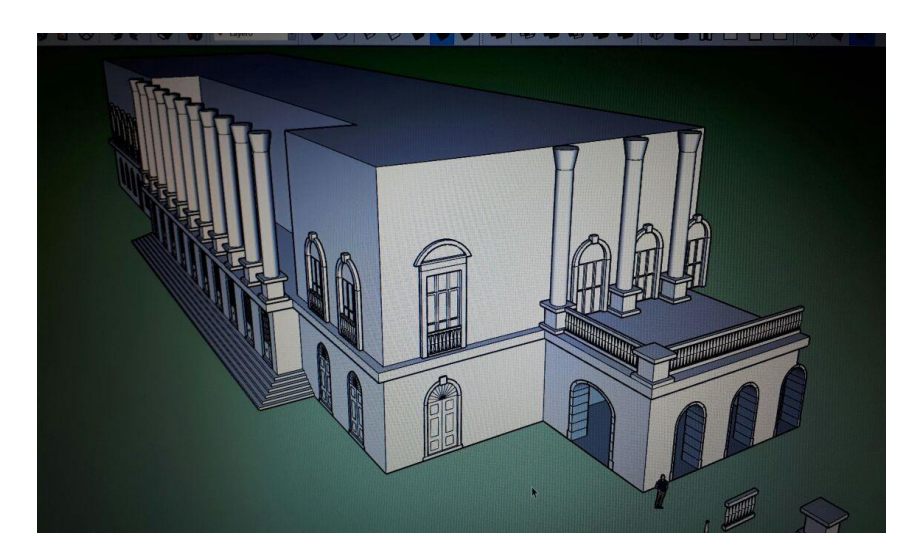

**Figura 64 – Visão do segundo andar do Theatro da Paz**

Fonte: Autor (2018)

**Figura 65 – Visão do telhado e detalhes construtivos do Theatro da Paz**

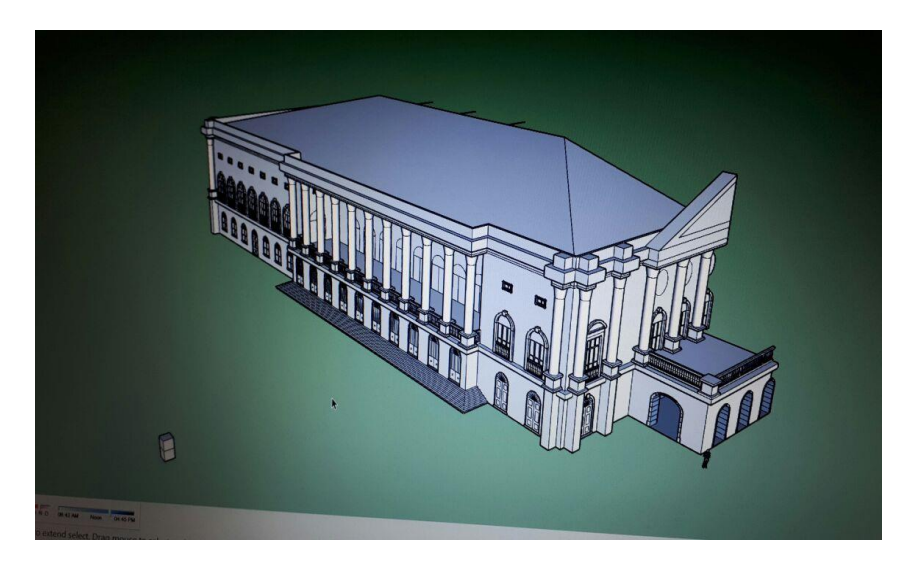

Fonte: Autor (2018)

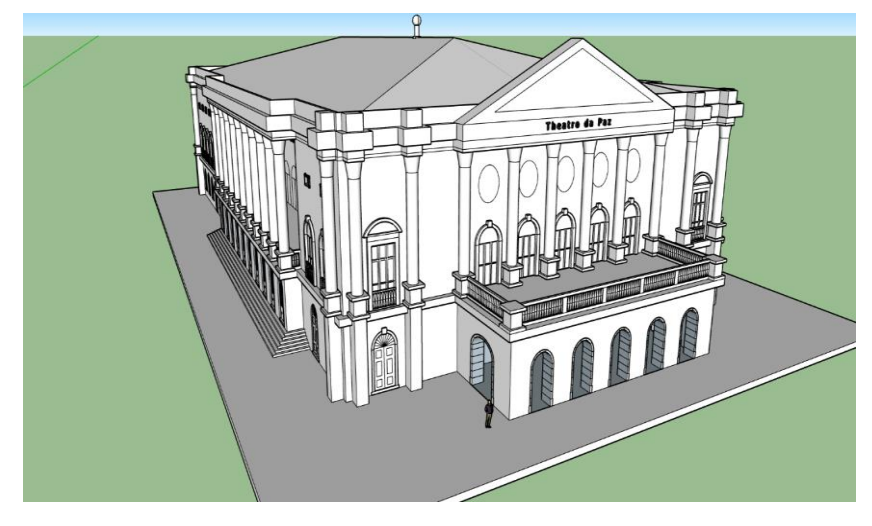

**Figura 66 – Projeto apresentado para a disciplina Noções de Computação Gráfica**

Fonte: Autor (2018)

Quando o TC iniciou, recorreu-se a ao modelo já existente, ver figura 73, feito como projeto avaliativo para atendimento à disciplina Noções de Computação Gráfica, todavia, era insuficiente, pois faltava texturas e enriquecimento de detalhes de modelos 3D que, posteriormente foi aplicado ao projeto, o mesmo recebeu texturas e mais detalhes de modelos 3D que foram adicionados na versão final. Ver figura 67.

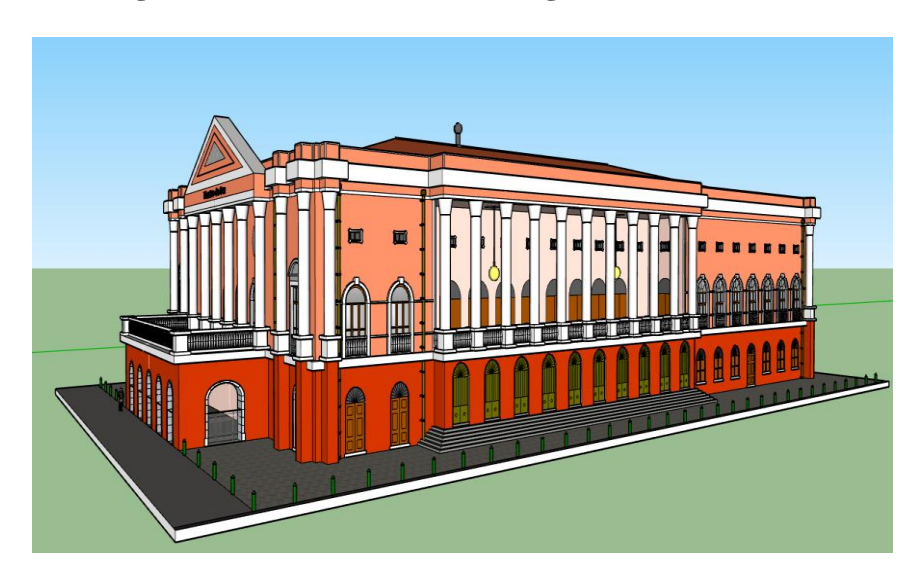

**Figura 67 – Versão final modelagem Theatro da Paz**

Fonte: Autor (2018)
#### **5.4.2 Casa das Onze Janelas**

A construção do modelo 3D da Casa das Onze Janelas foi mais tranquilo em relação ao início do processo de modelagem 3D, visto que a área a ser modelada era menor e o prédio em si também era menor e mais simples em relação ao Theatro da Paz e Forte do Presépio, pois suas formas simples e repetitivas, e o conhecimento adquirido na construção do primeiro modelo, o Theatro da Paz, tornou mais rápida a construção do modelo.

Primeira visita no local para a coleta de dados. Ver figura 68 a 70.

#### **Figura 68 – Rascunho de medidas Casa das Onze Janelas**

Casa das 11 janelas 68 passos Caio Janelas: 30 cm; 1,33 cm; alt 1,85; 25x25 cm quadro de metal, sendo a viga de metal 3x4cm; 75 cm testa janela; 25 cm moldura/chão; 30cm moldura superior para janela; 35 cm distância guarda corpo de ferro; 82 cm moldura geral prédio; 1,08 cm janelas laterais; 28 passos do caio de largura; 2, 95 m entre janelas; Alt geral janela 2,43 m; largura 1,70 m; Vão arco atrás 2,69 m; 97 cm largura coluna; 45 cm rodapé coluna; 1,95m do rodapé a moldura; 50 cm centro do arco a moldura; 30 cm arco para moldura superior: 50 cm arco beira; 50 cm beira; 30 cm iluminação. 

Fonte: Autor (2018)

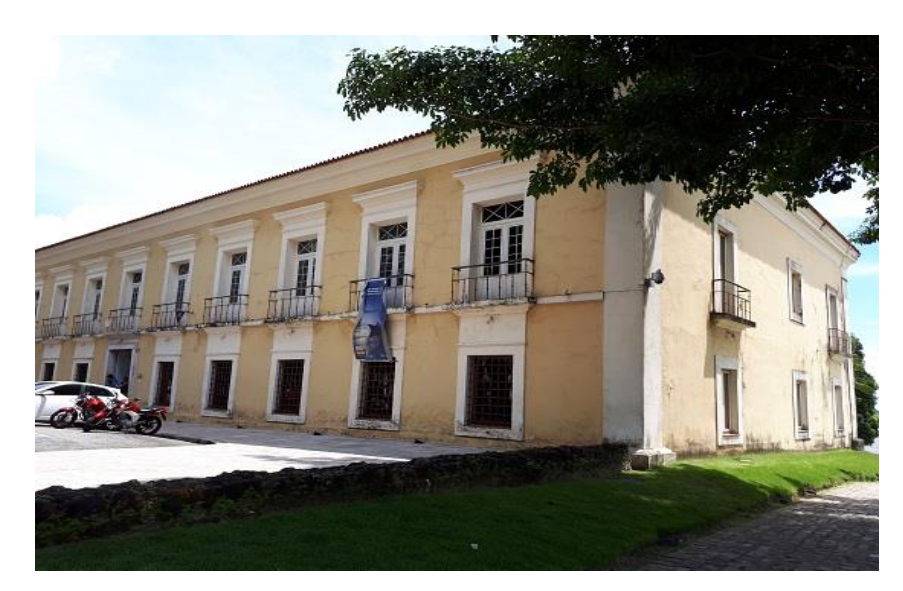

**Figura 69 - Visita de campo Casa das Onze Janelas**

Fonte: Autor (2018)

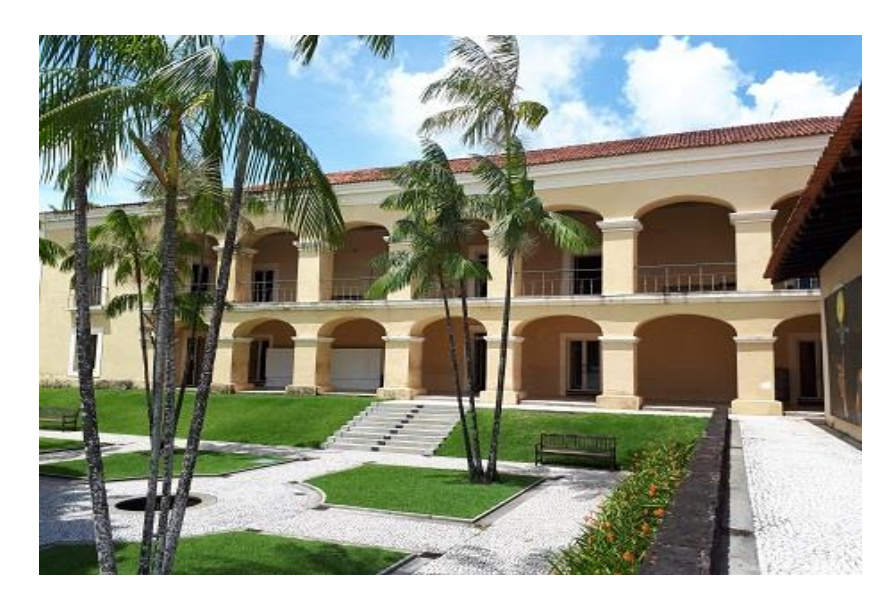

**Figura 70 - Visita de campo Casa das Onze Janelas**

Fonte: Autor (2018)

Após a visita de campo, deu-se início a modelagem do prédio histórico, começando pelo piso térreo, e posteriormente a parte superior, criando um grande bloco, e o modelo de uma janela para que fosse replicada dez vezes. O processo foi repetido para o segundo piso, acrescentando a riqueza dos detalhes, alinhamento de objetos e coerência das distâncias de acordo com a versão real, não deixando de seguir a medição realizada in loco. Em seguida foram construídos colunas, telhados e a lateral. E por fim, feito a modelagem para a parte de trás, e como a casa é simétrica, foi utilizada a mesma técnica usada no Theatro da Paz, ou seja, um lado servir como espelho para a modelagem do outro lado. Ver figuras de 71 a 75.

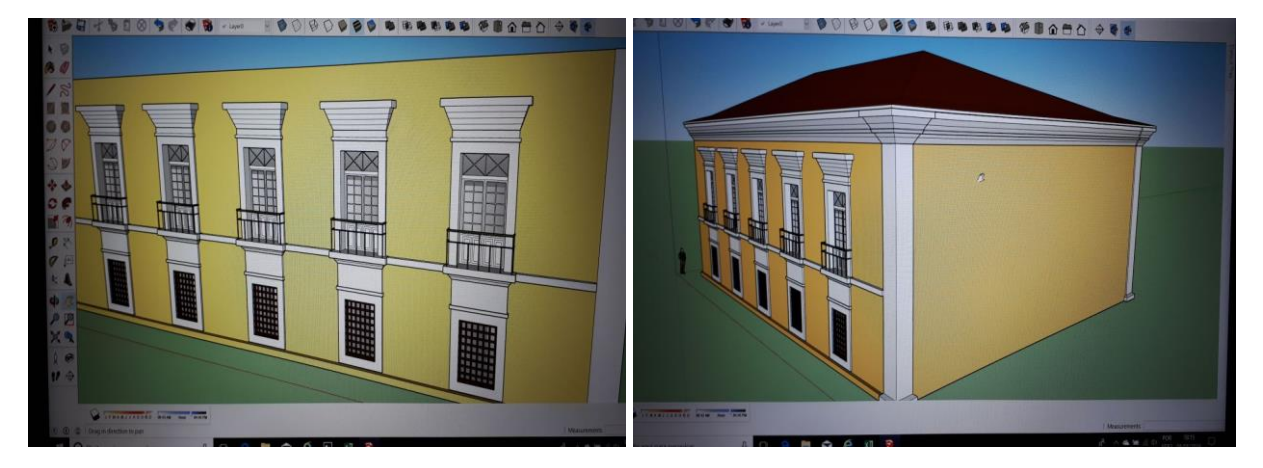

**Figuras 71 e 72 - Visão parcial da criação da fachada da Casa das Onze Janelas**

Fonte: Autor (2018)

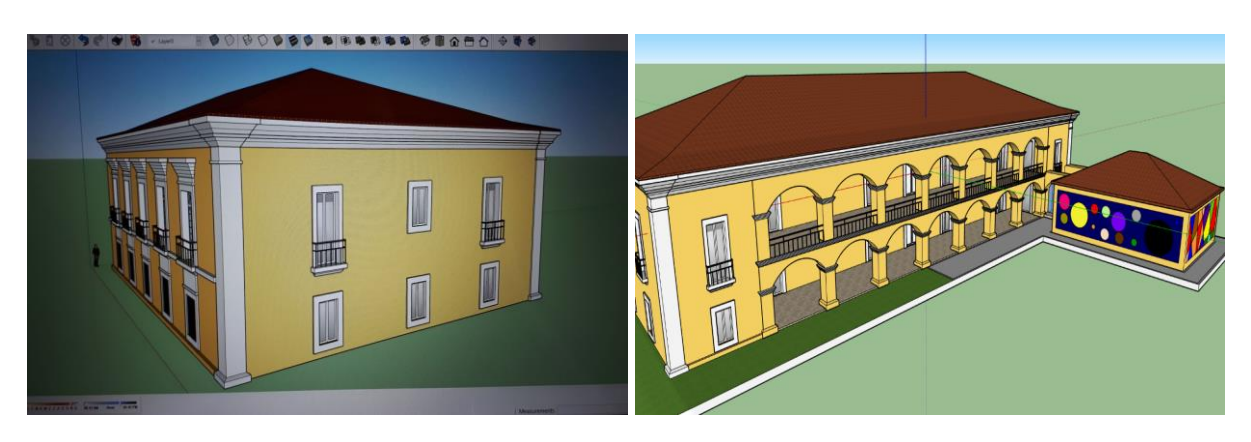

**Figuras 73 e 74 - Vista lateral e parte de trás da Casa das Onze Janelas**

Fonte: Autor (2018)

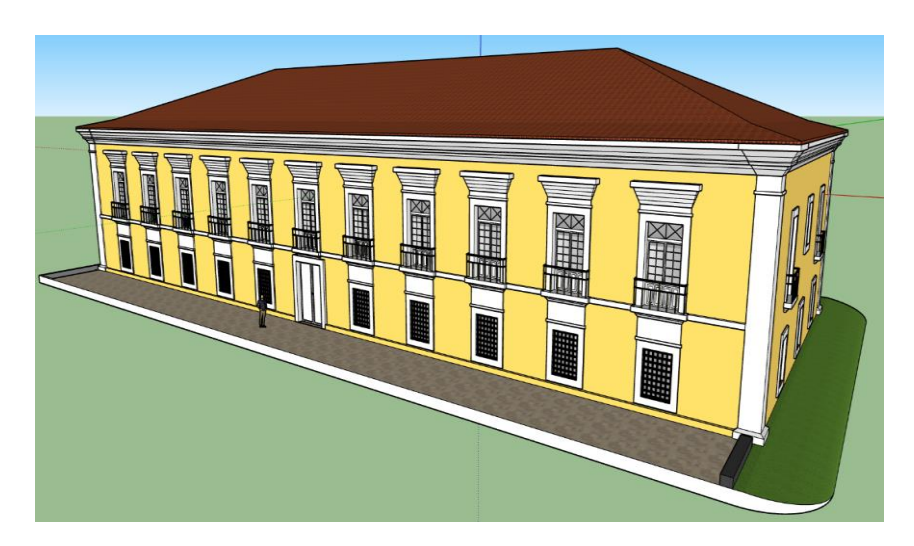

**Figura 75 - Versão final da Casa das Onze Janelas**

Fonte: Autor (2018)

#### **5.4.3 Forte do Presépio**

O Forte do Presépio passava a impressão que seria o ponto turístico mais fácil de fazer um modelo 3D, porém na visita in loco percebeu-se que na realidade a área do Forte do Presépio seria o mais difícil de construir em função de possuir muitas irregularidades e partes que não são simétricas, deixando a atividade de modelagem mais trabalhosa, demorada, imprecisa e difícil.

Em compensação, com mais experiência em modelagem tridimensional, o desafio foi aceito e a versão final ficou um número maior de texturização e com mais detalhes comparados aos outros modelos construídos, como foi o caso do Theatro da Paz e da Casa das Onze Janelas.

Os canhões, corrimões e as escadas foram bem complexos para serem feitos. Ver figuras de 76 a 80.

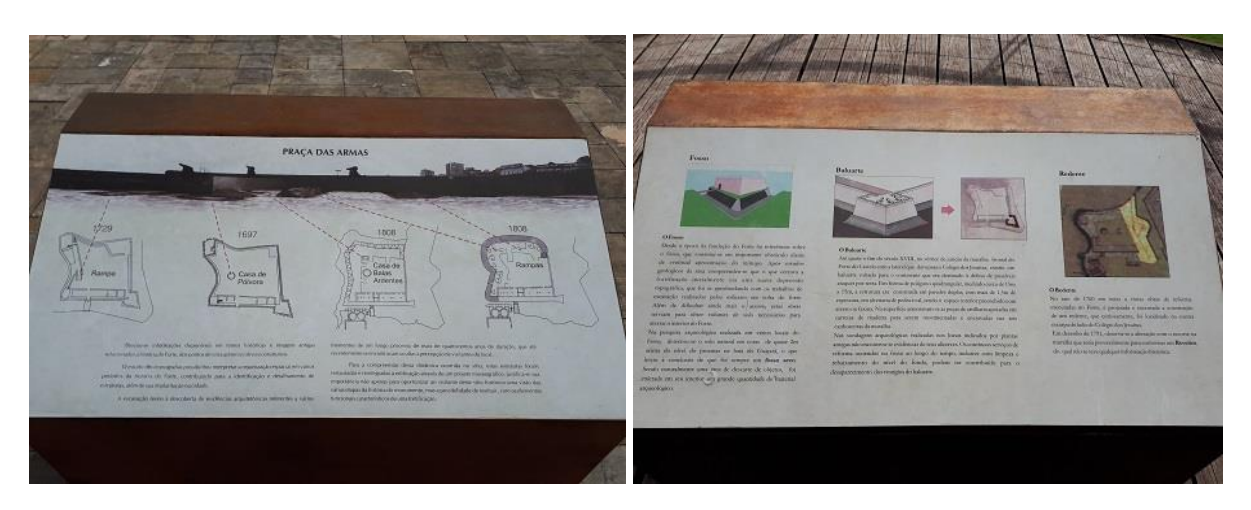

**Figuras 76 e 77 - Visita de campo Forte do Presépio**

Fonte: Autor (2018)

**Figura 78 - Vista parcial entrada Forte do Presépio**

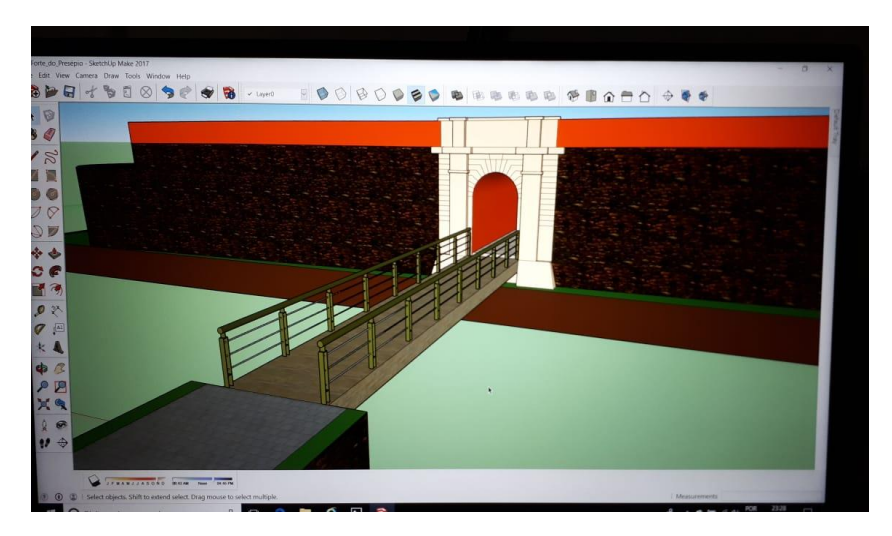

Fonte: Autor (2018)

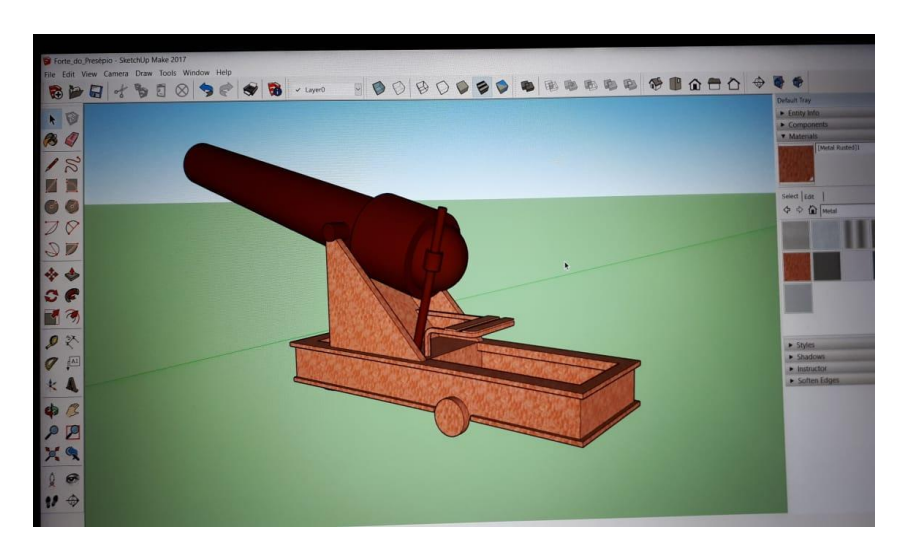

**Figura 79 - Vista parcial canhão Forte do Presépio**

Fonte: Autor (2018)

**Figura 80 - Versão final Forte do Presépio**

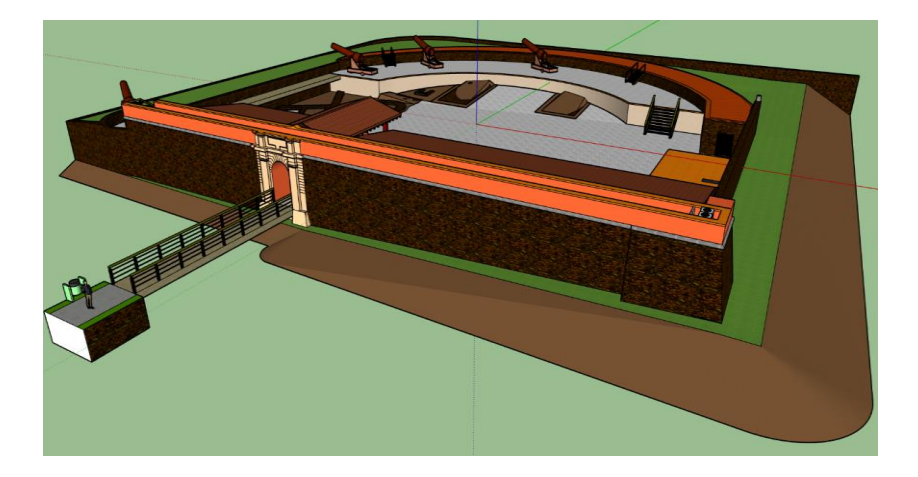

Fonte: Autor (2018)

#### 5.5. MONTAGEM DO GAME PUZZLE

### **5.5.1. Importação dos modelos para a Engine**

Com o modelo 3D pronto, precisa-se ser importado para alguma Engine de criação de jogos, no caso do trabalho foi o Unity. Abaixo um exemplo de uma exportação. Ver figuras de 81 a 86.

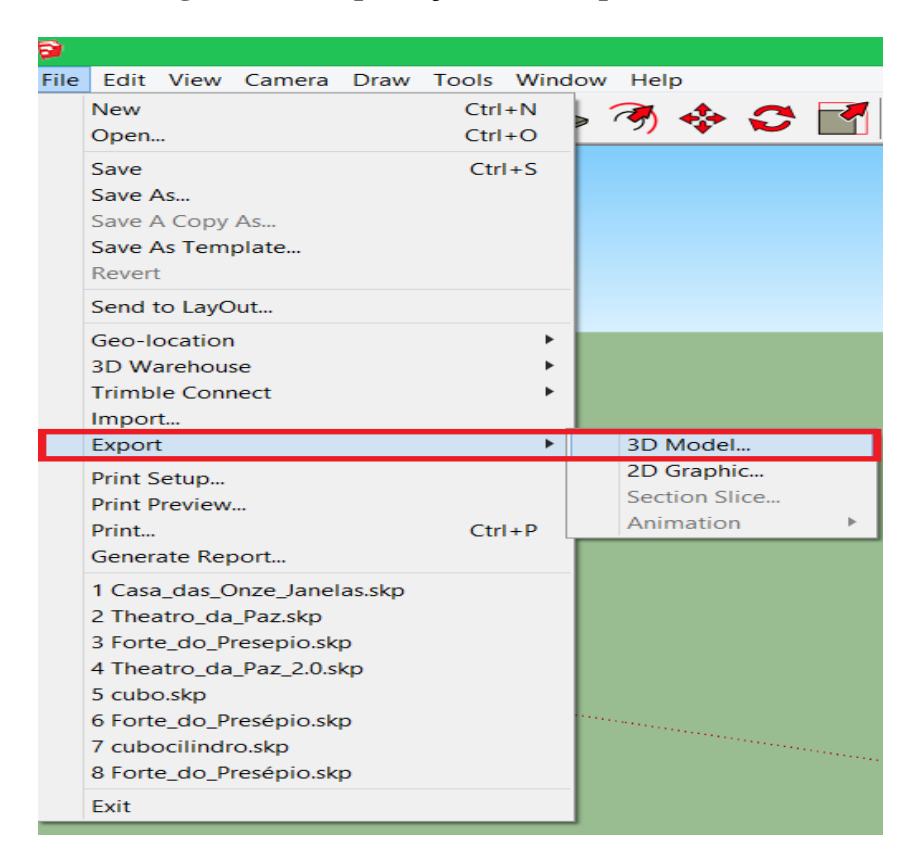

**Figura 81 - Exportação SketchUp modelo 3D**

Fonte: Autor (2018)

**Figura 82 - Exportação SketchUp modelo 3D**

| ×<br>ø<br><b>Export Model</b>                                                            |                                                                                                    |                                                          |                                  |  |  |  |
|------------------------------------------------------------------------------------------|----------------------------------------------------------------------------------------------------|----------------------------------------------------------|----------------------------------|--|--|--|
| Meu computador > Área de Trabalho<br>(←<br>⇔                                             | Ċ<br>V                                                                                             | Pesquisar Área de Trabalho                               | ρ                                |  |  |  |
| Organizar -<br>Nova pasta                                                                |                                                                                                    | 駐                                                        | 0                                |  |  |  |
| <b>Grupo</b> doméstico                                                                   | Nome<br><b>Downloads</b>                                                                           | Data de modificaç<br>13/01/2018 01:18                    | Tipo<br>Atalho                   |  |  |  |
| Meu computador<br><b>Area</b> de Trabalho                                                | Atualização de firmware da impressora multifunciona<br>Ferramentas de diagnóstico da impressora HP | 11/02/2016 17:10<br>09/08/2015 22:00                     | Atalho da<br>Atalho da           |  |  |  |
| Documentos<br>Downloads<br>Imagens<br>Músicas<br>Vídeos<br>$\bullet$ OS (C:)<br>$\vee$ < | Capítulo 5 TCC<br>Projeto Final<br>sdk-tools-windows-3859397                                       | 13/06/2018 18:31<br>10/06/2018 10:58<br>30/05/2018 08:28 | Pasta de<br>Pasta de<br>Pasta de |  |  |  |
|                                                                                          | Contas dos celulares<br><b>MATLAB</b>                                                              | 03/01/2018 17:05<br>02/10/2016 10:53                     | Pasta de<br>Pasta de             |  |  |  |
|                                                                                          | R2013a                                                                                             | 15/09/2016 10:36                                         | Pasta de<br>$\mathcal{P}$        |  |  |  |
| Untitled.dae<br>Nome:                                                                    |                                                                                                    |                                                          | v                                |  |  |  |
| Tipo: COLLADA File (*.dae)<br>Ocultar pastas                                             | Options                                                                                            | Cancelar<br>Export                                       | $\checkmark$                     |  |  |  |

Fonte: Autor (2018)

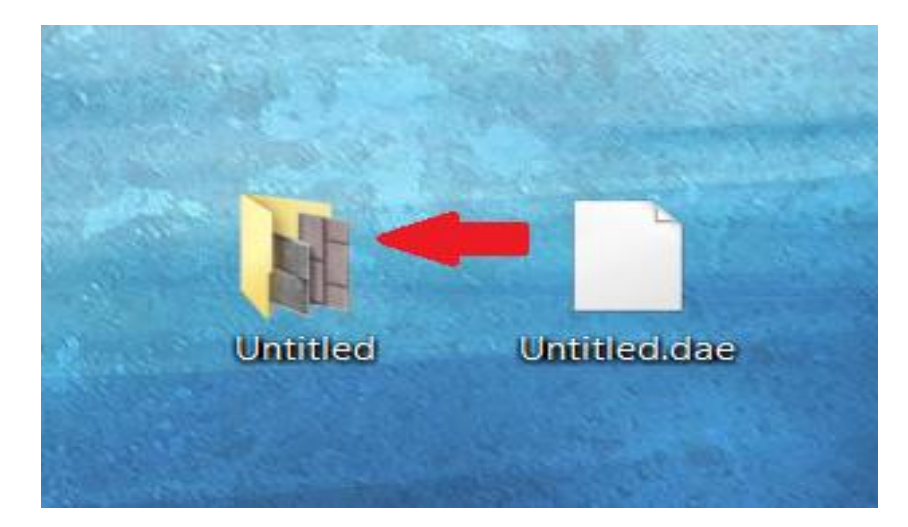

**Figura 83 - Exportação SketchUp modelo 3D**

Fonte: Autor (2018)

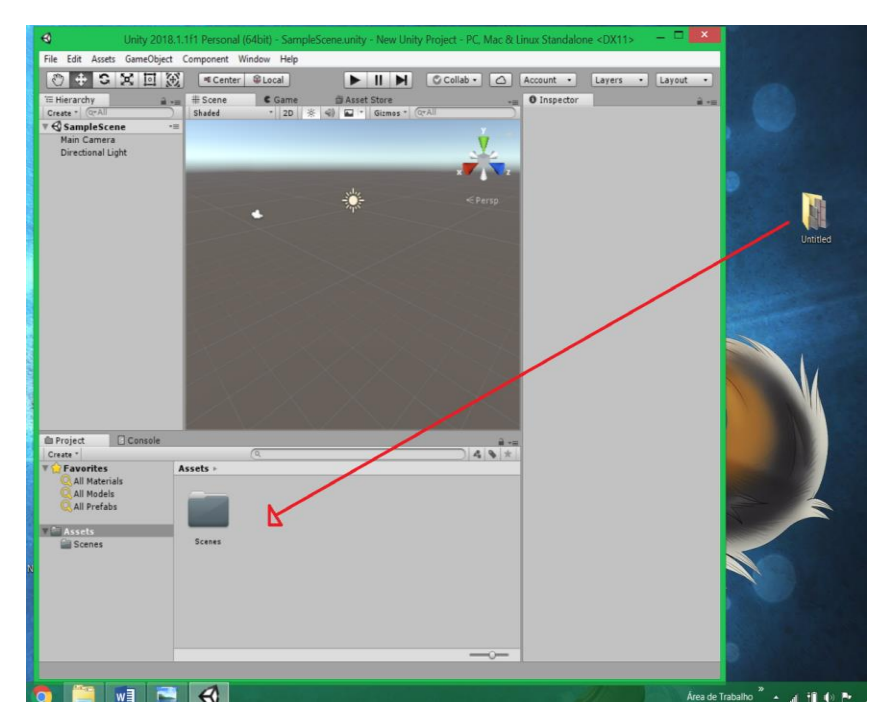

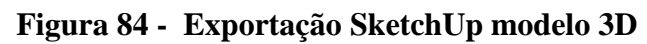

Fonte: Autor (2018)

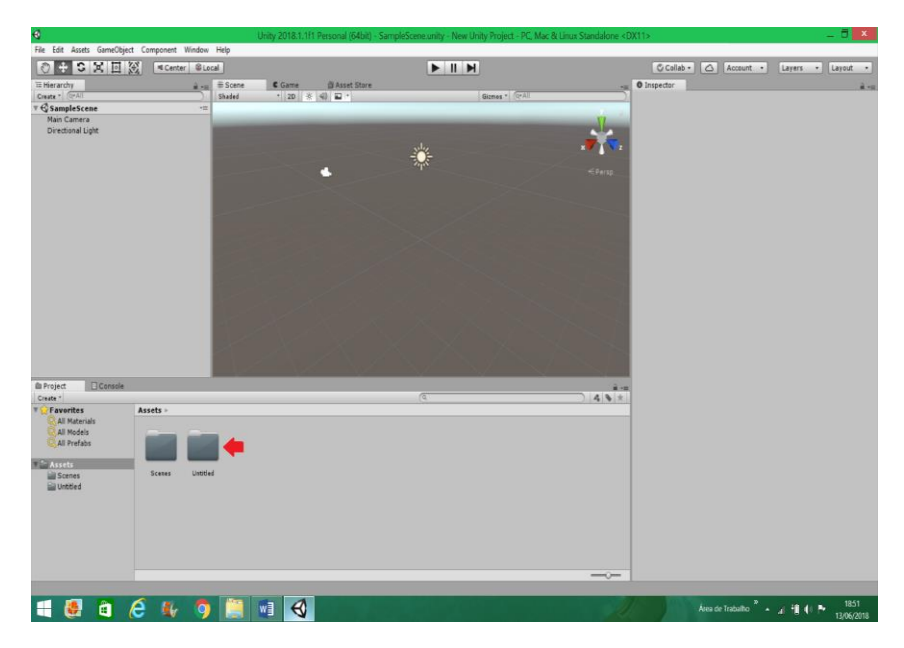

**Figura 85 - Exportação SketchUp modelo 3D**

Fonte: Autor (2018)

## **Figura 86 - Exportação SketchUp modelo 3D**

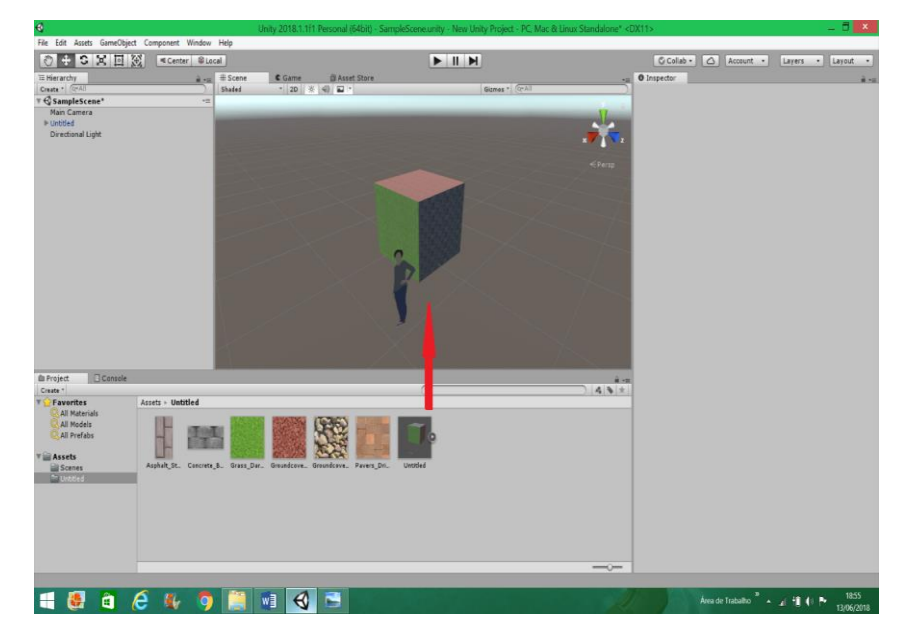

Fonte: Autor (2018)

## 5.5.1.1 Assets

Assets são os recursos do projeto, ou seja, tudo do programa ou jogo que foi criado e será utilizado, é um asset, seja modelo 3D, script ou textura. Eles vão sendo criados e ficam organizados em pastas no Unity. Ver figura 87.

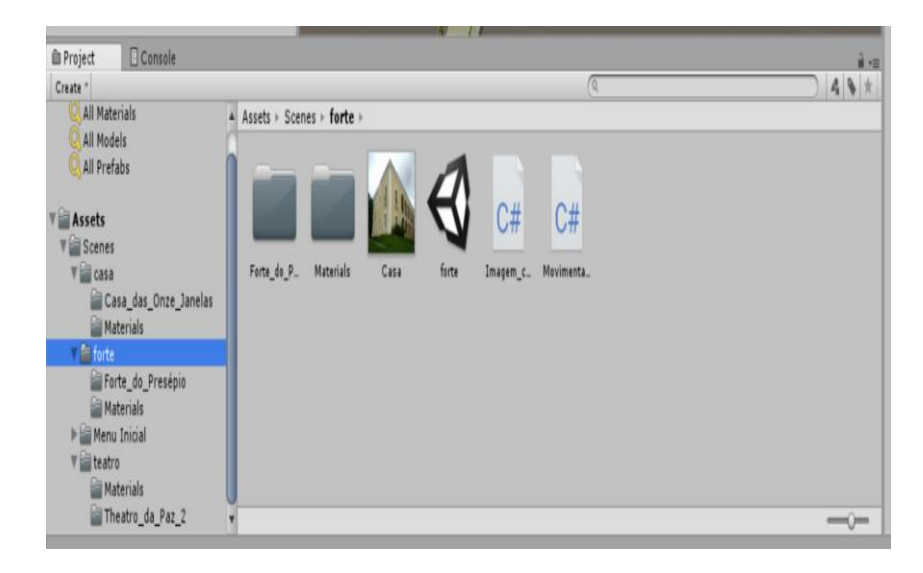

**Figura 87 - Assets do Projeto Final**

Fonte: Autor (2018)

#### **5.5.2 Controles de Navegação**

Os controles de navegação do projeto foram feitos baseado em botões clicáveis na tela, que movem o modelo para a direção desejada. Quando um botão é criado, automaticamente um canvas é criado, que é a região onde se pode criar interfaces do usuário (menus e botões). Clicando uma vez no botão, aparece opções de personalização como tamanho e aparência. Clicando uma segunda vez, aparece opções de texto. As informações aparecem no Inspector que fica do lado direito do layout default.

Depois da personalização de um botão, é só repetir o processo com todos os botões. Ver figuras de 88 a 89.

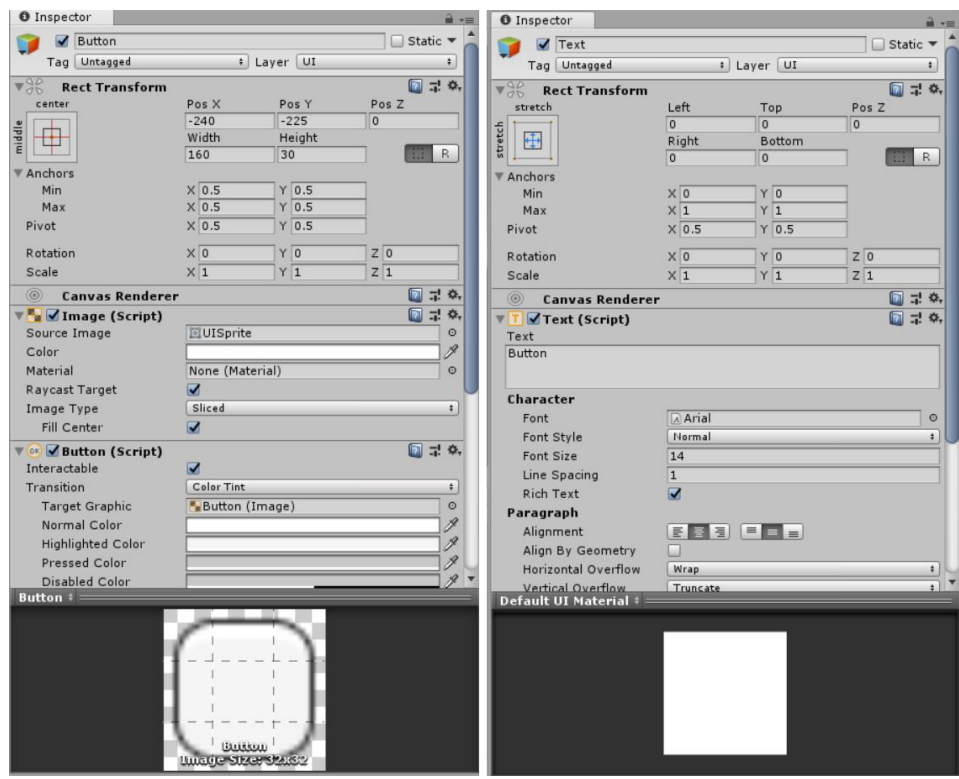

**Figuras 88 e 89 - Opções de personalização do botão**

Fonte: Autor (2018)

## 5.5.2.1 Botões

Abaixo apresenta-se exemplo de criação de um botão e versão final de botões. Ver figuras de 90 a 92.

**Figura 90 - Criação de botão**

| €                                                                                                    |                                                                                                    |                                         | Unity 2018.1.1f1 Persona                                               |
|----------------------------------------------------------------------------------------------------|----------------------------------------------------------------------------------------------------|-----------------------------------------|------------------------------------------------------------------------|
| Assets<br>File<br>Edit                                                                                                    | <b>GameObject</b><br>Component                                                                                                 | Window<br>Help                          |                                                                        |
| G<br>لربيها<br>÷<br><b>E</b> Hierarchy<br>$Create = \boxed{Q^{\varphi}AII}$<br>SampleScen<br>Main Camera<br>Directional Ligi<br>UI | <b>Create Empty</b><br><b>Create Empty Child</b><br><b>3D Object</b><br>2D Object<br><b>Effects</b><br>Light<br>Audio<br>Video | $Ctrl + Shift + N$<br>$Alt + Shift + N$ | C Game<br><b>ERASS</b><br>※<br>$\triangleleft$<br>$\overline{a}$<br>2D |
|                                                                                                    |                                                                                                    |                                         | Text                                                                   |
|                                                                                                    | Camera                                                                                                    |                                         | Image                                                                  |
|                                                                                                    | Center On Children                                                                                                    |                                         | Raw Image                                                              |
|                                                                                                    | Make Parent                                                                                                    |                                         | <b>Button</b>                                                          |
|                                                                                                    | Clear Parent                                                                                                    |                                         | Toggle                                                                 |
|                                                                                                    | Apply Changes To Prefab                                                                                                    |                                         | Slider                                                                 |
|                                                                                                    | Break Prefab Instance                                                                                                    |                                         | Scrollbar                                                              |
|                                                                                                    | Set as first sibling                                                                                                    | $Ctrl +=$                               | Dropdown<br><b>Input Field</b>                                         |
|                                                                                                    | Set as last sibling                                                                                                    | $Ctrl + -$                              |                                                                        |
|                                                                                                    | Move To View                                                                                                    | $Ctrl + Alt + F$                        | Canvas                                                                 |
|                                                                                                    | Align With View                                                                                                    | Ctrl+Shift+F                            | Panel                                                                  |
|                                                                                                    | Align View to Selected                                                                                                    |                                         | <b>Scroll View</b>                                                     |
| <b>Project</b>                                                                                                    | <b>Toggle Active State</b>                                                                                                    | $Alt + Shift + A$                       | <b>Event System</b>                                                    |

Fonte: Autor (2018)

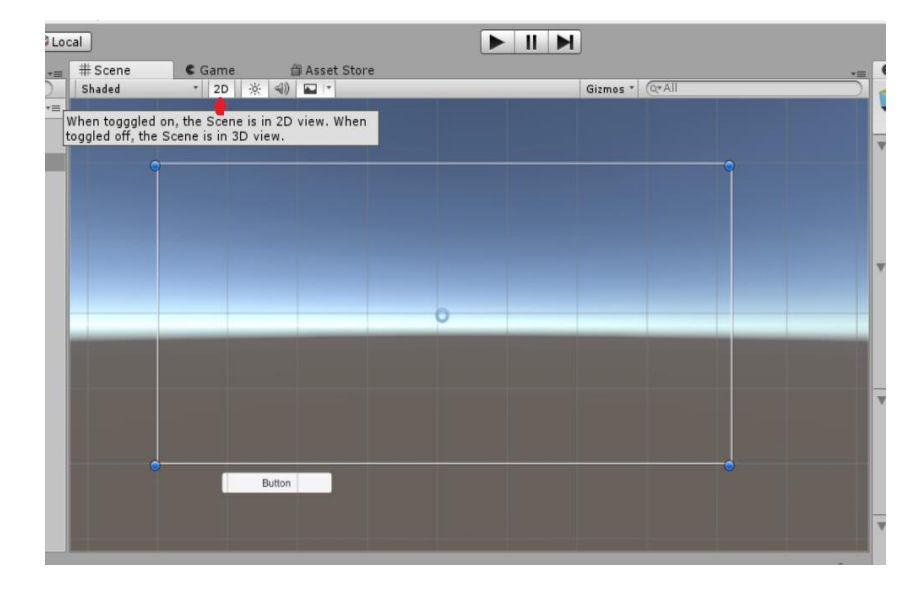

**Figura 91 - Criação de botão**

Fonte: Autor (2018)

**Figura 92 - Versão final Botões de Navegação**

# Botões de Navegação

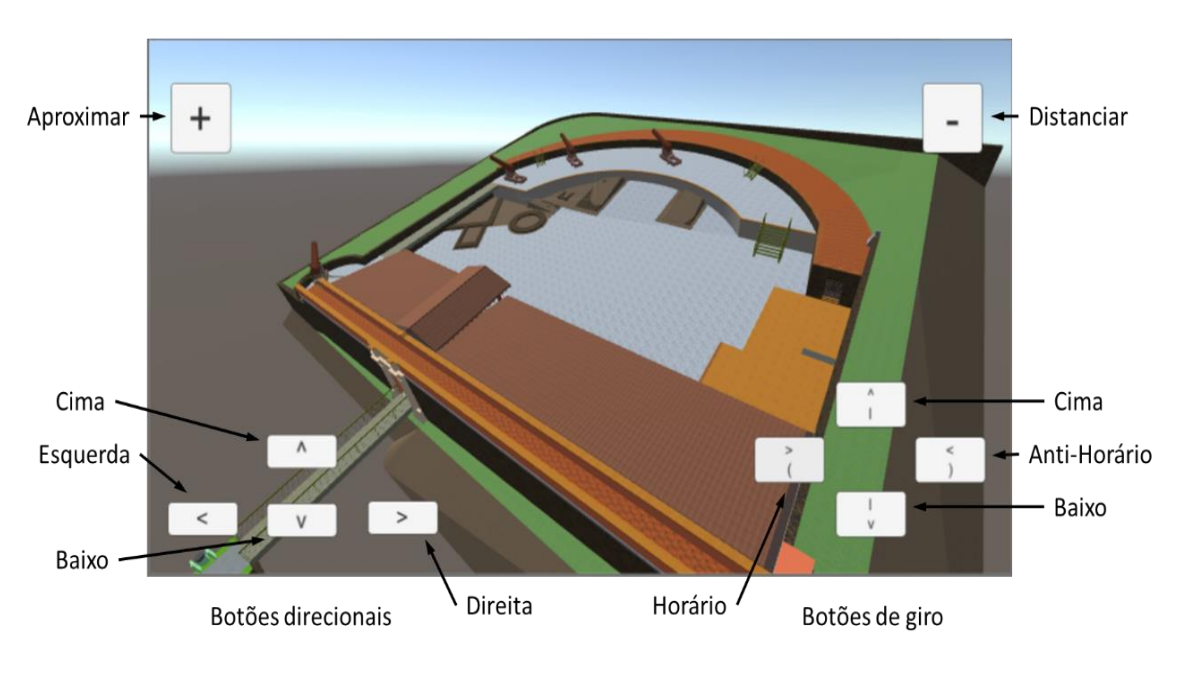

Fonte: Autor (2018)

Script é um texto com uma série de instruções escritas para serem seguidas, ou por pessoas em peças teatrais ou programas televisivos, ou executadas por um programa de computador.

O programa de computador utilizado, no caso o Unity, foi criado um script em linguagem C#, para a movimentação do modelo 3D. E para criar o script em C# é necessário clicar com o botão direito do mouse na região dos assets e escolher a opção criar script C# e nomeá-lo. Ver exemplos de script de translação nas figuras 93 e 94.

|                                                                                 | Folder                                                                                                    |  |
|---------------------------------------------------------------------------------|----------------------------------------------------------------------------------------------------|--|
| Create                                                                          | C# Script                                                                                                    |  |
| <b>SHEW IN SYSTEM</b><br>Open<br><b>Delete</b><br>Rename                        | Shader<br>Testing<br>Playables<br><b>Assembly Definition</b>                                                                                                    |  |
| Open Scene Additive                                                             | Scene<br>Prefab                                                                                                    |  |
| Import New Asset<br><b>Import Package</b>                                       | <b>Audio Mixer</b><br>Material<br><b>Lens Flare</b><br><b>Render Texture</b><br><b>Lightmap Parameters</b><br><b>Custom Render Texture</b><br><b>Sprite Atlas</b><br>Sprites<br>٠<br>Tile |  |
| <b>Export Package</b><br>Find References In Scene<br><b>Select Dependencies</b> |                                                                                                    |  |
| $Ctrl + R$<br><b>Refresh</b><br>Reimport                                        |                                                                                                    |  |
| <b>Reimport All</b>                                                             |                                                                                                    |  |
| <b>Extract From Prefab</b>                                                      |                                                                                                    |  |
| Run API Updater                                                                 | <b>Animator Controller</b>                                                                                                    |  |
| Open C# Project                                                                 | Animation<br>Animator Override Controller<br><b>Avatar Mask</b>                                                                                                    |  |
|                                                                                 |                                                                                                    |  |
|                                                                                 | Timeline                                                                                                    |  |
|                                                                                 | <b>Physic Material</b><br><b>Physics Material 2D</b>                                                                                                    |  |
|                                                                                 | <b>GUI Skin</b><br><b>Custom Font</b>                                                                                                    |  |
|                                                                                 | ٠<br>Legacy                                                                                                    |  |
|                                                                                 | de Traball<br><b>UIElements View</b>                                                                                                    |  |

**Figura 93 - Criação de C#**

Fonte: Autor (2018)

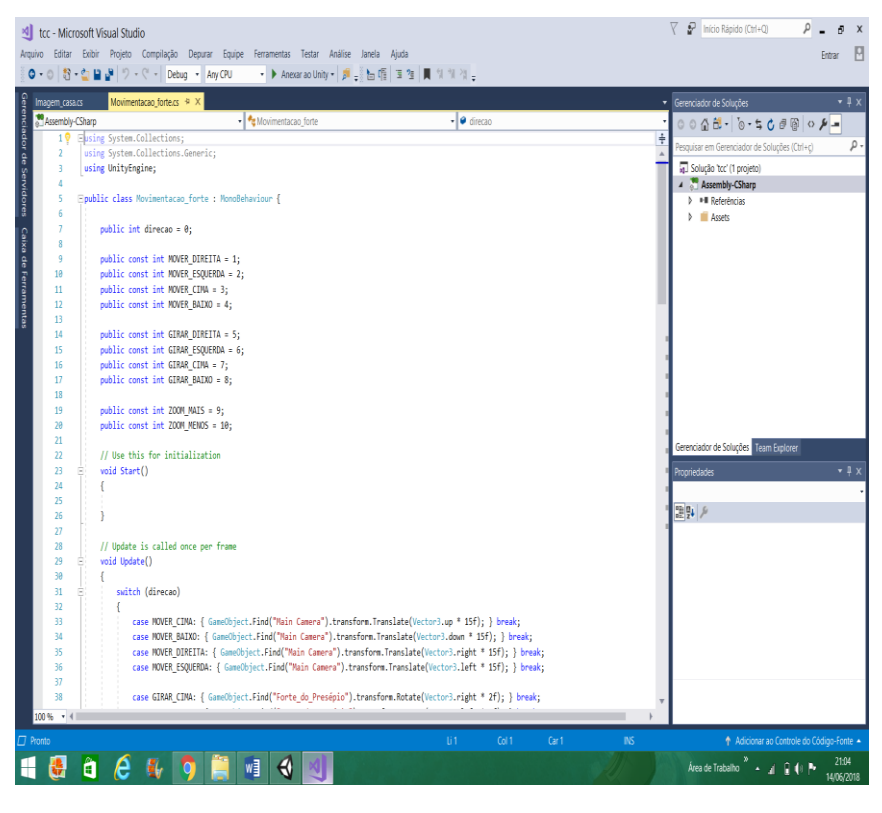

**Figura 94 - Script de movimento** 

Fonte: Autor (2018)

Abaixo apresenta-se o script de movimentação completo, no caso é o do Forte do Presépio, feito em C# no Visual Studio. A diferença dos scripts entre os modelos criados no TC é pouca, muda o nome de "Forte\_do\_Presépio" para "Casa\_das\_Onze\_Janelas", e assim por diante, a mudança está no meio dos comandos de girar inseridos script. Vale ressaltar que, para funcionar correto o script, o nome do lado do public class tem que ser igual ao nome do script. Ver scripts de modo geral nas figuras de 95 a 98.

```
using System.Collections;
using System.Collections.Generic;
using UnityEngine;
public class Movimentacao forte : MonoBehaviour {
      public int direcao = 0;
     public const int MOVER DIREITA = 1;
 public const int MOVER_ESQUERDA = 2;
 public const int MOVER_CIMA = 3;
 public const int MOVER_BAIXO = 4;
      public const int GIRAR_DIREITA = 5;
 public const int GIRAR_ESQUERDA = 6;
 public const int GIRAR_CIMA = 7;
 public const int GIRAR_BAIXO = 8;
 public const int ZOOM_MAIS = 9;
 public const int ZOOM_MENOS = 10;
      // Use this for initialization
      void Start()
      {
      }
      // Update is called once per frame
 void Update()
 {
            switch (direcao)
           {
case MOVER_CIMA: { GameObject.Find("Main Camera").transform.Translate(Vector3.up * 15f); } break;<br>case MOVER_BAIXO: { GameObject.Find("Main Camera").transform.Translate(Vector3.down * 15f); } break;<br>case MOVER_DIREITA: { G
case GIRAR_CIMA: { GameObject.Find("Forte_do_Presépio").transform.Rotate(Vector3.right * 2f); } break;<br>case GIRAR_BAIXO: { GameObject.Find("Forte_do_Presépio").transform.Rotate(Vector3.left * 2f); } break;<br>case GIRAR_DIREI
 case ZOOM_MAIS: { GameObject.Find("Main Camera").transform.Translate(Vector3.forward * 20f); } break;
 case ZOOM_MENOS: { GameObject.Find("Main Camera").transform.Translate(Vector3.back * 20f); } break;
           }
 }
 public void mover_para_cima()
      {
           direcao = MOVER_CIMA;
 }
      public void mover_para_baixo()
\{ \{ \} direcao = MOVER_BAIXO;
      }
      public void mover_para_esquerda()
      {
           direcao = MOVER_ESQUERDA;
 }
      public void mover_para_direita()
\{ \{ \} direcao = MOVER_DIREITA;
 }
      public void girar_esquerda()
      {
           direcao = GIRAR_ESQUERDA;
 }
      public void girar_direita()
\{ \{ \} direcao = GIRAR_DIREITA;
         }
      public void girar_cima()
\{ \{ \} direcao = GIRAR_CIMA;
 }
      public void girar_baixo()
\{ \{ \} direcao = GIRAR_BAIXO;
     \overline{1} public void zoom_mais()
      {
           direcao = ZOOM_MAIS;
 }
      public void zoom_menos()
\{ \{ \} direcao = ZOOM_MENOS;
      }
      public void neutro()
         {
           direcao = 0;
      }
}
```

```
using System.Collections;
using System.Collections.Generic;
using UnityEngine;
public class Movimentacao forte : MonoBehaviour {
    public int direcao = 0;
     public const int MOVER_DIREITA = 1;
     public const int MOVER_ESQUERDA = 2;
     public const int MOVER_CIMA = 3;
     public const int MOVER_BAIXO = 4;
     // Use this for initialization
     void Start()
     {
     }
     // Update is called once per frame
     void Update()
     {
         switch (direcao)
         {
             case MOVER_CIMA: { GameObject.Find("Main 
Camera").transform.Translate(Vector3.up * 15f); } break;
            case MOVER BAIXO: { GameObject.Find("Main
Camera").transform.Translate(Vector3.down * 15f); } break;
             case MOVER_DIREITA: { GameObject.Find("Main 
Camera").transform.Translate(Vector3.right * 15f); } break;
            case MOVER ESQUERDA: { GameObject.Find("Main
Camera").transform.Translate(Vector3.left * 15f); } break;
         }
     }
    public void mover para cima()
     {
         direcao = MOVER_CIMA;
     }
     public void mover_para_baixo()
     {
         direcao = MOVER_BAIXO;
     }
     public void mover_para_esquerda()
     {
         direcao = MOVER_ESQUERDA;
     }
     public void mover_para_direita()
     {
         direcao = MOVER_DIREITA;
     }
     public void neutro()
     {
        direcao = 0; }
}
```

```
using System.Collections;
using System.Collections.Generic;
using UnityEngine;
public class Movimentacao forte : MonoBehaviour {
    public int direcao = 0;
     public const int GIRAR_DIREITA = 5;
     public const int GIRAR_ESQUERDA = 6;
    public const int GIRAR CIMA = 7;
     public const int GIRAR_BAIXO = 8;
     // Use this for initialization
     void Start()
     {
     }
     // Update is called once per frame
     void Update()
     {
         switch (direcao)
         {
             case GIRAR_CIMA: { 
GameObject.Find("Forte do Presépio").transform.Rotate(Vector3.right * 2f); } break;
             case GIRAR_BAIXO: { 
GameObject.Find("Forte_do_Presépio").transform.Rotate(Vector3.left * 2f); } break;
             case GIRAR_DIREITA: { 
GameObject.Find("Forte_do_Presépio").transform.Rotate(Vector3.forward * 2f); } break;
             case GIRAR_ESQUERDA: { 
GameObject.Find("Forte_do_Presépio").transform.Rotate(Vector3.back * 2f); } break;
         }
     }
     public void girar_esquerda()
     {
         direcao = GIRAR_ESQUERDA;
     }
     public void girar_direita()
     {
         direcao = GIRAR_DIREITA;
     }
     public void girar_cima()
     {
         direcao = GIRAR_CIMA;
     }
     public void girar_baixo()
     {
         direcao = GIRAR_BAIXO;
     }
     public void neutro()
     {
        direcao = 0; }
}
```

```
using System.Collections;
using System.Collections.Generic;
using UnityEngine;
public class Movimentacao_forte : MonoBehaviour {
     public int direcao = 0;
     public const int ZOOM_MAIS = 9;
     public const int ZOOM_MENOS = 10;
     // Use this for initialization
     void Start()
     {
     }
     // Update is called once per frame
    void Update()
     {
         switch (direcao)
         {
             case ZOOM_MAIS: { GameObject.Find("Main 
Camera").transform.Translate(Vector3.forward * 20f); } break;
             case ZOOM_MENOS: { GameObject.Find("Main 
Camera").transform.Translate(Vector3.back * 20f); } break;
         }
     }
     public void zoom_mais()
     {
         direcao = ZOOM_MAIS;
     }
     public void zoom_menos()
     {
         direcao = ZOOM_MENOS;
     }
     public void neutro()
     {
        direcao = 0; }
}
```
Fonte: Autor (2018)

#### 5.5.2.3 Eventos

Eventos são os triggers que são usados para ativar algum script em uma determinada situação. A Main Camera é inserida dentro de um botão com o script de movimentação para que possa movimentar a câmera de tal forma que, dê a ilusão de que, está movimentando o modelo. Ver figuras de 99 a 101.

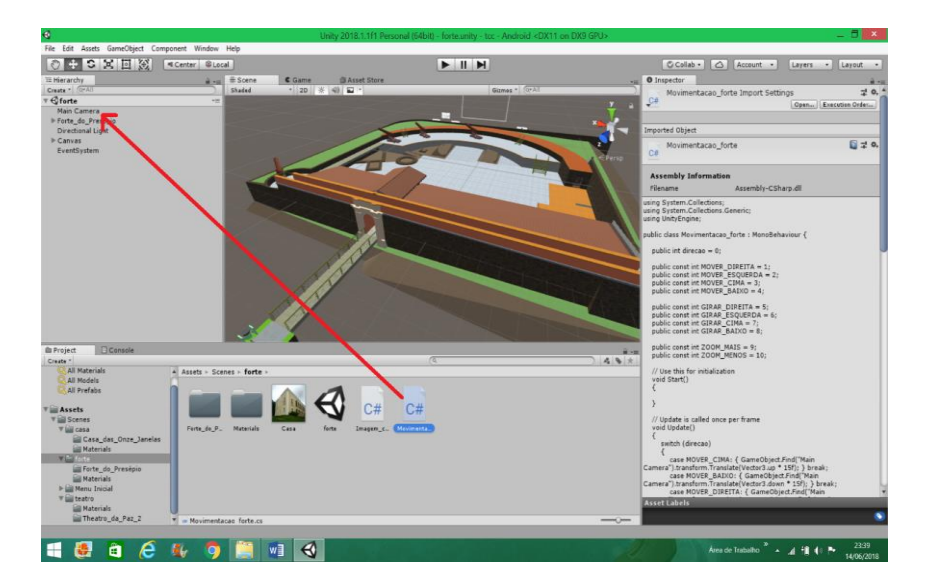

**Figura 99 - Arraste de Script de movimento**

Fonte: Autor (2018)

| Figura 100 - Script anexado |  |  |
|-----------------------------|--|--|
|-----------------------------|--|--|

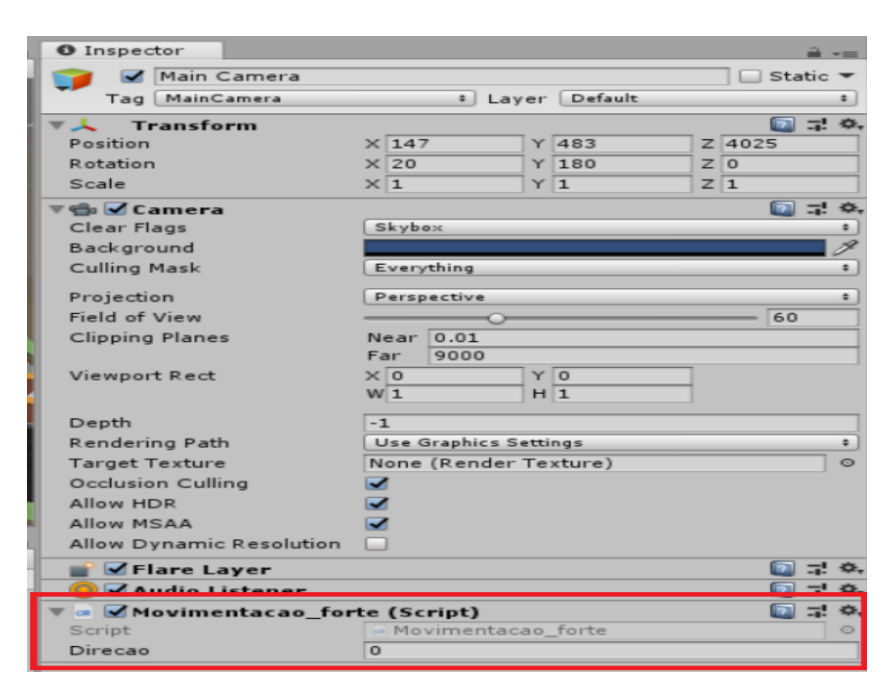

Fonte: Autor (2018)

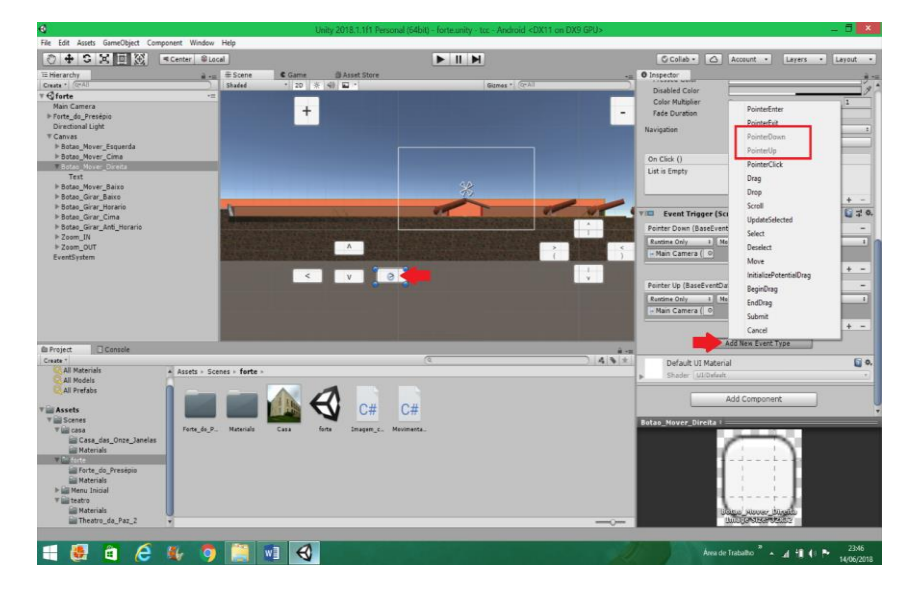

**Figura 101 - Adição de novo evento** 

Fonte: Autor (2018)

Com os dois eventos, no caso o PointerDown e o PointerUp, uma ação acontecerá quando o botão está pressionado e outra quando ele não está. Quando o botão é pressionado, um comando do script é acionado de acordo com a programação escolhida, nesse caso é usada o comando de mover a câmera para a esquerda. No caso do comando neutro, ele serve para que, quando o botão não estiver sendo pressionado, nada aconteça. O mesmo procedimento de criação de eventos é utilizado em todos os botões do projeto. Ver figuras 102 e 103.

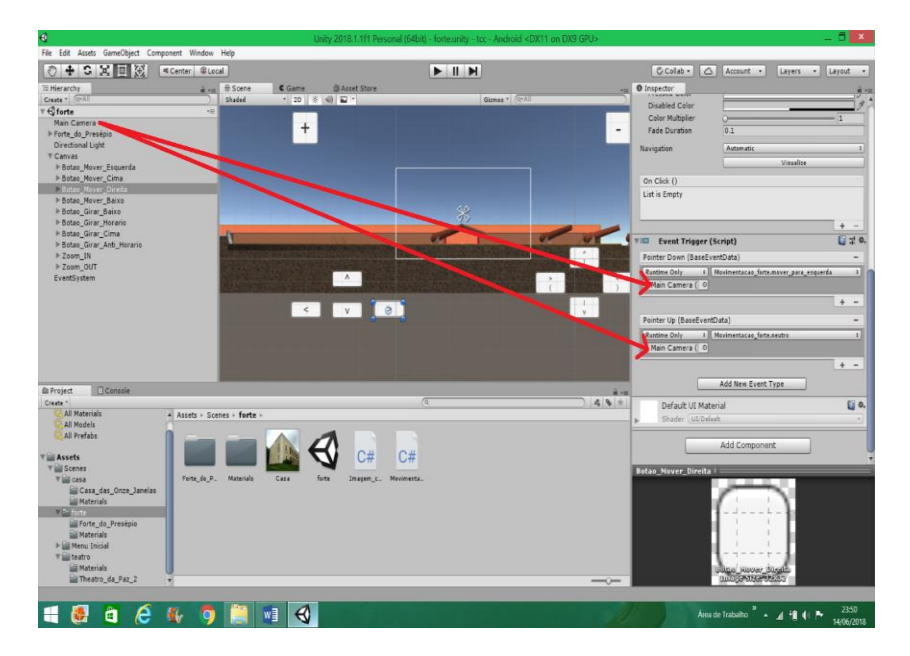

**Figura 102 - Adição de novo evento** 

Fonte: Autor (2018)

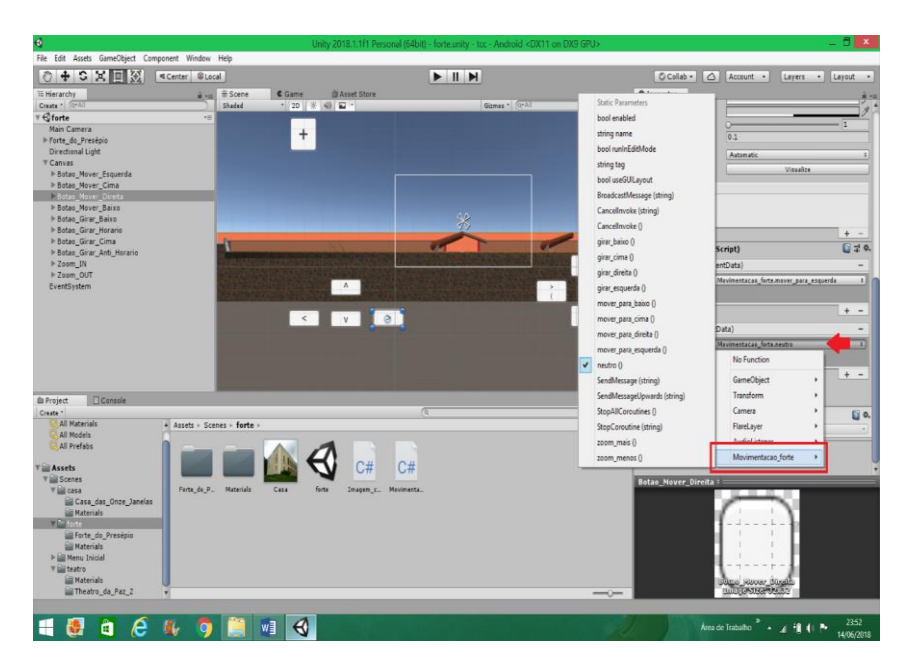

**Figura 103 - Conclusão de novo evento** 

Fonte: Autor (2018)

## **5.5.3. Puzzle Escondido**

Em cada lugar que será explorado, há um puzzle escondido, esse puzzle é uma imagem de outro ponto turístico, que deverá ser encontrado para que o jogador possa ir para esse lugar que está representado na imagem. Ver figura 104.

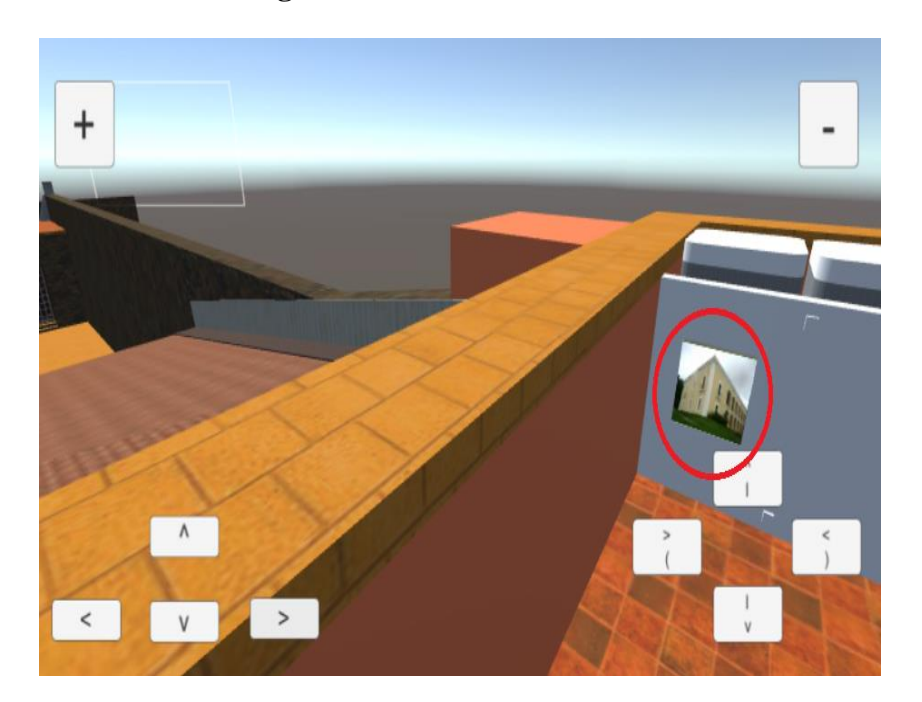

## **Figura 104 - Puzzle Escondido**

Fonte: Autor (2018)

#### 5.5.3.1 Troca de Objetos

A imagem na verdade é um cubo criado direto no Unity, com textura de fotos dos lugares. A criação do cubo se dá da seguinte forma: GameObject > 3D Object > Cube. Depois é ajustado seu tamanho e lugar onde o mesmo ficará escondido, o cubo fica parecido com um pequeno bloco de uma imagem, quase 2D.

A imagem foi arrastada para os assets da cena do Forte do Presépio, e posteriormente arrastada para o novo cubo, ficando com a textura da imagem da casa. O cubo foi arrastado para a pasta Forte\_do\_Presépio, para ficar anexado ao forte, sem ficar flutuando ou perdido no espaço.

Um script foi anexado ao cubo para que, quando o jogador clicar diretamente nele, o outro objeto 3D será carregado, no caso, a Casa das Onze janelas. Não foi necessário criar evento. Ver figuras 105 e 106.

O mesmo processo foi realizado para os outros modelos.

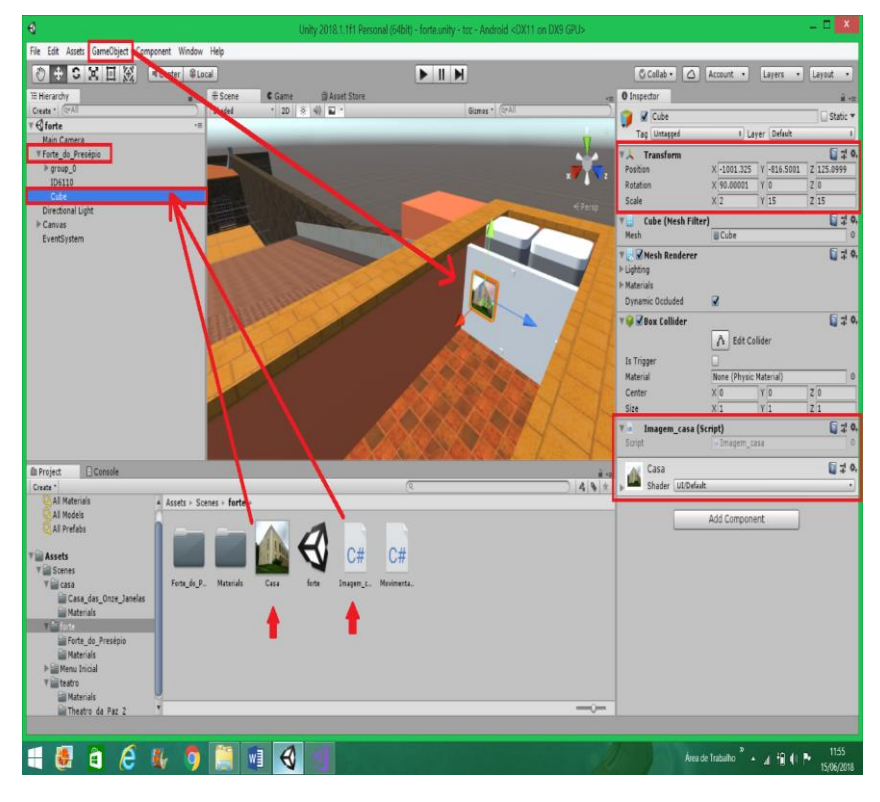

**Figura 105 - Referência da Criação de troca de objetos**

Fonte: Autor (2018)

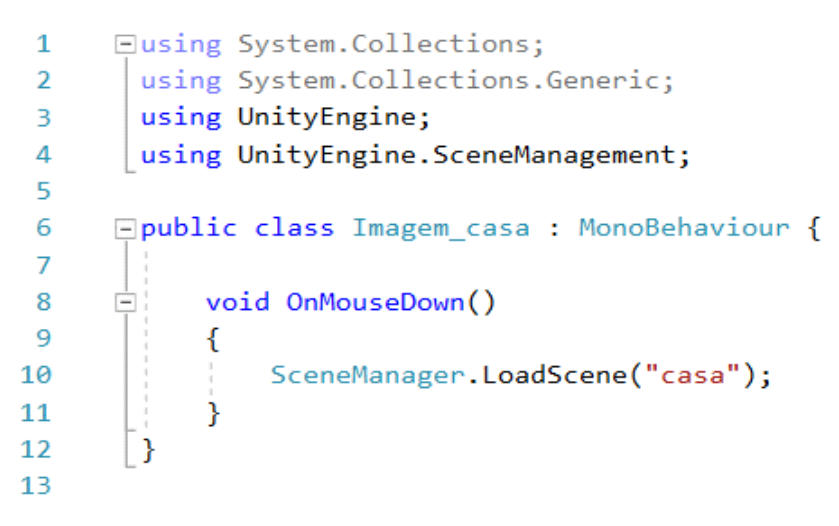

**Figura 106 - Script usado para carregar a próxima cena**

Fonte: Autor (2018)

#### **5.5.4. Instalação no Android**

Após a conclusão do projeto no Unity, a próxima fase é a instalação no celular Android. A primeira etapa é ter o software o SDK e o JDK instalados no computador. Devese instalar no SDK do Android Studio, versões de Androides mais usadas, para utilizar no Unity as versões compatíveis. Deve-se também ir no Player Settings, escrever o nome no Package Name no padrão "com.nome da empresa.nome do produto". Depois deve-se adicionar as Scenes que estão abertas, as mesmas devem ser abertas uma a uma para serem adicionadas à Build. Ver figuras de 107 a 110.

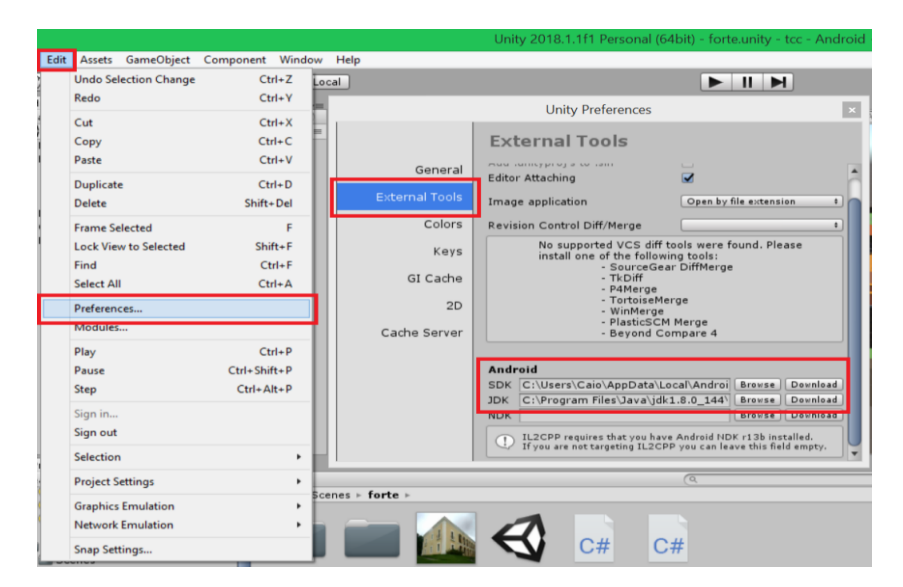

**Figura 107 - Instalação no Android**

Fonte: Autor (2018)

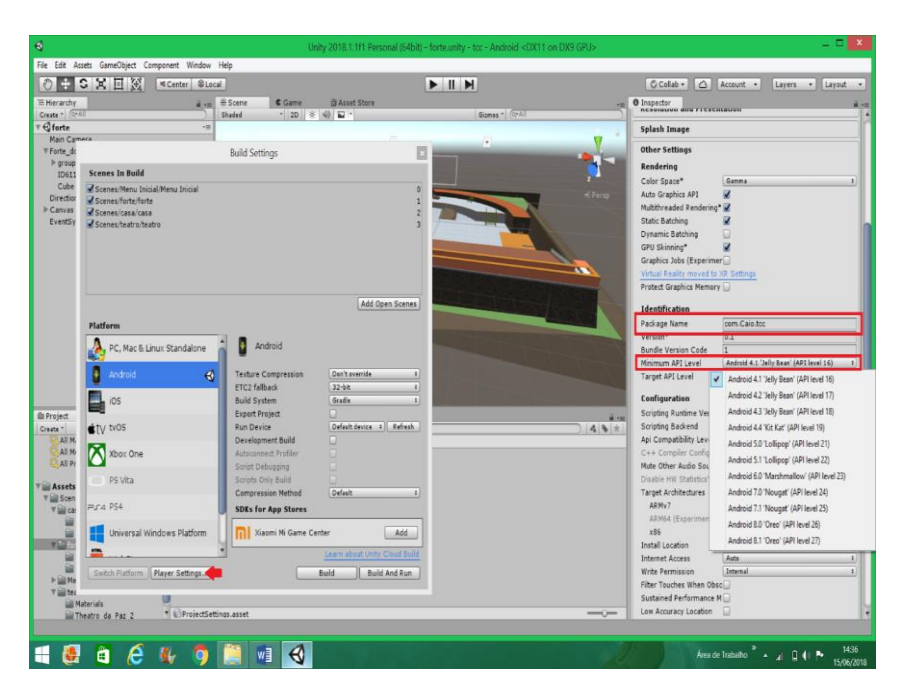

**Figura 108 - Android para operacionalizar**

Fonte: Autor (2018)

**Figura 109 - Botão para carregar cenas**

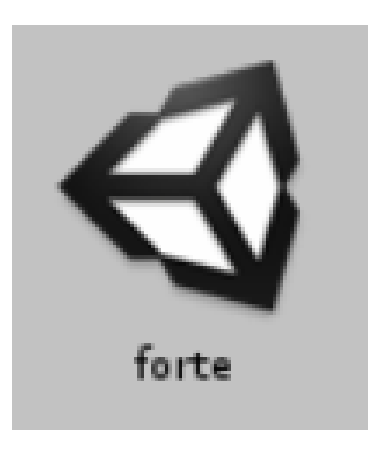

Fonte: Autor (2018)

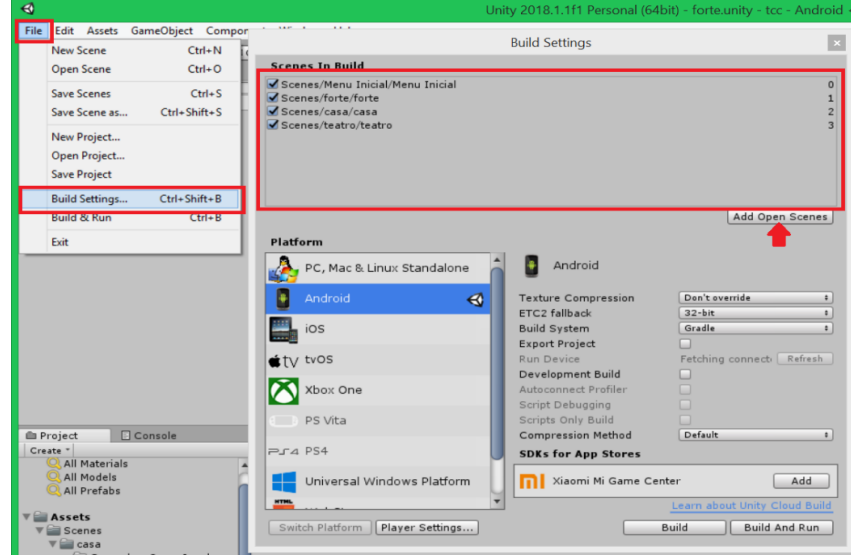

**Figura 110 - Adicionar cenas na Build**

Fonte: Autor (2018)

Depois de realizada as configurações acima, pode-se clicar no botão Build para escolher o lugar e o nome do arquivo que será salvo no computador, no caso, salvo no desktop. O mesmo será salvo em formato .apk, extensão do formato de aplicativo de Android para funcionamento em celular. Ver figuras de 111 a 113.

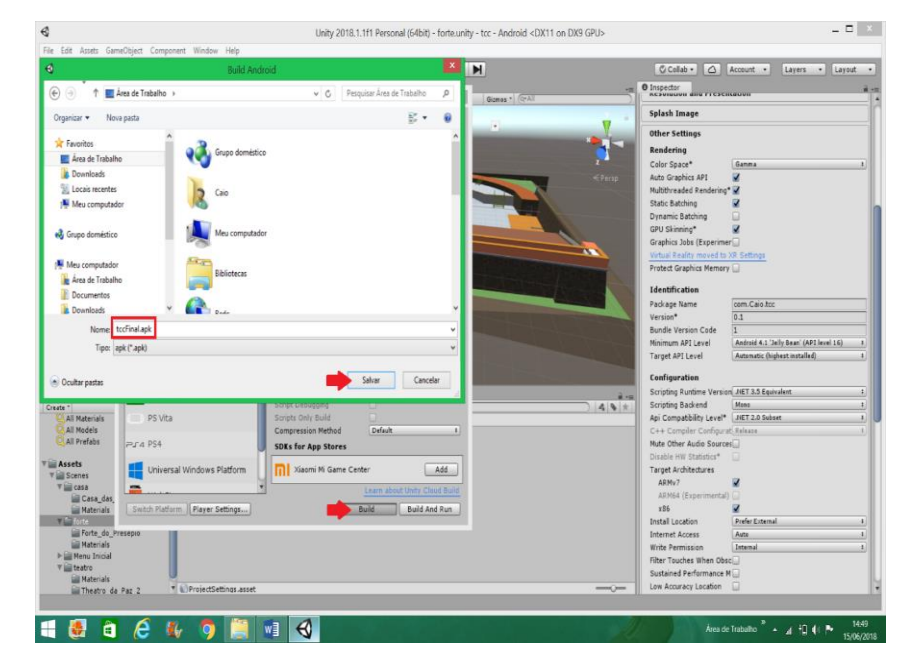

**Figura 111 - Salvando arquivo .apk**

Fonte: Autor (2018)

#### **Figura 112 - Construindo o arquivo**

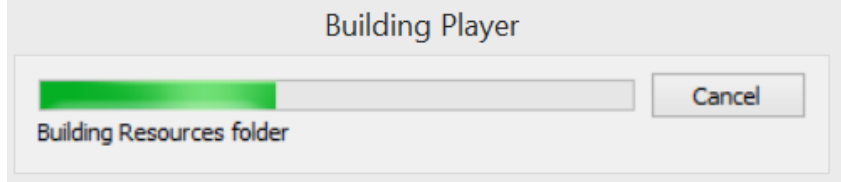

Fonte: Autor (2018)

**Figura 113 - Arquivo concluído**

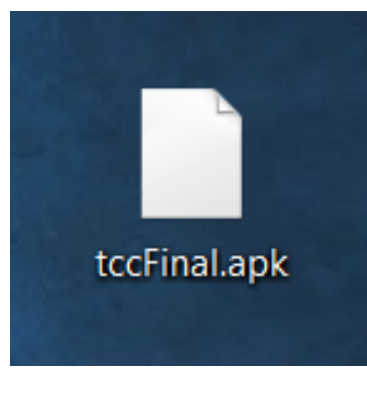

Fonte: Autor (2018)

Depois do arquivo salvo em .apk, deve ser movido através de cabo USB para o aparelho celular, para a pasta Documents. Ver figura 114.

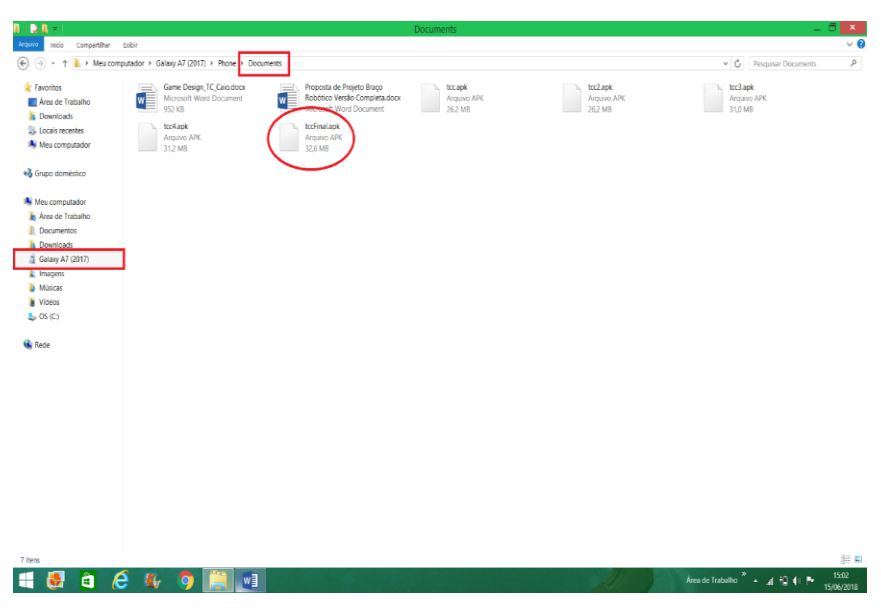

**Figura 114 - Transferência de arquivo para o celular**

Fonte: Autor (2018)

Nas figuras de 115 a 120 é mostrado as etapas de instalação do aplicativo no aparelho celular.

1- Procure o arquivo, clique no aplicativo, tccFinal.apk, vai ser bloqueado, então vá em configurações.

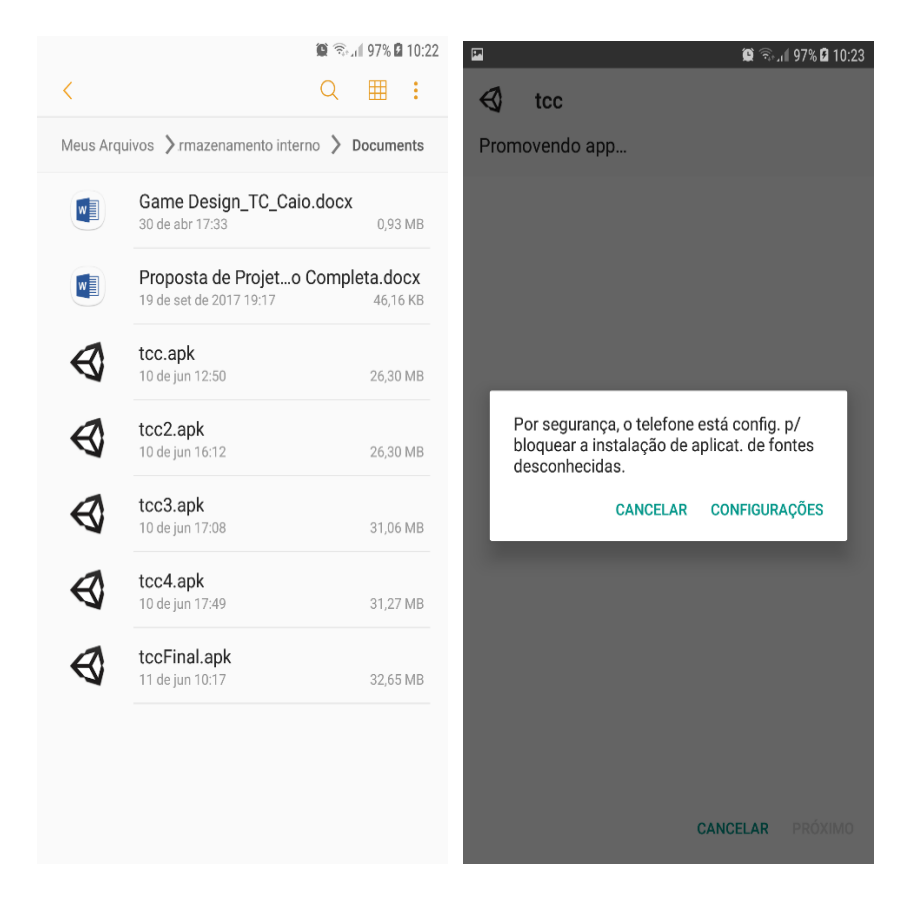

**Figura 115 - Instalação do aplicativo**

Fonte: Autor (2018)

2- Ative Fontes desconhecidas.

< TELA DE BLOQUEIO E SEGURANÇA Samsung Pass Use a autenticação biométrica para validar sua identidade com facilidade e segurança. Buscar meu telefone Localiza e controla seu aparelho remotamente usando sua Conta Samsung. Fontes desconhecidas  $\bigcirc$ Permita a instalação de aplicativos de outras fontes além da Play Store ou da Galaxy Apps. Pasta Segura Mantenha seus aplicativos e arquivos pessoais seguros e protegidos. Inicialização segura Proteja o aparelho utilizando um bloqueio de tela quando o aparelho for ligado.

**Figura 116 - Ativação de fontes desconhecidas**

Fonte: Autor (2018)

#### 3- Permitir Instalação no aparelho

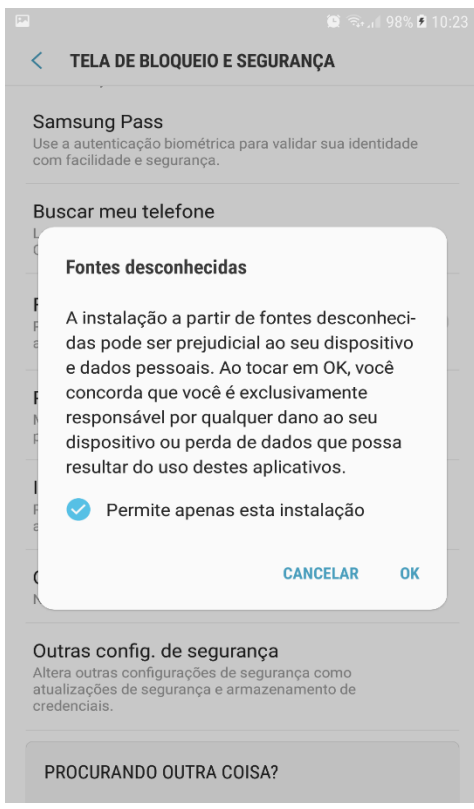

**Figura 117 - Permissão de instalação**

Fonte: Autor (2018)

#### 4- Conclusão instalação

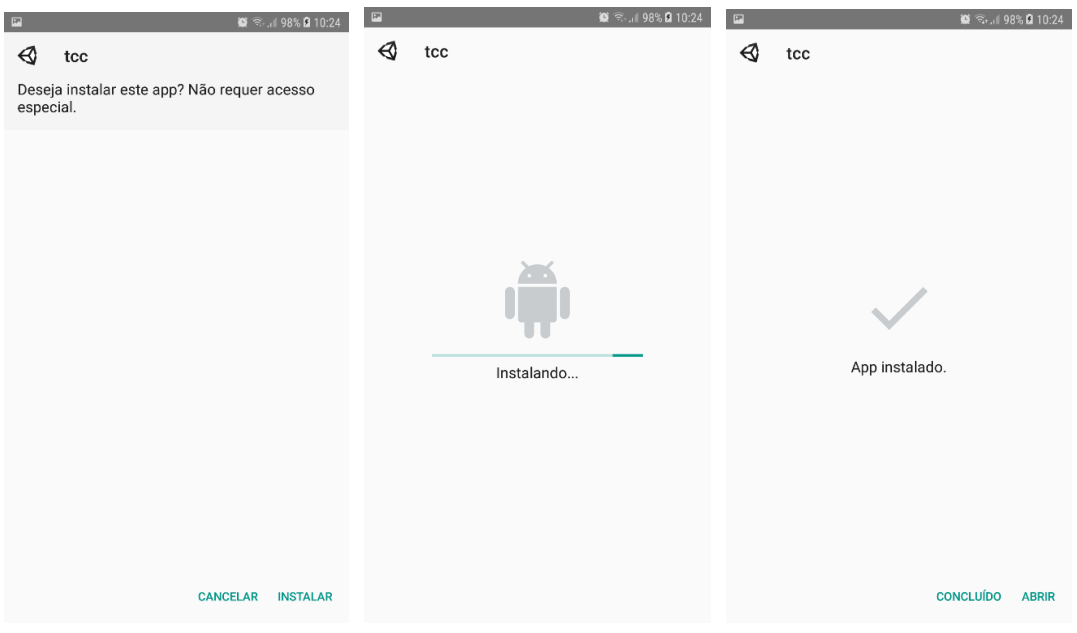

**Figura 118 - Conclusão instalação**

Fonte: Autor (2018)

5- Instalação de ícone na área de trabalho

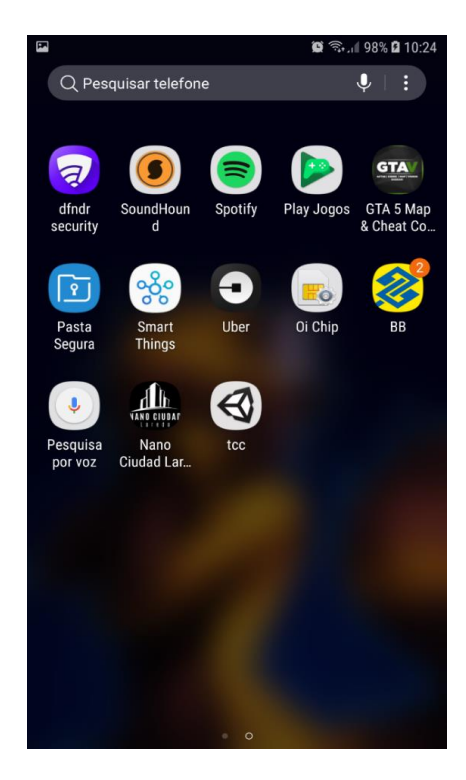

## **Figura 119 - Ícone do aplicativo**

Fonte: Autor (2018)

#### 6- Visualização final menu jogo

#### **Figura 120 - Menu Principal do Jogo**

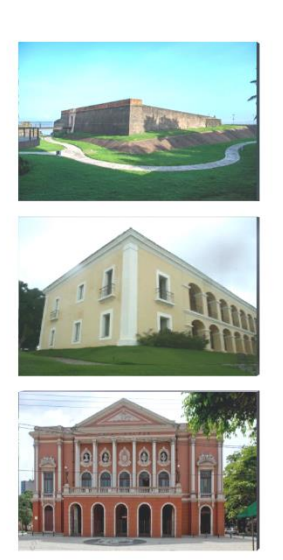

Prédios Históricos de Belém

Forte do Presépio

Casa das Onze Janelas

Theatro da Paz

Fonte: Autor (2018)

As figuras acima representam os prédios históricos que devem ser visitados, no menu principal o usuário iniciará o jogo, clicando em um dos prédios a serem explorados. O jogador poderá navegar por tempo indeterminado até que localize o puzzle escondido que, ao dar um click será direcionado automaticamente para o segundo prédio. O jogo termina quando o último puzzle for encontrado.

Os controles são feitos pela tela touch screen do android simulando os comandos de zoom, rotação, deslocamento vertical e horizontal. O movimento é feito ao clicar nestes comandos aproximando-se de partes visíveis dos prédios para localização do puzzle.

#### **6. CONSIDERAÇÕES FINAIS**

Durante o desenvolvimento do trabalho alguns aspectos positivos e oportunidades de melhorias foram ocorrendo a medida em que o mesmo foi se consolidando, pode-se citar, o tempo de estudo das engines, que foi bastante corrido em função do prazo para entrega do TC, o curto prazo para a construção dos modelos 3D, e a troca do software Godot para Unity, que causou atrasos no cronograma de entrega do trabalho, pois parte da fundamentação teórica e estudos, já estava sendo construído com base na utilização do Godot.

No meio do processo de utilização do software Godot, foi percebido limitações para a continuidade do trabalho, ocasionando a troca de ferramenta, e mais tempo teve que ser disponibilizado para estudar e conhecer o Unity.

Vale ressaltar que, para a construção de um modelo tridimensional utilizando o SketchUp é necessário tempo e dedicação para estudo do software e construção de modelos, e os modelos construídos no TC tiveram certo grau de dificuldade em função da riqueza de detalhes nos prédios e por retratar a realidade de monumentos históricos de Belém.

Como aspectos positivos pode-se citar a grande quantidade de informações adquiridas via internet, conteúdo escrito e vídeo, tornando muitas vezes a criação intuitiva, fato acontecido com a instalação do aplicativo no celular.

Destaco também que, o apoio e conhecimento do orientador, Msc Casseb, fez a diferença na construção desse projeto.

Acredito que este projeto pode ser ampliado com a inclusão de outros prédios históricos da cidade de Belém, como é o Espaço São José Liberto, Estação das Docas, entre outros, além de poder aumentar sua abrangência, poderá também incluir a exploração de ambientes internos dos prédios.

## **REFERÊNCIAS**

10 SOFTWARE DE MODELAGEM 3D GRATUITOS PARA INICIANTES OU EXPERTS, 3D Print, 2018. Disponível em: < http://www.animacao3d.com.br/blog/termo-tecnico-1 modelagem-tridimensional-3d/> Acesso em: 18 mar. 2018.

ALLAN, S. **Chronological History of Puzzles**: A Timeline, Siammandalay, 2016. Disponível em: < https://www.siammandalay.com/blogs/puzzles/95858310-chronological-history-ofpuzzles-a-timeline> Acesso em: 14 mar. 2018.

BASTOS, **A. Sketchuo Pro 8**, AutoDraw, 2018. Disponível em: < http://www.autodraw.com.br/andrewanderbastos/Apostila%20Sketchup%20pro%208.pdf > Acesso em: 18 mar. 2018.

BENFICA, A. **O que é APP?** Telefones Celulares, 2018. Disponível em: < https://www.telefonescelulares.com.br/o-que-e-app/> Acesso em: 18 mar. 2018.

CAVASSANI, G. **Google SketchUp 8 Essencial**, Incad Cursos, 2011. Disponível em: < https://pt.scribd.com/doc/97923034/Apostila-Sketchup-8-Essencial-MUITO-BOA > Acesso em: 18 mar. 2018.

CIRÍACO, D. **10 jogos estilo puzzle para tablets e smartphones**. Canaltech. 2018. Disponível em: < https://canaltech.com.br/jogos-mobile/10-jogos-estilo-puzzle-para-tablets-esmartphones/> Acesso em: 18 mar. 2018.

COSTA, E; FELIX, N; MÉNDEZ, R. **Disponibilizando Modelos Tridimensionais de Patrimônio arquitetônico pela Internet**. UFPR. 2018. Disponível em: < http://www.exatas.ufpr.br/portal/docs\_degraf/artigos\_graphica/DISPONIBILIZANDO.pdf > Acesso em: 18 mar. 2018.

D´AMBROSIO, U. **Etnomatematica: teoria e prática pedagogica (seconda parte)** / Ethnomathematic: theory and pedagogical practice (second part). *L Educazione Matematica*, v. XVII, n. 01, p. 23, 1996.

DINIZ, A.C. Games: Número de Desenvolvedores de Jogos Cresce de 43 para 300. O Globo, 2017. Disponível em: < https://oglobo.globo.com/economia/emprego/gamesnumero-de-desenvolvedores-de-jogos-cresce-de-43-para-300-21919137#ixzz5Joktntt5> Acesso em: 18 mar. 2018

GASPAROTTO, H. **Unity 3D: Introdução ao Desenvolvimento de Games**, Devmedia, 2012. Disponível em: < https://www.devmedia.com.br/unity-3d-introducao-aodesenvolvimento-de-games/30653> Acesso em: 18 mar. 2018.

GATA, Miguel A. A. **Tecnologia 3D aplicada à recuperação virtual de património histórico [on line].** Jul. 2007. Disponível em: https://repositorioaberto.up.pt/bitstream/10216/11602/2/Texto%20integral.pdf Acesso em: 25 mar. 2018.

GODOT, Wikipédia a enciclopédia livre, 2018. Disponível em: < https://pt.wikipedia.org/wiki/Godot > Acesso em: 18 mar. 2018.

HOSCT, L.W. **Eletronic puzzle game**. Encyclopaedia Britannica.2018. Disponível em: < https://www.britannica.com/topic/electronic-puzzle-game> Acesso em: 10 mar. 2018.

MALHA POLIGONAL, Wikipédia a enciclopédia livre, 2017. Disponível em: < https://pt.wikipedia.org/wiki/Malha\_poligonal> Acesso em: 10 mar. 2018.

MEYER, M. **A história do Android [Atualizado Android Oreo 8.1]**, Oficina da Net, 2015. Disponível em: < https://www.oficinadanet.com.br/post/13939-a-historia-do-android > Acesso em: 18 mar. 2018.

METODOLOGIA DE MODELAGEM POLIGONAL INVADINDO A INDUSTRIA, FATEC, 2018. Disponível em: < http://www.alphachannel.net.br/blog/2015/10/metodologiade-modelagem-poligonal-invadindo-a-industria> Acesso em: 19 mar. 2018.

MICROSOFT MINESWEEPER, Wikipédia a enciclopédia livre, 2018. Disponível em: < https://en.wikipedia.org/wiki/Microsoft\_Minesweeper> Acesso em: 14 mar. 2018.

MODELAGEM TRIDIMENCIONAL, Wikipédia a enciclopédia livre, 2018. Disponível em: < https://pt.wikipedia.org/wiki/Modelagem\_tridimensional> Acesso em: 12 mar. 2018.

MURÃO, P.T; PASSOS, E.B.; RIBEIRO, F.E.C.; SILVA, J.R. Tutorial: Desenvolvimento de Jogos com Unity 3D. Simpósio Brasileiro de Games e Entretenimento Digital. 2017. Disponível em: <

http://www.sbgames.org/papers/sbgames09/computing/tutorialComputing2.pdf> Acesso em: 25 mar. 2018.

NANO CUIDADE LAREDO, Google, 2018. Disponível em: < https://play.google.com/store/apps/details?id=com.F30Studio.NanoCiudadLaredo&hl=pt\_BR > Acesso em: 12 mar. 2018

O LABIRINTO E O MINOTAURO, Labirinto da Mente. 2010. Disponível em: < http://www.labirintodamente.com.br/blog/2012/07/20/labirinto-da-mente/#more-1600> Acesso em: 20 mar. 2018.

OLIVEIRA, M. **Sketchup Aplicado ao Projeto Arquitetônico**. 3. Imp. São Paulo: Novatec, 2017. 14 p.

O QUE É SCRIPT, Significados, 2018. Disponível em: < https://www.significados.com.br/script/> Acesso em: 18 mar. 2018.

PAULA, W. **Modelagem Poligonal**, Scribd, 2018. Disponível em: < https://pt.scribd.com/document/279888573/Modelagem-Poligonal> Acesso em: 18 mar. 2018.

PRINCIPAIS SOFTWARE DE DESIGN E MODELAGEM 3D, Tonka 3D, 2018. Disponível em: < http://tonka3d.com.br/blog/principais-softwares-de-design-e-modelagem-3d/> Acesso em: 18 mar. 2018.

RABIN, S. **Introdução ao Desenvolvimento de Games Vol III**. São Paulo: Cengage Learning, 2013, p. 657, 677 e 678).

REIS, B. **Projetos Gráficos: Fundamentos 2D e 3D**. 1. ed. São Paulo: Érica, 2015, p. 14 e 15).

SÁ, L.C. JOGOS MOBILE: MERCADO ESPERA CRESCER 55% ATÉ 2018. Infotecblog, 2017. Disponível em: < http://www.infotecblog.com.br/2017/07/03/jogos-mobile-mercadoespera-crescer-55-ate-2018/> Acesso em: 21 mar. 2018.

SOKOBAN, Wikipédia a enciclopédia livre, 2017. Disponível em: < https://pt.wikipedia.org/wiki/Sokoban> Acesso em: 14 mar. 2018.

SISTEMA OPERACIONAL MÓVEL, Wikipédia a enciclopédia livre, 2018. Disponível em: < https://pt.wikipedia.org/wiki/Sistema\_operacional\_m%C3%B3vel> Acesso em: 16 mar. 2018.

TERMO TECNICO 1: MODELAGEM TRIDIMENSIONAL 3D, Animação 3D, 2018. Disponível em: < http://www.animacao3d.com.br/blog/termo-tecnico-1-modelagemtridimensional-3d/> Acesso em: 18 mar. 2018.

TETRIS, Wikipédia a enciclopédia livre, 2018. Disponível em: < https://pt.wikipedia.org/wiki/Tetris> Acesso em: 14 mar. 2018.

THE MOBILEGAMING INDUSTRY REVENUE & GROWTH STATISTICS, Mediakix, 2018. Disponível em: < http://mediakix.com/2018/03/mobile-gaming-industry-statistics-marketrevenue/> Acesso em: 18 mar. 2018.

UNIVERSIDADE FEDERAL DE SÃO CARLOS. Departamento de Engenharia Civil. **Breve Histórico do Desenho Técnico. 2008**. Disponível em: < http://livresaber.sead.ufscar.br:8080/jspui/bitstream/123456789/1391/1/AT1 breve%20historico.pdf > Acesso em: 16 mar. 2018.

## **7. APÊNDICE**

Em anexo trabalho avaliativo da disciplina de Projeto de Hardware e Software em Sistemas Embarcados.

## **Game Design Document**

**Aluno:** Caio Monteiro Pantoja

## **1. Visão Geral do Jogo**

## **1.1. Conceito do Jogo**

O jogo é uma navegação no entorno, partes internas e externas de prédios históricos de Belém do Pará com o objetivo de explorar e conhecer alguns aspectos e detalhes construtivos. A navegação tem como objetivo localizar determinada instrução que permita acessar outros prédios, até que todos os prédios sejam visitados. Figura 1 – Exemplo de Mapa de Belém (a ser construído)

## **1.2. Gênero**

O jogo é do gênero exploração e puzzle que desperta a curiosidade do jogador para aspectos construtivos dos prédios com característica de puzzle, em que o jogador deve procurar como encontrar determinadas instruções para sair daquele lugar e ir para o próximo.

## **1.3. Público Alvo**

Para pessoas de qualquer idade que queiram conhecer alguns prédios históricos de Belém sem sair de casa, pelo celular, e apresentado de uma forma mais lúdica.

## **1.4. Fluxo do jogo**

O jogo é destinado a plataforma mobile com interação por *touch screen*. O jogador interage através de transformações geométricas simples (rotação, translação ou escala) com o jogo movendo o objeto 3D, que é o prédio histórico, procurando instruções através de uma imagem que estará escondida em algum lugar do prédio. Ao encontrar a instrução, o jogador irá clicar na imagem e caso acerte a chave a ser desvendada será direcionado para outro prédio, neste outro prédio a situação se repetirá até que o último prédio seja explorado e o jogador receba informações a respeito do objetivo alcançado.

## **1.5. Visual e Estilo**

O jogo utiliza modelos tridimensionais feitos no software SketchUp, que vieram a partir de fotos e medidas retiradas dos lugares feitos. As cores são mais vivas que a versão real e texturas, formas e tamanhos são feitos de forma aproximadas. Não foram utilizados os dados reais de projetos devido a complexidade para obtenção destes dados como planta baixa e etc.

## **2. Jogabilidade e Mecânicas**

## **2.1. Jogabilidade**

## 2.1.1. Progressão do Jogo

O jogo começa num mapa geral da cidade de Belém que apresenta a primeira instrução direcionando o jogador para o primeiro prédio, na sequência o jogador irá explorar o prédio através de movimentos utilizando controles touch screen no celular em busca de se deslocar para próximo do prédio e no entorno do mesmo, o jogador só poderá seguir para o próximo prédio quando encontrar determinada instrução escondida.

## 2.1.2. Estrutura de Desafios

O jogador tem o desafio de exploração. A instrução ficará escondida e o jogador só poderá passar para o próximo prédio se a instrução for encontrada.

## 2.1.3. Objetivos

O objetivo do jogo é encontrar instruções escondidas e, através delas, poder explorar todos os prédios e construções presentes no game.

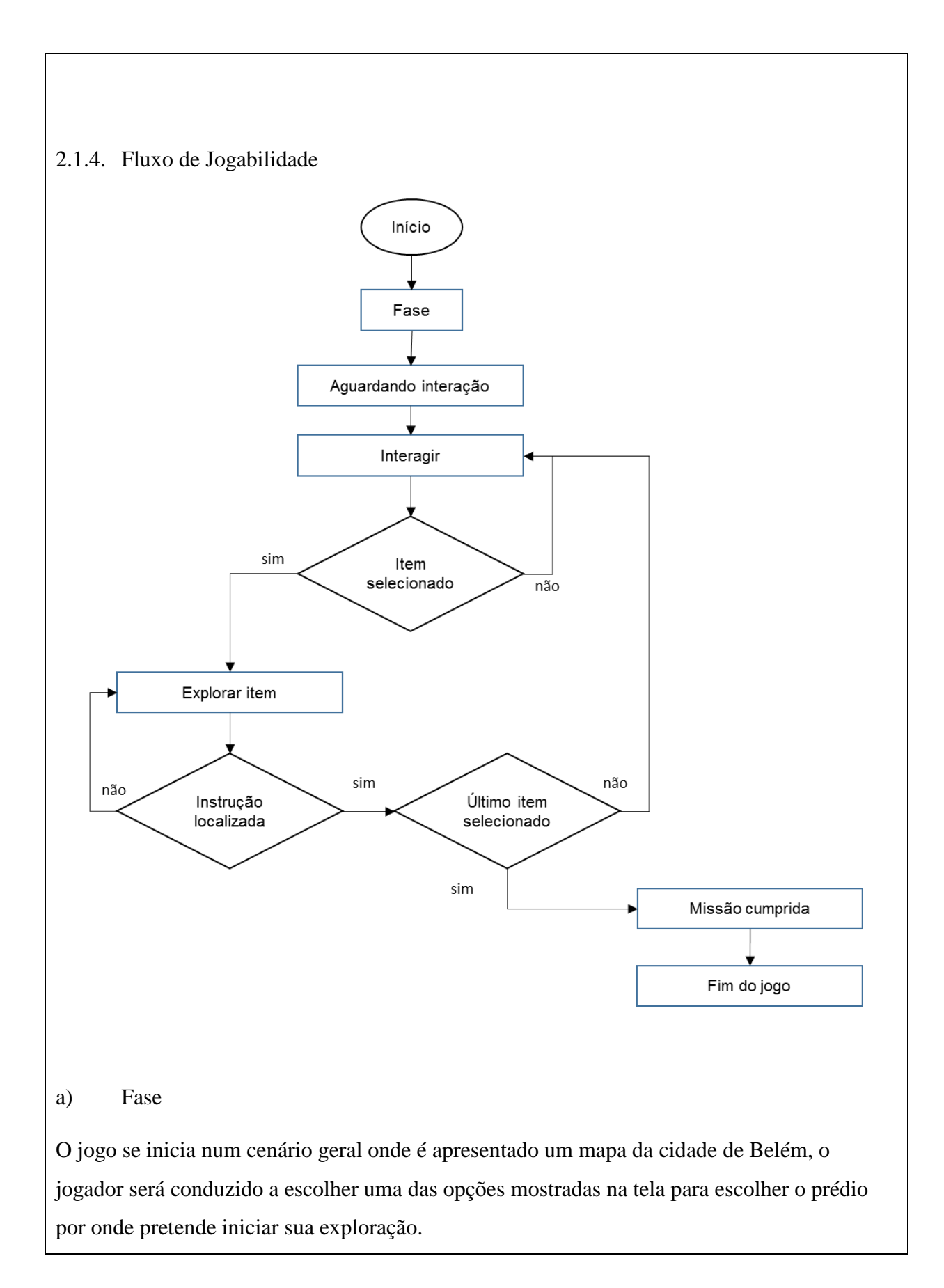
#### b) Aguardando Interação

No estado inicial do jogo, é carregado um mapa da cidade de Belém apresentando uma representação bem simplória da localização de vários prédios históricos, no entanto nada ocorre, o software aguarda uma interação do jogador, selecionando o primeiro prédio a ser explorado. Após esta interação um prédio é apresentado na forma 3D.

## c) Interagir

As iterações do jogo ocorrem através de duas formas, numa ocorrerá uma seleção inicial do prédio por onde começará a navegação e num segundo momento através da exploração do prédio através de navegação utilizando comandos e zoom até a localização de uma instrução para seleção de novo prédio e exploração posterior.

#### d) Item selecionado?

O jogador selecionará um prédio a ser explorado. Esta seleção direcionará o jogador para um prédio histórico no formato 3D. Caso um prédio não seja selecionado o software continua aguardando a interação do o jogador.

# e) Explorar item

A exploração do item significa que o jogador percorrerá partes externas e internas do prédio na busca de uma instrução para selecionar o próximo prédio para seguir sua pesquisa, ao ser encontrada a instrução, o jogador executará um comando selecionando a opção desejada o que fará com que siga para o próximo prédio. Esta seleção adequada representa somente uma ponte para o próximo prédio, não ocorrerá escolha. O grande objetivo aqui é fazer com que o jogador explore o prédio observando a riqueza de detalhes de sua construção.

#### f) Instrução localizada?

A instrução localizada será utilizada como somente uma ferramenta para seguir para o próximo prédio, não representando uma escolha. Haverá uma interação para confirmar que a instrução foi localizada.

# g) Último item selecionado?

O jogo consiste de prédios históricos a serem explorados, caso estejamos no segundo, teremos a opção de explorar somente mais um prédio, após a exploração deste último prédio o jogo será finalizado.

## **2.2. Mecânicas**

## 2.2.1. Física

O jogo não utiliza física, objetos ficam simplesmente parados na posição que foram colocados dentro do jogo.

## 2.2.2. Movimento

O jogador moverá o objeto e poderá observá-lo por vários ângulos e dar zoom, levando-o a explorar várias áreas do lugar.

#### 2.2.3. Ações

O jogador pode interagir com o mundo do jogo apenas movendo o objeto e clicando na instrução que será localizada.

2.2.4. Caso de Uso

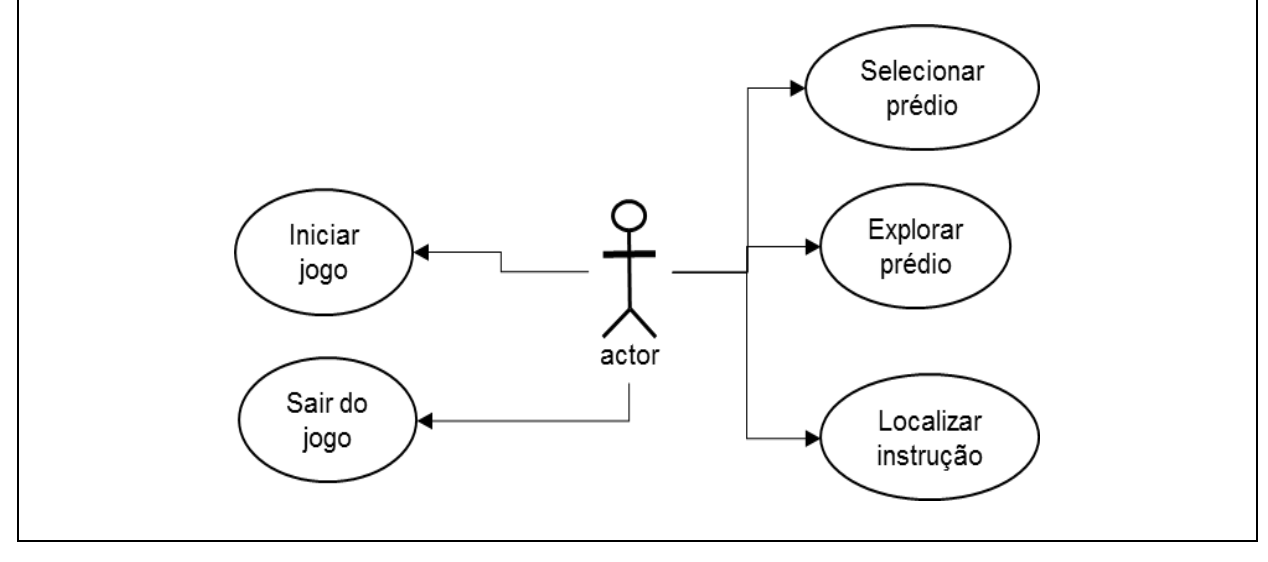

# **2.3. Menu Principal**

# a) Iniciar Jogo

O usuário inicia o jogo e no menu principal temos um mapa da cidade de Belém indicando os prédios a serem explorados e uma instrução para iniciar por determinado prédio. Caso o jogador não vier a selecionar o prédio indicado para se iniciar a exploração o jogo fica aguardando a interação.

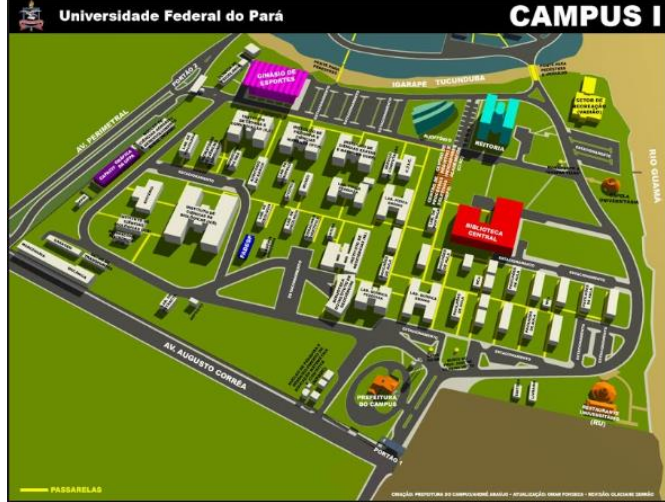

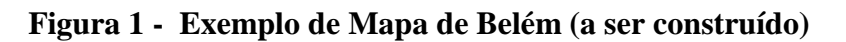

Fonte: http://prefeitura.ufpa.br/index.php/mapas

# b) Opções

O jogador poderá navegar por tempo indeterminado nos prédios até que localize a instrução para confirmá-la através de um click em local adequado.

c) Término do Jogo

O jogo termina quando a instrução do último prédio é localizada.

## **3. Ambiente e Personagens**

## **3.1 Mundo do jogo**

## 3.1.1 Visual e Estilo geral

O jogo tem uma temática histórica, devido ao fato de que os lugares que estão sendo reproduzidos serem bem antigos. O visual é semelhante aos originais, mas não igual, devido à dificuldade de criar objetos bem detalhados e pouco tempo para construí-los.

# 3.1.2 Áreas

As áreas do jogo são separadas por fases, cada fase se passa em um lugar diferente.

- $\checkmark$  Fase 1: Casa das 11 janelas.
- ✓ Fase 2: Forte do Presépio.
- ✓ Fase 3: Teatro da Paz.

#### **3.2 Personagens**

Explorador em primeira pessoa. O explorador é o papel desempenhado pelo jogador do game. Este papel não é personalizável e sua exploração é livre de física.

#### **4 Fases**

#### **4.1 Fases**

O jogo é composto de 3 fases não relacionadas. Assim que uma é terminada, o jogador é transportado para outra fase. Cada fase tem que ser encontrada uma instrução.

✓ Fase 1: Casa das Onze janelas: Construída no século XVIII, a Casa das Onze Janelas foi residência de Domingos da Costa Bacelar, um senhor de engenho de açúcar. Em 1768, a casa foi adquirida pelo governo do Estado para abrigar o Hospital Real, que funcionou ali até 1870. O local recebe exposições temporárias e mantém um acervo com obras de artistas como Tarsila do Amaral, Alfredo Volpi e Lasar Segall.

✓ Fase 2: Forte do Presépio: O Forte do Presépio, também conhecido como Forte do Castelo, foi levantado em 1616 (mesmo ano de fundação da cidade) para conter ataques indígenas e de corsários ingleses e holandeses que rondavam a região. Ao longo dos anos passou por várias transformações e atualmente abriga o Museu do Forte do Castelo de São Jorge que exibe objetos indígenas e cerâmica marajoara com foco na colonização da Amazônia. Também estão expostos fragmentos de artefatos encontrados durante as escavações realizadas para a restauração do local.

✓ Fase 3: Teatro da Paz: O Theatro da Paz foi fundado em 15 de fevereiro de 1878, durante o período áureo do Ciclo da Borracha, quando ocorreu um grande crescimento econômico na região amazônica. Belém foi considerada "A Capital da Borracha". Mas, apesar desse progresso a cidade ainda não possuía um teatro de grande porte, capaz de receber espetáculos do gênero lírico. Buscando satisfazer o anseio da sociedade da época, o governo da província contrata o engenheiro militar José Tiburcio de Magalhães que dá início ao projeto arquitetônico inspirado no Teatro Scalla de Milão (Itália).

#### **5 Interface**

#### *5.1 Sistema Visual*

A interface utiliza um desenho 3D do prédio histórico por onde o jogador deverá navegar na busca de uma instrução escondida para interagir com a mesma e assim passar para a próxima etapa. As figuras de 2 a 4 mostradas abaixo, representam o Theatro da Paz, detalhes de uma janela e parte do Prédio em construção da Casa das Onze Janelas. As figuras apresentam diversos detalhes e pontos a serem explorados para que seja encontrada a instrução para a passagem para a próxima fase.

# **Figura 2 - Imagem do Theatro da Paz**

Fonte: Autor - Print tela versão final Theatro da Paz no Software SketchUp

**Figura 3 - Detalhes da Janela da Casa das Onze Janelas**

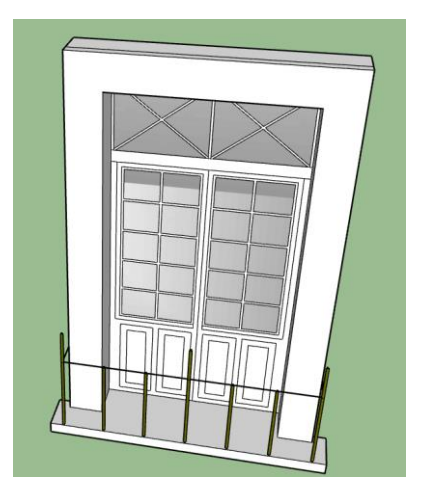

Fonte: Autor - Print tela janela Theatro da Paz no Software SketchUp

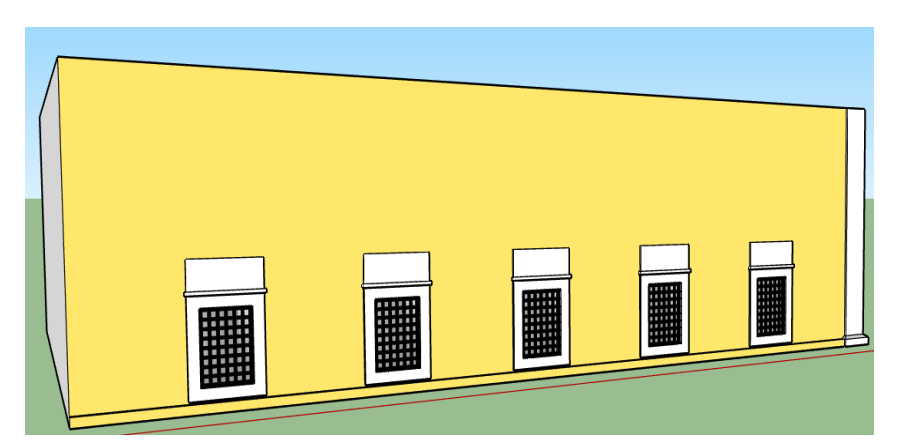

**Figura 4 - Detalhes Casa das Onze Janelas em construção**

Fonte: Autor - Print tela construção da Casa das Onze Janelas no Software SketchUp

# **5.2 Sistema de Controle**

Controles são feitos pela tela touch screen do celular simulando os comandos de zoom, rotação, deslocamento vertical e horizontal. O movimento é feito ao clicar nestes comandos aproximando-se de partes internas dos prédios para a visualização de possíveis instruções localizadas em locais de difícil acesso. A interação para a confirmação da instrução será feita através de um click.

# **5.3 Efeitos Sonoros**

Efeitos sonoros são utilizados no menu inicial e quando a instrução for localizada e clicada.

# **6 Detalhes Técnico**

# **6.1 Hardware Objetivo**

O hardware utilizado para desenvolver o jogo é um computador laptop Dell com Processador Intel ® Core™ I7-7500U, CPU 2,70 GHz, Modelo Inspiron 7460, 16GB de memória RAM, utilizando uma versão oficial do Windows 10. O aplicativo será instalado no Celular Galaxi A7 2017 Android com Sistema Operacional 6.0.1 Marshmallow, que possui uma tela de 5.7 polegadas com uma resolução de 1920x1080 pixels.

#### **6.2 Godot**

Godot é um motor de jogo de código aberto publicado no âmbito da licença MIT desenvolvido pela comunidade do Godot Engine e usado internamente em várias empresas da América Latina antes de ter se tornado código aberto e lançado para o público. Tem a capacidade de exportar os projetos para PC (Microsoft Windows, Mac OS X e Linux) e outros dispositivos com os seguintes sistemas operativos: Android e BlackBerry 10. A engine para criar o jogo é a versão gratuita do Godot\_v.3.0.2-stable\_win64.exe. Ver figura 5.

**Figura 5 - Engine Godot\_v.3.0.1**

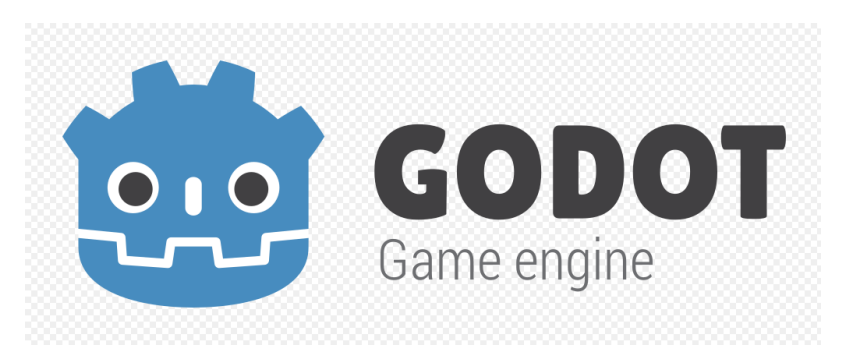

Fonte: https://pt.wikipedia.org/wiki/Godot#/media/File:Godot\_logo.svg

#### **6.3 SketchUp**

SketchUp é um software próprio para a criação de modelos em 3D no computador. Foi originalmente desenvolvido pela At Last Software (@last software, uma empresa estadunidense com sede em Boulder, Colorado, a qual foi adquirida pela Google, como anunciado a 14 de março de 2006. Em 2012 Trimble Navigation adquiriu o programa. O SketchUp está disponível em duas versões: a versão profissional, Pro, e a versão gratuita, Make, (para uso privado, não comercial). O software para a modelagem 3D dos prédios históricos é o SketchUp Make 2017. Ver figura 6.

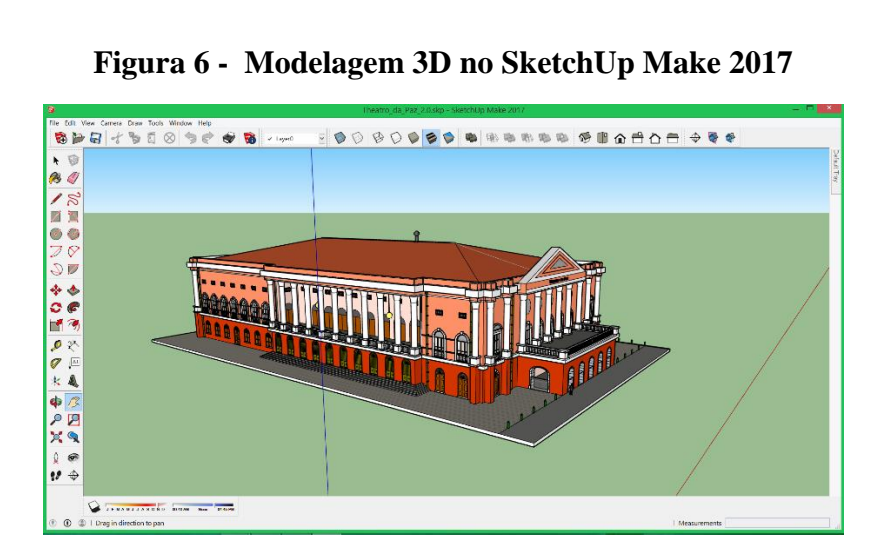

Fonte: Autor – Print tela construção Theatro da Paz no Software SketchUp

# **7 Arte do Jogo**

A arte será feita de forma tridimensional semelhante à versão real, porém com algumas simplificações, utilizando o software SketchUp 2017 para a criação dos modelos 3D. Os modelos 3D serão exportados para a Engine Godot\_v.3.0.2 para que seja desenvolvida a interação e navegação no ambiente 3D.

#### **8 Referências**

SKETCHUP, Wikipédia a enciclopédia livre, 2018. Disponível em: < https://pt.wikipedia.org/wiki/SketchUp> Acesso em: 24 abr. 2018.

GODOT, Wikipédia a enciclopédia livre, 2018. Disponível em: < https://pt.wikipedia.org/wiki/Godot > Acesso em: 24 abr. 2018.

O DA PAZ, Theatro da Paz, 2018. Disponível em: <http://theatrodapaz.com.br/ > Acesso em: 24 abr. 2018.

FORTE DO PRESÉPIO A ORIGEM DE BELÉM, Por Todos os Lados, 2018. Disponível em: <https://portodososlados.wordpress.com/2011/06/12/forte-do-presepio-a-origem-de-belem/> Acesso em: 24 abr. 2018.

FORTE DO PRESÉPIO A ORIGEM DE BELÉM, Por Todos os Lados, 2018. Disponível em: <https://portodososlados.wordpress.com/2011/06/12/forte-do-presepio-a-origem-de-belem/> Acesso em: 24 abr. 2018.

CASA DAS ONZE JANELAS: UM PASSEIO PELA HISTÓRIA, Brasil.gov, 2018. Disponível em: < Acesso http://www.brasil.gov.br/turismo/2014/02/casa-das-onze-janelasum-passeio-pela-historia> em: 24 abr. 2018.